#### **SONY** 4-196-712-**03**(1) 本機についてご不明な点や技術的なご質問、故障と思われるときのご相談については、下記のお • ホームページで調べるには→ IC レコーダー・カスタマーサポートへ (http://www.sonv.ip/support/ic-recorder) IC レコーダーに関する最新サポート情報や、よくあるお問い合わせとその回答をご案内するホー IC レコーダー 準備 • 電話・FAX でのお問い合わせは→ソニーの相談窓口へ(下記電話・FAX 番号) • 本機の商品カテゴリーは [IC レコーダー] です。 基本の操作 •お問い合わせの際は、次のことをお知らせください。 取扱説明書 ◆ヤット本体に関するご質問時: その他の録音操作 • 型名:ICD-SX713/SX813 ● シリアルナンバー:電池ボックス内 • お買い上げ年月日 • ご相談内容:できるだけ詳しく ◆付属のソフトウェアに関連するご質問時: その他の再生操作 質問の内容によっては、お客さまのシステム環境について質問させていただく場合がありま す。上記内容に加えて、システム環境を事前に分かる範囲でご確認いただき、お知らせくだ お買い上げいただきありがとうございます。 編集する 電気製品は安全のための注意事項を守らな メニューについて http://www.sony.jp/support/ いと、火災や人身事故になることがあります。 この取扱説明書には、事故を防ぐための重要な注意事項と 左記番号へ接続後、最初の 製品の取り扱いかたを示しています。 パソコンを活用する ガイダンスが流れている間に この取扱説明書をよくお読みのうえ、製品を安全にお使い 「303」+「#」を押してください。

よくあるお問い合わせ、窓口受付時間などはホームページをご活用ください。 フリーダイヤル · · · · · · · · · · · · · · · 0120 333 020 使い方 相談窓口 携帯電話·PHS·一部のIP電話·0466-31-2511 フリーダイヤル・・・・・・・・・・・・・0120.222.330 相談察口 携帯電話·PHS·一部のIP電話·0466-31-2531 ※取扱説明書·リモコン等の購入相談はこちらへお問い合わせください。 **FAX (#通) 0120 333 389** ソニー株式会社

直接、担当窓口へおつなぎします。

〒108-0075 東京都港区港南1-7-1

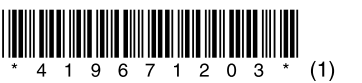

2010 Sony Corporation Printed in China

お問い合わせ窓口のご案内

問い合わせ先をご利用ください。

ムページです。

さい。

謝里

# ICD-SX713/SX813

ろに必ず保管してください。

**IC** RECORDER

ください。お読みになったあとは、いつでも見られるとこ

その他

困ったときは 索引

# <span id="page-1-0"></span>**安全のために**

事故を防ぐために次のことを必ずお守りください。

- 安全のための注意事項を守る
- •故障したら使わない
- 万一異常が起きたら、お買い上げ店またはソニーサービス窓口に修理を依頼する

# **警告表示の意味**

この取扱説明書では、次のような表示をしています。表示の内容 をよく理解してから本文をお読みください。

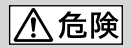

この表示の注意事項を守らないと、火災・感電・破裂などにより 死亡や大けがなど人身事故が生じます。

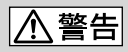

この表示の注意事項を守らないと、火災・感電などにより死亡や 大けがなど人身事故の原因となります。

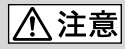

この表示の注意事項を守らないと、感電やその他の事故によりけ がをしたり周辺の家財に損害を与えたりすることがあります。

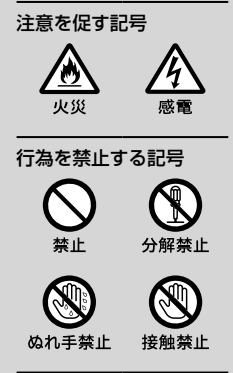

下記の注意事項を守らないと火災・感電に より死亡や大けがの原因となります。

# 運転中は使用しない

<span id="page-2-0"></span>警告

- 自動車、オートバイなどの運転をしながらヘッドホンなどを使用し たり、 細かい操作をしたり、表示画面を見ることは絶対におやめください。交通 事故の原因となります。
- また、歩きながら使用するときも、事故を防ぐため、周囲の交通や路面状況 に充分ご注意ください。

## 内部に水や異物を落とさない

水や異物が入ると火災や感電の原因となります。万一、水や異物が入ったと きは、すぐに電池を抜き、お買い上げ店またはソニーサービス窓口にご相談 ください。

湿気やほこり、油煙、湯気の多い場所や、直射日光のあたる場所には置 かない

火災や感電の原因となることがあります。とくに風呂場では絶対に使用し ないでください。

雷が鳴りだしたら、電源プラグに触れない 感電の原因となります。

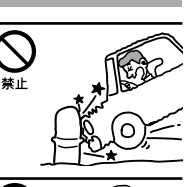

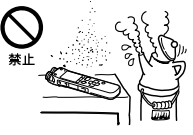

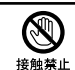

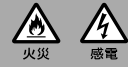

# <span id="page-3-0"></span>**著作権と商標について**

# 著作権について

- 権利者の許諾を得ることなく、このマニュ アルの全部または一部を複製、転用、送信等 を行うことは、著作権法上禁止されており ます。
- あなたが録音したものは、個人として楽し むなどの他は、著作権法上権利者に無断で 使用できません。著作権の対象になってい る画像やデータの記録されたメモリース ティック™メディアは、著作権法の規定に よる範囲内で使用する以外はご利用いただ けませんので、ご注意ください。

# モジュールについて

Sound Organizerは、以下のソフトウェアモ ジュールを使用しています。 Windows Media Format Runtime

# 商標について

- Microsoft、 Windows、 Windows Vista、 Windows Mediaは、米国Microsoft Corporationの米国およびその他の国にお ける登録商標または商標です。
- MacintoshおよびMac OSは米国その他の 国で登録されたApple Inc.の商標です。
- Pentiumは米国Intel Corporationの商標 または登録商標です。
- 本機はFraunhofer IISおよびThomsonの MPEG Layer-3オーディオコーディング技 術と特許に基づく許諾製品です。
- microSDおよびmicroSDHCロゴは SD-3C, LLCの商標です。

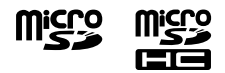

- "メモリースティック マイクロ"、"M2"お よび は、ソニー株式会社の商標また は登録商標です。
- "MagicGate"はソニー株式会社の商標で す。
- Nuance、Nuanceのロゴ、Dragon、 Dragon NaturallySpeaking、RealSpeak は、米国とその他の国々におけるNuance Communications Inc.、およびその関連会 社の商標または登録商標です。
- 本機は、ドルビーラボラトリーズの米国お よび外国特許に基づく許諾製品です。

その他、本書で登場するシステム名、製品名、 サービス名は、一般に各開発メーカーの登録 商標あるいは商標です。なお、本文中では®、 マークは明記していません。

本製品はメモリースティック マイクロ™ (M2™)メディアに対応しています。 "M2™"は"メモリースティック マイクロ™" の略称です。本文では今後略称M2™を用い て記述します。

# 目次

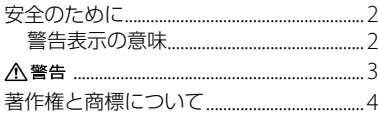

# 準備

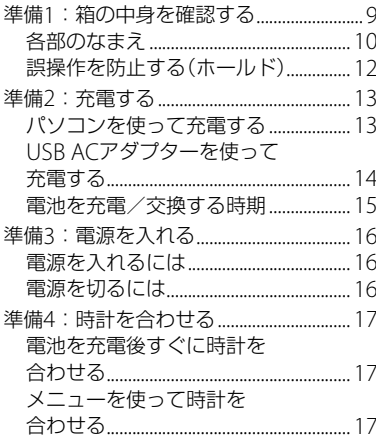

# 基本の操作

# その他の録音操作

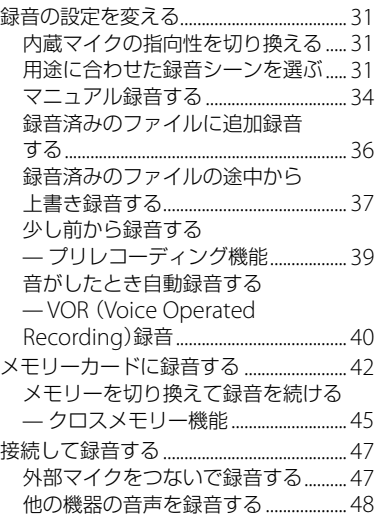

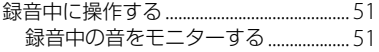

# [その他の再生操作](#page-51-0)

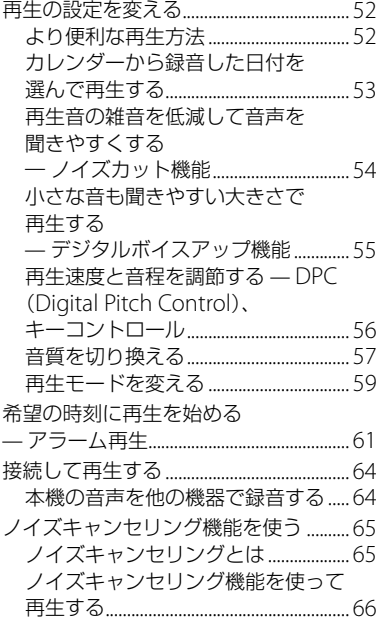

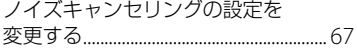

# [編集する](#page-68-0)

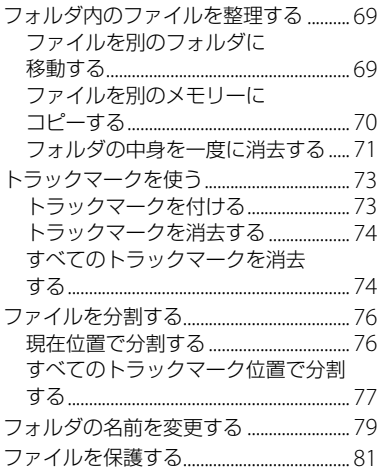

# [メニューについて](#page-81-0)

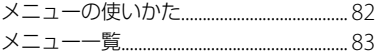

# [パソコンを活用する](#page-93-0)

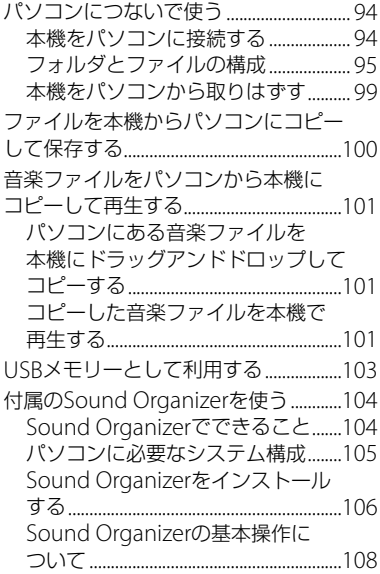

## 使用上のご注意 [..............................................111](#page-110-0) 主な仕様 [............................................................114](#page-113-0) 必要なシステム構成 [...............................114](#page-113-0) 本機の仕様 [..................................................115](#page-114-0) 電池の持続時間[.........................................118](#page-117-0) [保証書とアフターサービス](#page-119-0) ......................120 保証書 [...........................................................120](#page-119-0) アフターサービス [....................................120](#page-119-0)

# [困ったときは](#page-120-0)

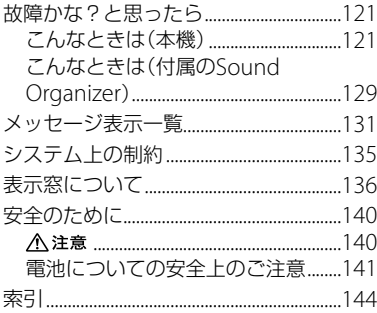

# [その他](#page-108-0)

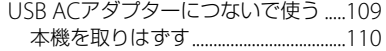

<span id="page-8-0"></span>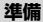

# **準備1:箱の中身を確認する**

本体(1)

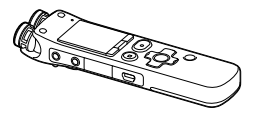

ステレオヘッドホン(1) (ICD-SX713のみ)

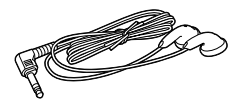

ノイズキャンセリング機能用ヘッドホン (1) (ICD-SX813のみ)

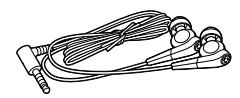

イヤーピース(Sサイズ、 Mサイズ、 Lサイ ズ)(各サイズ2個1組)

(ICD-SX813のみ) お買い上げ時は、Mサイズが装着されてい ます。

USBケーブル(1)

スタンド(1)

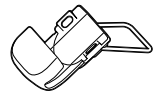

パソコン用アプリケーションソフト Sound Organizer (CD-ROM)(1)

キャリングポーチ(1)

ソニー単4形充電式ニッケル水素電池(2)

取扱説明書(1)

保証書(1)

上手な録音ガイド(1)

この取扱説明書で説明している以外の変更 や改造を行った場合、本機を使用できなくな ることがありますので、ご注意ください。

# <span id="page-9-0"></span>**各部のなまえ**

本体(表面)

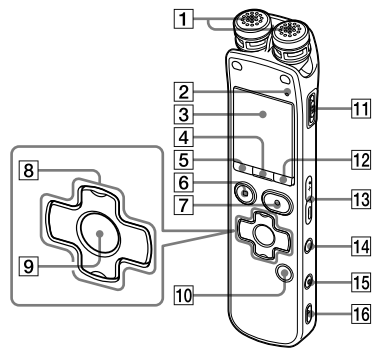

- 内蔵マイク(ステレオ)
- 録/再ランプ
- 3 表示窓
- シーンボタン
- [5] 门(フォルダ)ボタン
- 6 ■停止ボタン
- 7 録音/一時停止ボタン
- 8 コントロールボタン(▲、▼/ 【← (早戻し)、▶▶ (早送り))
- [9] ▶ (再生) /決定ボタン\*
- トラックマークボタン
- 電源/ホールドスイッチ
- メニューボタン
- 13 音量ー/+\*ボタン
- (リピート) A-Bボタン
- 15 消去ボタン
- 16 ストラップ取り付け部 (ストラップは付属していません。)

## 本体(裏面)

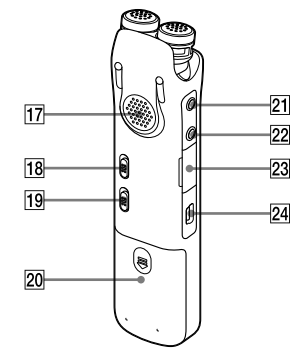

- 17 スピーカー
- 18 ノイズカットスイッチ
- DPC (速度) /KEY CTRLスイッチ
- 20 電池ぶた
- 21 へ(マイク)ジャック\*
- 22 Ω (ヘッドホン)ジャック
- 23 M2™/microSDメモリーカードスロット
- **24 ↓ (USB)端子**

\* 凸点(突起)がついています。操作の目安、端子 の識別としてお使いください。

#### イヤーピースを装着する

(ICD-SX813のみ)

イヤーピースが耳にフィットしていないと、 適切なノイズキャンセリング効果が得られな い場合があります。快適なノイズキャンセリ ング効果とより良い音質を楽しんでいただく ためには、イヤーピースのサイズを交換した り、おさまりの良い位置に調節するなど、ぴっ たり耳に装着させるようにしてください。 お買い上げ時には、Mサイズが装着されてい ます。サイズが耳に合わないと感じたときは、 付属のI サイズやSサイズに交換してくださ い。付属以外にも、Sサイズより小さいSSサ イズを別売しています。内側の色でイヤー ピースのサイズを確認してください。(SS: 赤、S:橙、M:緑、L:水色) イヤーピースがはずれて耳に残らないよう、 イヤーピースを交換する際には、ノイズキャ ンセリング機能用ヘッドホンにしっかり取り 付けてください。取り付けを確実にするため にイヤーピースを回転してください。

#### イヤーピースをはずすときは

ヘッドホンを抑えた状態で、イヤーピースを ねじりながら引き抜きます。

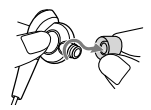

#### ヒント

イヤーピースが滑ってはずれない場合は、乾いた 柔らかい布でくるむとはずれやすくなります。

#### イヤーピースをつけるときは

ノイズキャンセリング機能用ヘッドホンの突 起部分が完全に隠れるまで、イヤーピースの 着色部分をねじりながら押し込んでください。

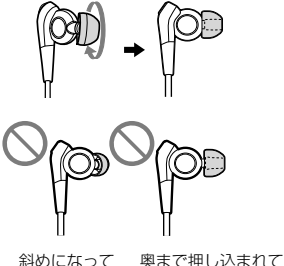

いる。 いない。

イヤーピースが破損した場合には、別売のイ ヤーピース(EP-EX10)をご購入ください。サ イズごとに4種類の別売イヤーピースがあり ます。

<span id="page-11-0"></span>**誤操作を防止する(ホールド)**

本機を持ち運ぶ際など、誤ってボタンが押さ れて動作するのを防ぐために、すべてのボタ ン操作を無効にすることができます(ホール ド)。

## 本機をホールド状態にするには

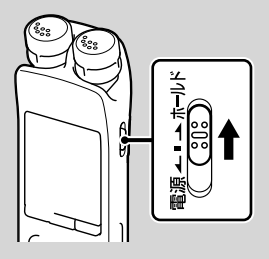

電源/ホールドスイッチを「ホールド」の方向 にスライドします。 「ホールド」が約3秒間表示され、すべてのボ タン操作が無効になります。

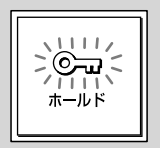

#### ホールドを解除するには

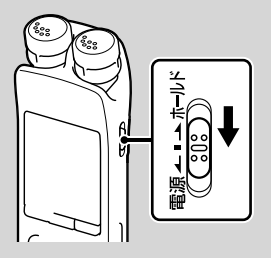

電源/ホールドスイッチを中央位置にスライ ドします。

#### ■ ご注意

録音中にホールドにした場合、すべてのボタン操 作が無効になります。録音を止めるには、まず ホールドを解除してください。

#### ホールド中でもアラーム再生は止められ ます。

アラーム再生時、どのボタンを押してもアラーム 音やファイル再生を止めることができます。(通 常のファイル再生は停止できません。)

# <span id="page-12-0"></span>**準備2:充電する**

# **パソコンを使って充電する**

本機を起動しているパソコンと接続して、電 池マークが「田田」になるまで充電してくださ い。

電池を使いきった状態から約4時間で充電が 完了します。\*

**1** 充電池を入れる。

電池ぶたを矢印の方向へずらして開け、 単4形充電式ニッケル水素電池(付属)を 入れ、ふたを閉めます。

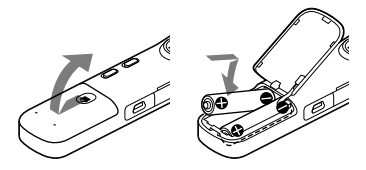

**2** USB端子をつなぐ。 本機の ∲ (USB)端子とパソコンのUSB ポートを、付属のUSBケーブルで最後ま で挿し込み接続します。

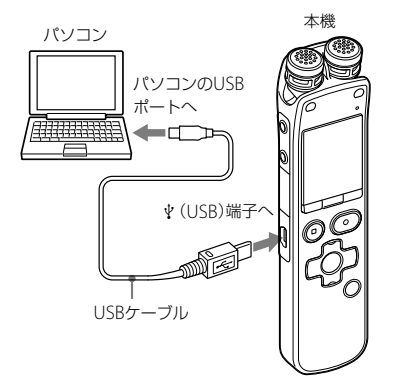

充電中は、「接続中」と電池マークがアニ メーション表示されます。

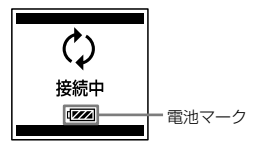

充電が完了すると、電池マークが「明明」に 変わります。

準備

- <span id="page-13-0"></span>**3** 本機をパソコンから取りはずす。 必ず下記の手順で取りはずしてください。 この手順で行わないと、本機にデータが 入っている場合に、データが破損して再 生できなくなるおそれがあります。
	- 録/再ランプが消えていることを確認 する。
	- (2)パソコンで下記の操作を行う。 Windowsの場合:

パソコンのデスクトップ下部で、以下 のアイコンを左クリックしてください。

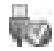

→ IIC RECORDER の取り出し]を左ク リックしてください。

アイコン、メニューの表示はOSの種類に よって異なる場合があります。

Macintoshの場合:

デスクトップの「IC RECORDER」のア イコンをドラッグして、「ゴミ箱」アイ コンの上にドロップしてください。 パソコンから取りはずす方法について詳 しくは、お使いのパソコンの取扱説明書を ご覧ください。

パソコンからUSBケーブルを取りはず す。

\* 室温で電池残量が無い状態から電池を充電し たときの目安です。電池の残量や電池の状態 などにより、前ページの充電時間と異なる場合 があります。また、充電式電池の温度が低い場 合や、データを本機に転送中なども充電時間は 長くなります。

#### ロ ご注意

電池マークがアニメーション表示されていない 場合は、充電されていません。原因/処置につい ては、「故障かな?と思ったら」([121](#page-120-1)ページ)をご 覧ください。

## 充電済みの充電池、または別売の単4形 アルカリ乾電池を使うときは

手順1にしたがって準備します。

#### 日 ご注意

単4形アルカリ乾電池(別売)は充電できません。

# でヒント

- 本機にはマンガン電池はお使いになれません。
- 電池を交換する際、電池を取りはずしても録音 したファイルやアラーム設定は消えません。
- 雷池を交換する際、雷池を取りはずしても約1 日、時計は動いています。

# **USB ACアダプターを使って充電 する**

別売のUSB ACアダプター(AC-U501ADな ど)を使って充電することもできます([109](#page-108-1) ページ)。

# <span id="page-14-1"></span><span id="page-14-0"></span>**電池を充電/交換する時期**

電池の残量が少なくなってくると、表示窓の アニメーション表示でお知らせします。

## 電池の残量表示

- :「電池が残りわずかです」が表示されま す。電池の充電/交換時期が近づいて います。  $\mathbf{I}$
- :「電池残量がありません」が表示され、 操作ができなくなります。

# <span id="page-15-0"></span>**準備3:電源を入れる**

# **電源を入れるには**

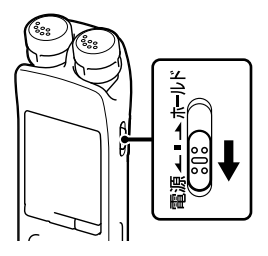

電源/ホールドスイッチを「電源」の方向へ1 秒以上スライドすると、「アクセス中...」のア ニメーションが表示され電源が入ります。

# **電源を切るには**

電源/ホールドスイッチを「電源」の方向へ? 秒以上スライドすると、「電源オフ」のアニ メーションが表示されます。 しばらくたつと表示が消灯して電源が切れま す。

# さヒント

- 長時間ご使用にならない場合は、電源を切って おくことをおすすめします。
- 停止状態で操作をしないまま放置していると、 「オートパワーオフ」機能が働きます。(お買い) 上げ時は、設定は10分になっています。)メ ニューでオートパワーオフ設定を変更すると、 電源オフまでの時間を変更できます([93](#page-92-0)ペー ジ)。

# <span id="page-16-0"></span>**準備4:時計を合わせる**

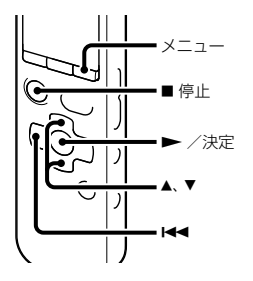

アラーム機能を使用したり、録音した日時を 記録するためには、本機の時計を合わせてお く必要があります。

お買い上げのあと、初めて電池を入れたとき や、電池を抜いたまま1日以上お使いになら なかったあとに電池を入れたときは、「時計を 設定してください」のアニメーションが表示 され、年表示が点滅します。

# **電池を充電後すぐに時計を合わせ る**

**1** 年月日と時分を合わせる。 コントロールボタンの▲または▼を 押して、年、月、日、時、分の順で数字を 選び、▶(再生)/決定ボタンを押す。 年を設定するときは、西暦の下2桁の数字 を選んでください。

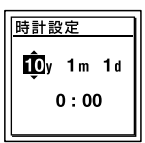

**2** 停止画面に戻すには、■停止ボタンを 押す。

## **メニューを使って時計を合わせる**

停止中にメニューを使って時計を合わせるこ とができます。

- **1** メニュー画面で「時計設定」を選ぶ。
	- メニューボタンを押して、メニュー モードに入る。

メニュー画面が表示されます。

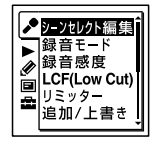

準備

- (2) コントロールボタンの 144 (早戻し) を押した後、コントロールボタンの または▼を押して 量(本体設定)タブ を選び、(再生)/決定ボタンを押 す。
- 3コントロールボタンの▲または▼を 押して、「時計設定」を選び、(再生) /決定ボタンを押す。

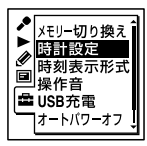

2 コントロールボタンの▲または▼を 押して「自動」または「手動」を選び、 ▶ (再生) /決定ボタンを押す。 「自動」を選んだ場合:本機をパソコンに つないで付属のアプリケーションソフト Sound Organizerを起動すると、パソコ ンの時計に自動的に合わせます。 「手動」を選んだ場合は次の手順に進んで ください。

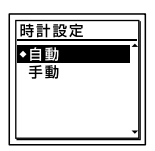

3 コントロールボタンの▲または▼を 押して、「10y1m1d」を選び、▶(再 生)/決定ボタンを押す。

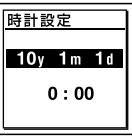

**4** 年月日と時分を合わせる。 コントロールボタンの▲ または▼を 押して、年、月、日、時、分の順で数字を 選び、▶(再生)/決定ボタンを押す。 年を設定するときは、西暦の下2桁の数字 を選んでください。

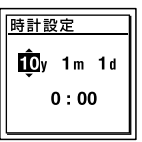

**5** 停止ボタンを押して、メニューモー ドを終了する。

#### ■ ご注意

それぞれの手順の間を1分以上あけると、時計合 わせがキャンセルされ、通常の表示に戻ります。

# 現在日時を表示するには

停止中に 停止ボタンを押すと現在日時が 約3秒間表示されます。

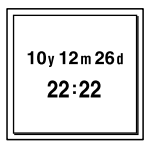

<span id="page-19-0"></span>**録る**

日ご注意

- 録音を始める前に、必ず電池残量表示([15](#page-14-1)ページ)を確認してください。
- 録音中、本機に手などがあたったり、こすったりすると雑音が録音されてしまうことがあります。 ご 注意ください。

ヒント

- 録音をする前に、あらかじめためし録りするか、録音モニター (51ページ)をしながら録音することを おすすめします。
- 緑音の設定は、付属の「上手な録音ガイド」を参照してください。

#### 内蔵マイクの指向性を切り換える

**1** 録音したい方向に合わせ、内蔵マイクの角度を手動で切 り換える([31](#page-30-1)ページ)。

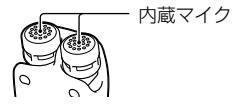

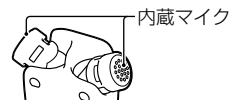

#### フォルダを選ぶ

**1** 電源/ホールドスイッチを中央位置にスライドし、ホー ルドを解除する(12ページ)。

**2 户**(フォルダ)ボタンを押してフォルダ選択画面を表 示する。

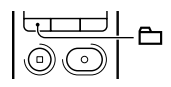

3 コントロールボタンの 144 (早戻し)を押した後、コン トロールボタンの▲または▼を押して (Voice)タブ を選び、コントロールボタンの▶▶(早送り)を押す。

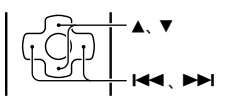

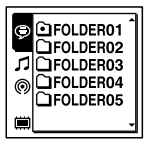

#### ■ご注意

お買い上げ時には、 (Voice)タブのみ表示されます。 (Music)タブ、 (Podcast)タブは、パソコンからファイルを 転送すると表示されます([101](#page-100-0)ページ、[105](#page-104-0)ページ)。 また、 (前) (内蔵メモリー) タブは、本機にメモリーカードを入れ ると表示されます([43](#page-42-0)ページ)。

4 コントロールボタンの▲または▼を押して録音したい フォルダを選ぶ。 お買い上げ時には FOLDER01 ~ 05の5個のフォルダが 作られています。

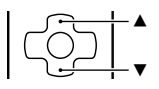

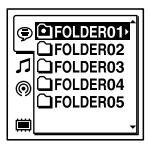

5 <del>▶</del> (再生) /決定ボタンを押す。

# /決定

## 録音を始める(オート(AGC)録音)

**1** 内蔵マイクを録音する音の方向へ向ける。

2 停止中に●録音/一時停止ボタンを押す。 録/再ランプが赤く点灯します。 ● 録音/一時停止ボタンは、緑音中ずっと押し続ける必要 はありません。

新しいファイルは自動的に一番最後に録音されます。

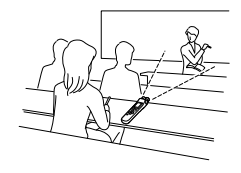

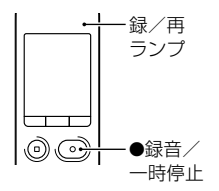

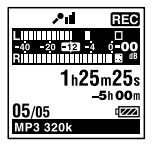

# 録音を止める

**1** 停止ボタンを押す。 録/再ランプがオレンジに点滅し、今録音したファイルの はじめで停止します。

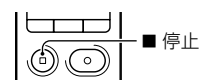

#### アクセス中のご注意

録/再ランプがオレンジに点滅している間は、メモリーへ録音データを記録しています。アクセ ス中は、電池をはずしたり、 USB ACアダプター(別売)を抜き挿ししたりしないでください。 データが破損するおそれがあります。

#### その他の操作

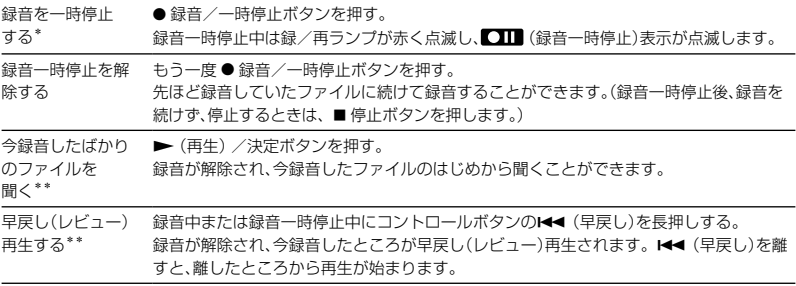

\* 録音を一時停止して約1時間たつと、録音一時停止は解除され、録音停止になります。

\*\* マニュアル録音時は操作できません。

## ヒント

- ひとつのフォルダには最高199のファイルが録音できます。
- 付属のSound Organizerを使うと、新しいフォルダを作ったり、フォルダを消去することができます  $(104 \sim -7)$
- メモリーカードをお使いの場合、内蔵メモリーの残量がなくなると自動的にメモリーカードに切り換 えて録音を行うことができます。(クロスメモリー録音)([45](#page-44-1)ページ)

#### <span id="page-23-0"></span>再生を始める

- **1** 電源/ホールドスイッチを中央位置にスライドし、ホー ルドを解除する(12ページ)。
- **2** (フォルダ)ボタンを押す。
- 3 コントロールボタンの 144 (早戻し)を押した後、コン トロールボタンの▲または▼を押して (Voice)タ ブ、 $\mathcal{J}(\mathsf{Music})$ タブ、 (Podcast)タブのいずれかを選 び、コントロールボタンの▶▶ (早送り)を押す。

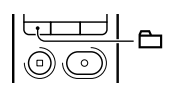

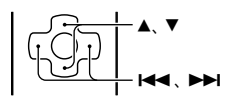

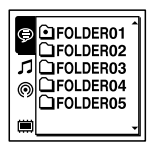

4 コントロールボタンの▲または▼を押して、フォルダ を選ぶ。

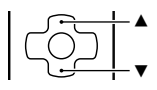

基本の操作 基本の操作

- 5 コントロールボタンの▶▶(早送り)を押す。
- 6 コントロールボタンの▲または▼を押して、ファイルを選 ぶ。

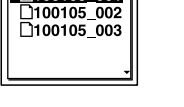

**7 ▶**(再生)/決定ボタンを押す。 すぐに再生が始まり、録/再ランプが緑に点灯します。 (メニュー「ランプ」を「オフ」に設定しているときは点灯し ません([91](#page-90-0)ページ)。)

**8** 音量-/+ボタンを押して、音量を調節する。

音量-/+

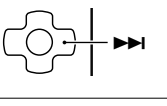

▲ ▼

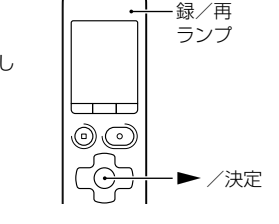

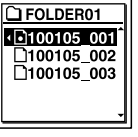

## 再生を止める

1 ■ 停止ボタンを押す。

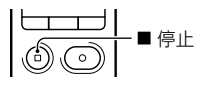

#### その他の操作

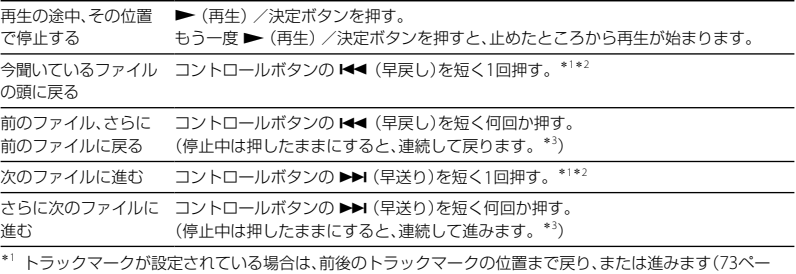

ジ)。

\*<sup>2</sup> メニュー「イージーサーチ」が「オフ」に設定されている場合の操作です(52ページ)。

\*<sup>3</sup> トラックマークには止まりません。

#### タブ表示について

本機で保存するフォルダは、録音可能エリアと再生専用エリアに分けて管理され、タブで表示さ れます。フォルダを選ぶときは、タブを切り換えることによりエリアを移動することができます。

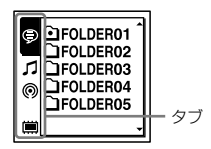

(Voice):録音可能エリア。本機で録音したファイルを管理するためのエリアです。

(Music):再生専用エリア。パソコンから転送した音楽ファイルを管理するためのエリアです。 (Podcast):再生専用エリア。パソコンから転送したポッドキャストを管理するためのエリ アです。

■(内蔵メモリー)または 【■ (外部メモリー): 本機の内蔵メモリーと外部メモリー (メモリー カード)を切り換えることができます([43](#page-42-1)ページ、[44](#page-43-0)ページ)。

お買い上げ時には、 (Voice)タブのみ表示されます。 (Music)タブ、 (Podcast)タブは、パ ソコンからファイルを転送すると表示されます([101](#page-100-1)ページ、[105](#page-104-1)ページ)。 また、 (内蔵メモリー)タブは、本機にメモリーカードを入れると表示されます([43](#page-42-0)ページ)。

#### ファイル再生時の画面表示について

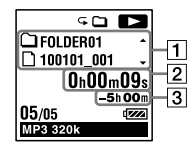

ファイル情報表示

コントロールボタンの▲ または ▼ を押して再生中のファイル情報を確認することができま す。

本機で録音されたファイルは、下記のように表示されます。

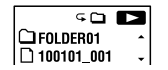

: フォルダ名を表示:FOLDER01 ~ FOLDER05

: ファイル名を表示: 年月日\_番号(100101\_001)D.

**SO 12**  $\vert$  S. My Recording<br> $\vert$  C.100101 001

■: アーティスト名を表示: My Recording

: タイトル名を表示: 年月日\_番号(100101\_001)

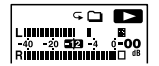

再生時レベルメーターを表示

2 カウンタ情報表示

メニューでお好みの表示モードを選ぶことができます(91ページ)。 経過時間:1ファイルの経過時間 残り時間:1ファイルの残り時間 録音日付:録音した日付 録音時刻:録音した時刻 3 録音可能時間表示 録音可能時間を時間、分、秒で表示します。 10時間以上の場合:時間

10分以上、10時間未満の場合:時間と分

10分未満の場合:分と秒

▶/決定

基本の操作

基本の操作

# <span id="page-28-0"></span>**消す**

#### ■ ご注意

一度消去した内容はもとに戻すことはできません。ご注意ください。

#### <span id="page-28-1"></span>ファイルを選び消去する

- **1** 電源/ホールドスイッチを中央位置にスライドし、ホー ルドを解除する(12ページ)。
- **2** 停止中または再生中に消去したいファイルを選ぶ。
- **3** 消去ボタンを押す。 「消去しますか?」と表示され、確認のため、選んだファイル が再生されます。 消去
- 4 コントロールボタンの▲または▼を押して、「実行」を 選ぶ。

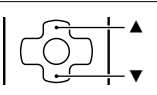

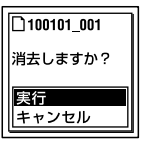

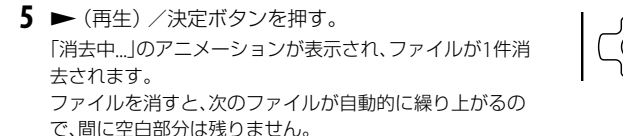

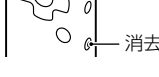

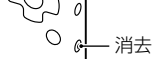

## 途中で消去をやめる

**1** 「ファイ[ルを選び消去する」](#page-28-1)の手順4で「キャンセル」を 選び、(再生)/決定ボタンを押す。 /決定

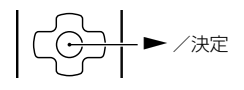

#### 他のファイルを消去するには

「ファイルを選び消去する」の手順2から手順5を繰り返します。

#### ひとつのファイルの一部分だけ消去するには

ファイル分割([76](#page-75-1)ページ)で消去する部分としない部分に分け、消去したい部分のファイル番号 を選んで、「ファイルを選び消去する」の手順3から手順5の操作をします。

# <span id="page-30-0"></span>**録音の設定を変える**

# <span id="page-30-1"></span>**内蔵マイクの指向性を切り換える**

内蔵マイクは、単一指向性です。内蔵マイクは、 手動で角度を変えることができます。

# 内蔵マイクを同一方向(0°の位置)に向 けた場合

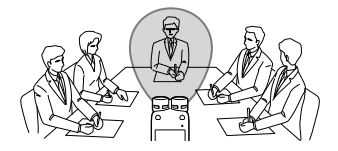

マイクを向けた方向の音を中心に録音できま す。ボイスメモやインタビュー録音など、特 定の方向の音を録音する場合に便利です。

## 内蔵マイクを外側(120°の位置)に向け た場合

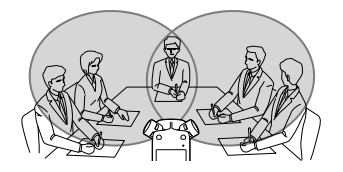

右側に設置されたマイクが右方向の音を、左 側に設置されたマイクが左方向の音を拾いま す。広がりのあるステレオ感が得られるため、 会議や音楽録音などにおすすめです。

# **用途に合わせた録音シーンを選ぶ**

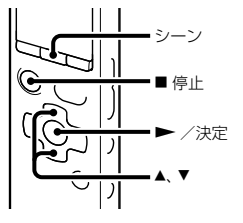

さまざまな録音シーンに合わせて、録音モー ド(84ページ)や録音感度(85ページ)などの 録音に必要な項目を、一括でおすすめの設定 に切り換えることができます。それぞれの シーンの設定は、お好みに合わせて編集する ことができます。

- **1** 停止中にシーンボタンを押す。 シーンセレクト選択画面が表示されます。
- 2 コントロールボタンの▲または▼を押 して、お好みのシーンを選び、▶(再 生)/決定ボタンを押す。

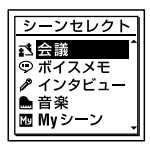

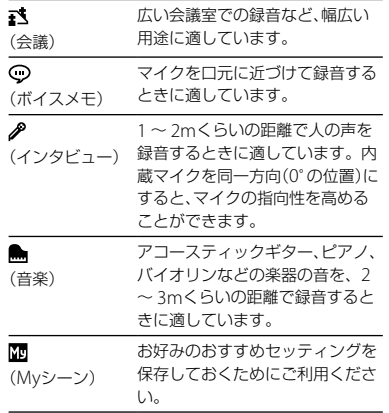

#### 日ご注意

- 録音中にシーン設定することはできません。
- 手順1でシーンセレクト選択画面が表示さ れてから、操作しない状態が60秒以上続く と、停止画面になります。

# <span id="page-31-0"></span>メニューを使ってシーンセレクトの設 定をお好みに編集するには

**1** メニュー → ♪(録音)タブ →「シーンヤレ クト編集|を選び、▶ (再生) /決定ボタ ンを押して決定する。

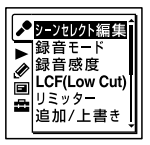

2 コントロールボタンの▲または▼を押 して、編集したいシーンを選び、▶(再 生)/決定ボタンを押す。

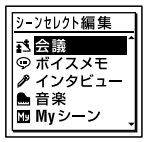

**3** コントロールボタンの▲または▼を押 して、「現在の設定値から編集」または「編 集|を選び、▶(再生)/決定ボタンを押 す。

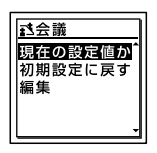

4 コントロールボタンの▲または▼を押 して、変更したいメニューを選び、▶(再 生)/決定ボタンを押す。

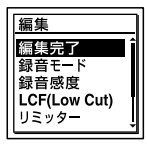

- **5** コントロールボタンの▲または▼を押 して、変更したい設定項目を選び、▶(再 生)/決定ボタンを押して決定する。 それぞれのメニュー、設定項目について詳し くは84 ~ [87](#page-86-0)ページをご覧ください。
- **6** コントロールボタンの▲または▼を押 して、「編集完了|を選び、▶ (再生) /決 定ボタンを押す。

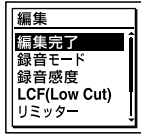

**7** 停止ボタンを押して、メニューモード を終了する。

## シーンセレクトの設定項目を初期値に戻 すには

- **1** 「[メニューを使ってシーンセレクトの設](#page-31-0) [定をお好みに編集するには](#page-31-0)」の手順3で 「初期設定に戻す」を選び、▶ (再生) / 決定ボタンを押す。 「設定値を初期値に戻しますか?」と表示さ れます。
- 2 コントロールボタンの▲または▼を押 して、「実行」を選び、▶ (再生) /決定ボ タンを押す。 設定項目がお買い上げ時の状態に設定され ます。
- **3** 停止ボタンを押して、メニューモード を終了する。

#### <span id="page-33-0"></span>お買い上げ時の設定項目

それぞれのメニュー、設定項目について詳し くは84 ~ [87](#page-86-0)ページをご覧ください。

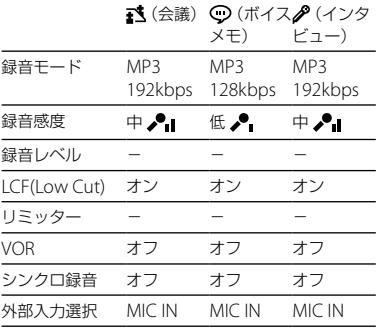

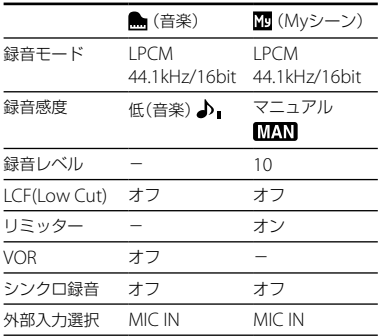

**マニュアル録音する**

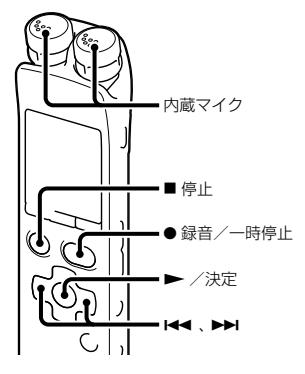

- メニューで「録音感度」を「マニュアル MAN」 に設定すると、音源の状態に合わせて録音レ ベルを手動で調節することができます。また、 必要に応じて[「リミッター](#page-84-0)」([85](#page-84-0)ページ)の設 定をすることにより、音割れなどの症状を低 減することができます。
- **1** メニューの「録音感度」で「マニュアル **MAN** | を選ぶ(85ページ)。
- **2** フォルダを選ぶ。 詳しくは「フォルダを選ぶ」(20ページ)を ご覧ください。

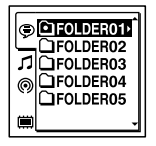

- **3** 内蔵マイクを録音する音の方向へ向け る。
- 4 緑音/一時停止ボタンを長押しす る。

録音スタンバイ状態になります。マイク の音が入ると、表示窓のレベルメーター が動きます。

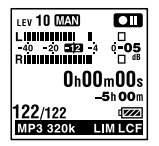

5 コントロールボタンの K<< (早戻し) または▶▶(早送り)を押して、音源の 状態に合わせて、録音レベルを調節す る。

緑音レベルは、表示窓のピークメーター で確認できます。–12dBを目安に、音源 にあった適切な範囲に調節します。

表示窓に 67日 表示が出たときは音がひ すみますので、 67年 が表示されないレベ ルまでコントロールボタンの K4 (早戻 し)を押して録音レベルを下げてくださ い。

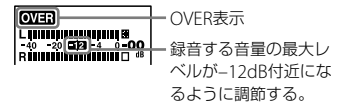

コントロールボタンの K44 (早戻し)ま たは▶▶(早送り)を押し続けると、連続 して録音レベルを変えることができます。 録音レベルはレベルメーターの右側に数 字でも表示されます。

- **6** 録音状態に合わせた設定をする。 メニュー項目で、必要に応じて[「リミッ](#page-84-0) [ター](#page-84-0)」の設定をします([85](#page-84-0)ページ)。
- 7 録音を始めるには、●録音/一時停止 ボタンを押す。

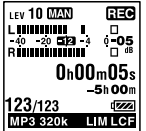

<span id="page-35-0"></span>8 録音を止めるには、■停止ボタンを押 す。

#### ■ ご注意

- マニュアル録音時は、VOR録音([40](#page-39-1)ページ)は できません。
- マニュアル録音中は、▶ (再生) /決定ボタン を押しても、今録音したばかりのファイルを聞 くことはできません。

# **録音済みのファイルに追加録音す る**

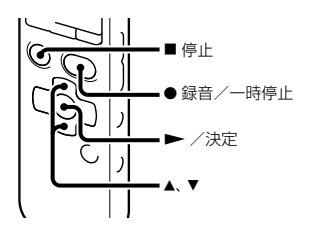

メニューで追加録音を選んで、ファイルを再 生中にそのファイルに追加して録音すること ができます。再生中のファイルの最後に再生 中のファイルの一部として追加されます。

ファイル3 ファイル4 ファイル3再生中 追加録音後

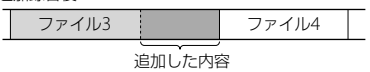

あらかじめ、追加録音したいファイルを選ん でください。

1 メニュー → ♪(録音)タブ →「追加/上 書き | を選び、▶ (再生) /決定ボタン を押して決定する。

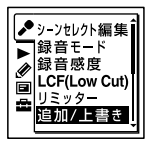

2 コントロールボタンの▲または▼を 押して、「追加」を選び、▶ (再生) /決 定ボタンを押す。

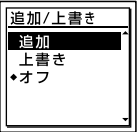
お買い上げ時は、「オフ」設定になってい ます。

- **3** 停止ボタンを押して、メニューモー ドを終了する。
- 4 追加されるファイルを再生中に●録 音/一時停止ボタンを押す。 「追加録音しますか?」が表示されます。 再生については24ページをご覧ください。
- **5** 手順4のメッセージが表示されている 間に、● 録音/一時停止ボタンを押 す。 録/再ランプが赤に変わって、録音が始 まります。
- 6 録音を止めるには、■停止ボタンを押 す。

#### ロ ご注意

 ファイルがファイルサイズの上限(LPCMファ イルの場合は2GB、MP3ファイルの場合は 1GB)を超えているときは、追加録音はできま せん。

- IPCMファイルやMP3ファイルで、本機で録音 していないものには、追加録音できません。ま た、付属のアプリケーションソフトSound Organizerを使ってファイルを編集すると、追 加録音ができなくなる場合があります。
- 追加録音分は、追加するファイルと同じ録音 モードで録音されます。
- 手順4で●録音/一時停止ボタンを押してか らもう一度押すまでに10分以上経過してし まったら、手順4からやり直してください。

# **録音済みのファイルの途中から上 書き録音する**

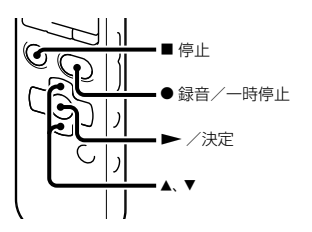

メニューで上書き録音を選んで、ファイルの 中の指定した場所から、新しい音声で上書き 録音できます。すでに録音してあった部分は 消去されます。

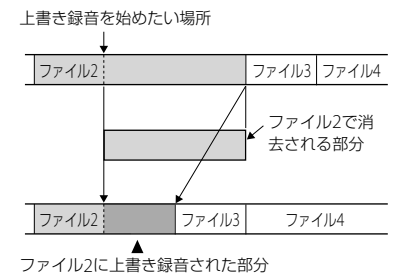

あらかじめ、上書き録音したいファイルを選 んでください。

1 メニュー→ ♪(録音)タブ→「追加/上 書き | を選び、▶ (再生) /決定ボタン を押して決定する。

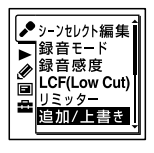

2 コントロールボタンの▲または▼を 押して、「上書き」を選び、▶ (再生) / 決定ボタンを押す。

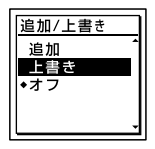

お買い上げ時は、「オフ」設定になってい ます。

- **3** 停止ボタンを押して、メニューモー ドを終了する。
- **4** ファイルを再生し、上書きしたい位置 で● 録音/一時停止ボタンを押す。 「上書き録音しますか?」が表示されます。 再生については24ページをご覧ください。
- **5** 手順4のメッセージが表示されている 間に、● 録音/一時停止ボタンを押 す。 録/再ランプが赤に変わって、録音が始 まります。
- **6** 録音を止めるには、■停止ボタンを押 す。

#### ■ ご注意

- MP3ファイルの場合、ファイルがファイルサイ ズの上限(1GB)を超えているときは、上書き録 音はできません。ただし、LPCMのファイル の場合は、ファイルがファイルサイズの上限 (2GB)を超えているときでも、上書き録音の位 置が先頭からファイルサイズの上限を超えて いなければ、上書き録音ができます。
- •IPCMファイルやMP3ファイルで、本機で録音 していないものには、上書き録音できません。 また、付属のアプリケーションソフトSound Organizerを使ってファイルを編集すると、上 書き録音ができなくなる場合があります。
- 上書き分は、上書きするファイルと同じ録 音モードで録音されます。
- 手順4で● 緑音/一時停止ボタンを押してか らもう一度押すまでに10分以上経過してし まったら、手順4からやり直してください。

# **少し前から録音する ̶ プリレコー ディング機能**

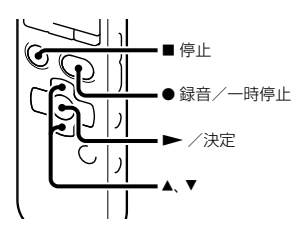

● 緑音/一時停止ボタンを押す約5秒前の音 から録音を開始することができます。インタ ビューや野外録音など、急な録音機会を逃し たくない場合に便利です。

約5秒間分メモリーに保存される

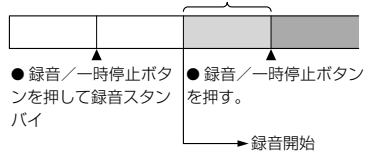

**1** メニュー → ♪(録音)タブ → 「プリレ コーディング | を選び、▶ (再生) /決 定ボタンを押して決定する。

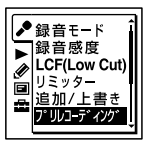

2 コントロールボタンの▲または▼を 押して、「オン」を選び、▶ (再生) /決 定ボタンを押す。 お買い上げ時は、「オフ」設定になってい ます。

- **3 ■停止ボタンを押して、メニューモー** ドを終了する。
- **4** フォルダを選ぶ。
- 5 緑音/一時停止ボタンを長押しす る。

録音スタンバイ状態になります。 プリレコーディングが開始され、最大5秒 前の音声を蓄積していきます。

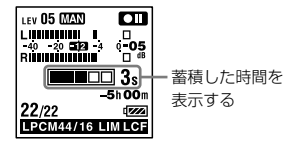

- 6 録音を始めるには、●録音/一時停止 ボタンを押す。 録音スタンバイが解除され、手順5で蓄積 した音声から継続して録音を開始します。
- 7 録音を止めるには、■停止ボタンを押 す。

#### ■ ご注意

 内蔵マイクを使ってプリレコーディングをし ようとすると、● 録音/一時停止ボタンを押

オときに雑音が入る場合があります。プリリ コーディングをする場合は外部マイクを使っ て録音することをおすすめします。

- 録音可能時間が10秒未満になるとプリレコー ディングはできません。不要なファイルを消 去してから行ってください。
- 手順5の録音スタンバイ状態が60分以上続く と、スタンバイ状態が解除され、録音停止にな ります。
- 手順6を行う前に録音を停止した場合、メモ リーに蓄積されたプリレコーディングした音 声は保存されません。

## プリレコーディング機能を解除するに は

手順2で「プリレコーディング」を「オフ」にし ます。

# <span id="page-39-0"></span>**音がしたとき自動録音する ̶ VOR (Voice Operated Recording)録音**

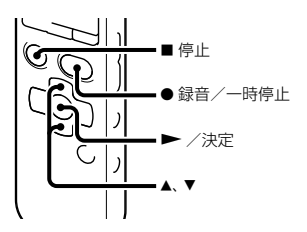

ある大きさ以上の音をマイクが拾うと自動的 に録音が始まり、音が小さくなると録音が一 時停止するように、メニューで設定すること ができます。

1 メニュー → ♪(録音)タブ → [VOR |を 選び、▶(再生)/決定ボタンを押し て決定する。

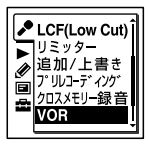

- 2 コントロールボタンの▲または▼を 押して、「オン」を選び、▶ (再生) / 決定ボタンを押す。 お買い上げ時は、「オフ」設定になってい ます。
- **3** 停止ボタンを押して、メニューモー ドを終了する。
- 4 録音/一時停止ボタンを押す。 VOR日ですが表示されます。

マイクで拾う音が一定レベル以下まで小さく なると、VORETTI(録音一時停止)が点滅し て、VOR録音が一時停止状態になります。 VOR録音一時停止状態のときに、マイクが一 定レベル以上の大きさの音を拾うと、VOR録 音が再開されます。

#### VOR録音を解除するには

手順2で「VOR」を「オフ」にします。

#### 日 ご注意

- VOR機能は周囲の環境に左右されます。状況 に合わせて録音感度を切り換えてください。 録音感度を切り換えても思いどおりに録音で きないときや、大切な録音をするときは、メ ニューで「VOR」を「オフ」に設定してください。
- VOR録音中に●録音/一時停止ボタンを押し て録音を一時停止すると ■■ だけが点滅し ます。
- マニュアル録音中([34](#page-33-0)ページ)、プリレコーディ ング中(39ページ)、シンクロ録音中([48](#page-47-0)ペー ジ)はVOR機能は働きません。

# **メモリーカードに録音する**

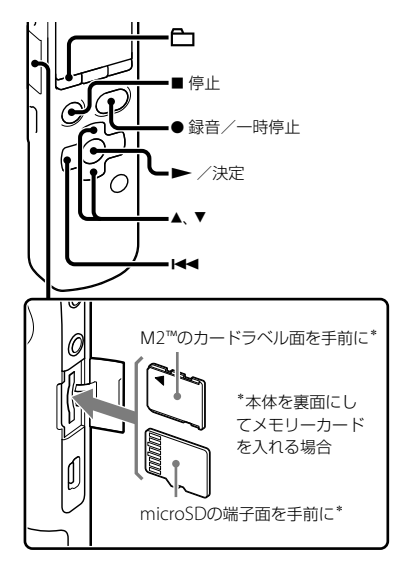

本機では、内蔵メモリーの他に、別売のメモ リーカードに音声を記録できます。

# 本機で使用できるメモリーカード

本機では、以下のメモリーカードをお使いに なれます。

- メモリースティック マイクロ™(M2™): 16 GBまで対応。
- microSDカード:2 GB以下(FAT16)の microSDまたは4 GB  $\sim$  32 GB (FAT32)の microSDHC。

64 MB以下のカードについては対応しており ません。

当社基準において動作確認をしたmicroSD/ microSDHCカードは次のとおりです。

# microSD/microSDHCカード

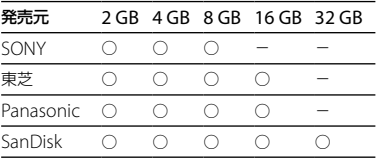

- ○:動作確認済み
- -:未確認

2010年9月現在

ICD-SX713/SX813では、2010年9月現在発売 されているメモリーカードによる動作確認を 行っています。 最新の動作確認済みメモリーカードについては、 ICレコーダーカスタマーサポートページ http://www.sony.jp/support/ic-recorder をご覧ください。

本書では、M2™とmicroSDカードを総称して「メ モリーカード」と呼びます。

また、M2™/microSDメモリーカードスロットは 「メモリーカードスロット」と呼びます。

メモリーカードに記録・再生できるファイルの サイズは本機の仕様上、1ファイルにつきLPCM は2 GB未満、MP3/LPEC/WMA/AAC-LCは 1 GB未満です。

1枚のM2™には、最大4,074件のファイルを記録 できます。

#### ロ ご注意

すべてのメモリーカードの動作を保証するもの ではありません。

### メモリーカードを入れる

緑音する前に、メモリーカードに保存されて いるデータをパソコンに保存し、本機で フォーマットして空の状態にしてからお使い ください([93](#page-92-0)ページ)。

- **1** 停止中にメモリーカードスロットのカ バーを開ける。
- **2** 前ページの図の向きで、M2™または microSDカードをメモリーカードスロッ トに、カチッと音がする奥までしっかり 差し込み、カバーを閉める。

## メモリーカードを取り出すには

メモリーカードを一度奥に押します。手前に 出てきたら、メモリーカードスロットから取 り出します。

フォルダとファイルの構成について 内蔵メモリーのフォルダとは別に、メモリー カード内に5個のフォルダが作成されます。 フォルダとファイルの構成は、内蔵メモリー とは異なります([95](#page-94-0)ページ)。

#### ■ ご注意

- 録音/再生/フォーマット中は、メモリーカー ドを抜き差ししないでください。故障の原因 となります。
- 表示窓に「アクセス中...」のアニメーションが表 示されている間はメモリーカードを取り出さ ないでください。データが破損するおそれが あります。
- メモリーカードが認識されない場合はメモ リーカードを取り出し、再度入れ直してくださ  $\mathcal{L}$
- メモリーカードスロットのカバーは、しっかり 閉じてください。また、挿入口には、液体・金属・ 燃えやすいものなど、メモリーカード以外のも のは挿入しないでください。火災・感電・故 障の原因となります。

# <span id="page-42-0"></span>メモリーカードに切り換える(フォルダ 選択画面から)

- **1** (フォルダ)ボタンを押す。 フォルダ選択画面が表示されます。
- 2 コントロールボタンの K<4 (早戻し)を 押した後、コントロールボタンの▲ また は▼を押して ■(内蔵メモリー)タブを 選び、▶ (再生) /決定ボタンを押す。

**3** コントロールボタンの▲または▼を押 Ⅰ.て「メモリーカード」を選び ▶ (車 生)/決定ボタンを押す。

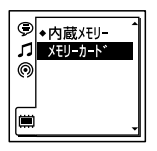

|■(内蔵メモリー)タブが 【 【外部メモ リー)に変わり、フォルダ選択画面が表示さ れます。

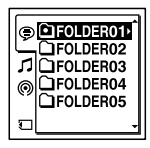

4 停止画面に戻すには、■停止ボタンを押 す。

## 内蔵メモリーに戻すには

手順3で「内蔵メモリー」を選びます。

## <span id="page-43-0"></span>メモリーカードに切り換える(メニュー から)

1 メニュー → 量(本体設定)タブ → 「メモ リー切り換え」を選び、▶ (再生) /決定 ボタンを押して決定する。

メモリー切り換え 時計設定 時刻表示形式 操作音 ■ USB充電 オートハ°ワーオフ

2 コントロールボタンの▲または▼を押 して、「メモリーカード」を選び、▶(再 生)/決定ボタンを押す。

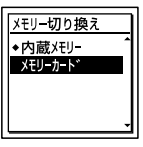

お買い上げ時は、「内蔵メモリー」設定になっ ています。 メモリーカードがフォーマット済みの場合 は手順5に進んでください。

- **3** メモリーカードをフォーマットしていな い場合は、メニュー→■(本体設定)タブ →「フォーマット」を選び、▶ (再生) / 決定ボタンを押して決定する。 「全てのデータを消去しますか?」と表示さ れます。
- 4 コントロールボタンの▲ または▼ を押 して、「実行」を選び、▶ (再生) /決定ボ タンを押して決定する。
- **5** 停止ボタンを押して、メニューモード を終了する。

#### 内蔵メモリーに戻すには

手順2で「内蔵メモリー」を選びます。

#### 録音を開始するには

フォルダを選び、● 緑音/一時停止ボタン を押します。

オート(AGC)録音については22ページ、マ ニュアル緑音については[34](#page-33-0)ページをご覧く ださい。

# <span id="page-44-0"></span>**メモリーを切り換えて録音を続け る ̶ クロスメモリー機能**

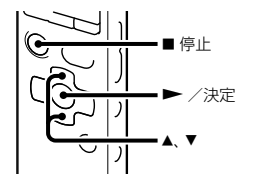

内蔵メモリーまたはメモリーカードの残量が 緑音途中でなくなった場合でも、自動的にも う一方のメモリーに切り換えて録音を続ける ことができます。(クロスメモリー機能)

**1 メニュー → ♪**(録音)タブ →「クロス メモリー録音 | を選び、▶ (再生) /決 定ボタンを押して決定する。

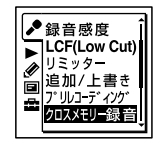

- 2 コントロールボタンの▲または▼を 押して、「オン」を選び、▶ (再生) /決 定ボタンを押す。 お買い上げ時は、「オフ」設定になってい ます。
- **3 ■停止ボタンを押して、メニューモー** ドを終了する。

#### 通常の録音に戻すには

手順2で「オフ」を選びます。

### 緑音中にメモリーがいっぱいになると

表示窓に「メモリーを切り換えて録音を継続 します というアニメーションが表示され、も う一方のメモリーの録音可能な番号の若い フォルダに、新しいファイルとして続いて録 音されます。

新しいファイル名で作成 されます。

#### 日 ご注意

- 切り換え先のメモリーもいっぱいで録音でき ないときは、メッセージが表示され、録音が停 止します。
- クロスメモリー録音で録音されたファイルを 再生しても、自動的に移動先のファイルは続け て再生されません。
- クロスメモリー録音をする場合、本機のメモ リーを「メモリーカード」に切り換えできるこ とをあらかじめ確認してください([43](#page-42-0)ページ、 [44](#page-43-0)ページ)。
- 緑音中に本機にメモリーカードを挿入しても、 クロスメモリー録音は行われません。
- クロスメモリー録音で録音した場合 メモリー 切り換え後の音声の一部で音切れする場合が あります。

# **接続して録音する**

# **外部マイクをつないで録音する**

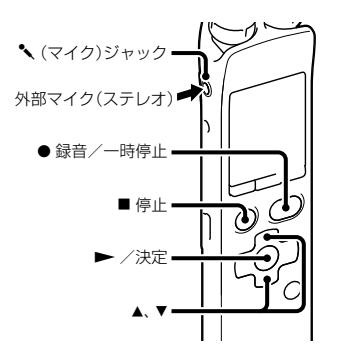

- **1** 停止中に外部マイクを (マイク) ジャックにつなぐ。 画面に「外部入力選択」が表示されます。 「外部入力選択」が表示されない場合には メニューで設定してください([87](#page-86-0)ページ)。
- 2 コントロールボタンの▲または▼を 押して、「MIC IN |を選び、▶ (再生) /決定ボタンを押す。

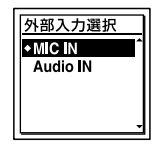

お買い上げ時は、「MIC IN」設定になって います。

- **3** 停止ボタンを押して、メニューモー ドを終了する。
- 4 緑音/一時停止ボタンを押す。 内蔵マイクは自動的に切れ、外部マイク の音を録音します。 入力レベルが適正ではない場合は、本機 の録音感度の設定を変更してください。 プラグインパワー対応のマイクを使うと、 マイクの電源は本機から供給されます。

## お使いになれるマイク

ソニー製エレクトレットコンデンサーマイクロ ホン(ステレオマイク) ECM-CS10 (別売)など をお使いいただけます。

## 電話機や携帯電話の音声を録音する

別売の電話録音用マイクFCM-TL1を使うと、電 話機や携帯電話での自分と相手の声を録音す ることができます。

#### ■ ご注意

- 緑音する場合には、本機と接続後、通話状態と 録音レベルをご確認の上ご使用ください。
- 呼び出し音、発信音を録音した場合、会話が小 さい音で録音されることがあります。そのよ うな場合には、通話状態になってから本機を録 音状能にしてください.
- 電話機の種類、回線の状況によってVOR機能 ([40](#page-39-0)ページ)が働かないことがあります。
- 本機を使って通話録音をした場合、万一、これ らの不都合により録音されなかった場合は、一 切の責任を負いません。

# **他の機器の音声を録音する**

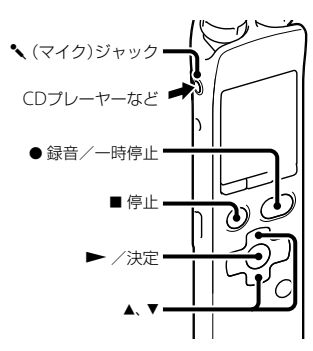

CDプレーヤーなど他の機器の音声を本機に 緑音することによって、パソコンを使わなく ても、音楽ファイルを作成することができま す。

## ヒント

- 録音をする前に、あらかじめためし録りをして から、録音することをおすすめします。
- 入力レベルが適正ではない場合は、他の機器の ヘッドホン端子(ステレオミニジャック)を 使って本機と接続し、つないだ機器側で音量を 調節してください。

## <span id="page-47-0"></span>シンクロ録音機能を使って録音する

2秒以上無音の部分が続いた場合 緑音は一 時停止状態になり、次に音を感知したところ から新しいファイルとして録音します。

**1** メニュー <sup>→</sup> (録音)タブ →「シンク □録音 |を選び、▶ (再生) /決定ボタ ンを押して決定する。

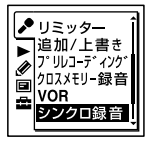

2 コントロールボタンの▲または▼を 押して、「オン」を選び、▶ (再生) / 決定ボタンを押す。

お買い上げ時は、「オフ」設定になってい ます。

- **3** 停止ボタンを押して、メニューモー ドを終了する。
- **4** 停止中に他の機器を本機につなぐ。 他の機器の音声出力端子(ステレオミニ ジャック)を別売のソニー製オーディオ コード(116ページ)を使って、本機の ◆ (マイク)ジャックにつなぎます。 画面に「外部入力選択」が表示されます。 「外部入力選択」が表示されない場合には メニューで設定してください([87](#page-86-0)ページ)。
- 5 コントロールボタンの▲または▼を 押して、「Audio IN | を選び、▶ (再生) /決定ボタンを押す。

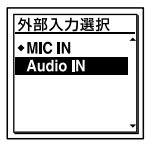

お買い上げ時は、「MIC IN」設定になって います。

- 6 緑音/一時停止ボタンを押す。 SYNCITT が点滅してシンクロ録音がー 時停止の状態になります。
- **7** つないだ機器で再生を始める。 SYNCETE が表示され、シンクロ緑音が開 始されます。

2秒以上無音の部分が続くと、SYNCITI が点 滅して、シンクロ録音が一時停止状態になり ます。シンクロ録音一時停止状態のときに、 次に音を感知したところから新しいファイル として、シンクロ録音が再開されます。

#### 日 ご注意

- シンクロ録音中は、録音一時停止([23](#page-22-0)ページ)や プリレコーディング(39ページ)、VOR録音([40](#page-39-0) ページ)、クロスメモリー録音([45](#page-44-0)ページ)、ト ラックマーク登録(73ページ)はできません。
- ご使用の機器によっては、音声入力レベルの違 いなどによりシンクロ録音機能が正常に動作 しない場合があります。

#### シンクロ録音機能を使わずに録音する

**1** メニュー <sup>→</sup> (録音)タブ →「シンク □録音 | を選び、▶ (再生) /決定ボタ ンを押して決定する。

- 2 コントロールボタンの▲または▼を 押して、「オフ」を選び、▶ (再生) / 決定ボタンを押す。 お買い上げ時は、「オフ」設定になってい ます。
- **3** 停止ボタンを押して、メニューモー ドを終了する。
- **4** 停止中に他の機器を本機につなぐ。 他の機器の音声出力端子(ステレオミニ ジャック)を別売のソニー製オーディオ コード(116ページ)を使って、本機の ◆ (マイク)ジャックにつなぎます。 画面に「外部入力選択」が表示されます。 「外部入力選択」が表示されない場合には メニューで設定してください([87](#page-86-0)ページ)。
- 5 コントロールボタンの▲または▼を 押して、「Audio IN | を選び、▶ (再生) /決定ボタンを押す。

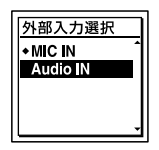

お買い上げ時は、「MIC IN」設定になって います。

- **6 ■**停止ボタンを押して、メニューモー ドを終了する。
- 7 緑音/一時停止ボタンを押す。 内蔵マイクは自動的に切れ、つないだ機 器の音声を録音します。
- **8** つないだ機器で再生を始める。

## さヒント

他の機器の音声を録音する場合、本機の録音感度 を下記のように設定することをおすすめします。

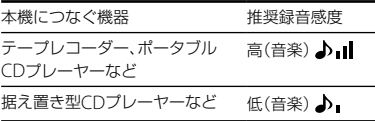

# **録音中に操作する**

# **録音中の音をモニターする**

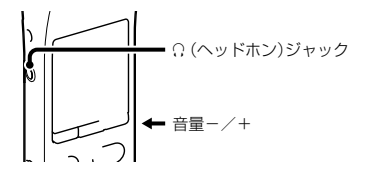

付属のステレオヘッドホン(ICD-SX713の み)またはノイズキャンセリング機能用ヘッ ドホン(ICD-SX813のみ)を (ヘッドホン) ジャックにつなぐと、録音中の音をモニター することができます。

ヘッドホンからの音量(モニター音量)は、音 量-/+ボタンを押して調節します。録音 される音量に影響はありません。

#### ■ ご注意

ヘッドホン使用時に、ヘッドホンコードが本機に 触れると、擦れ音として録音されてしまう場合が あります。あらかじめコードを固定しておくこ とをおすすめします。

# **再生の設定を変える**

# **より便利な再生方法**

## 高音質で再生するには

- ヘッドホンで聞く: 付属のステレオヘッドホン(ICD-SX713の み)またはノイズキャンセリング機能用 ヘッドホン(ICD-SX813のみ)を (ヘッド ホン)ジャックにつないでください。スピー カーからは音が出なくなります。
- 外部スピーカーで聞く: 別売のアクティブスピーカーを (ヘッド ホン)ジャックにつないでください。

## 聞きたいところをすばやく探すには ̶イージーサーチ機能

メニューの中で「イージーサーチ」を「オン」に 設定しておくと、再生中にコントロールボタ ンの▶▶(早送り)または K4 (早戻し)を何 度か押して、聞きたいところまで早送り、早戻 しをして聞くことができます([88](#page-87-0)ページ)。 コントロールボタンの 144 (早戻し)を1回 押すごとに約3秒前、▶▶ (早送り)を1回押す ごとに約10秒先を再生します。会議録音な どで、聞きたいところをすばやく探すのに便 利です。

# 再生中に早送り/早戻しするには (キュー/レビュー)

- 早送り(キュー): 再生中にコントロールボタンの▶▶(早送 り)を押したままにして、聞きたいところで 離します。
- 早戻し(レビュー): **再生中にコントロールボタンの K4 (早戻** し)を押したままにして、聞きたいところで 離します。

最初は少しずつ早送り/早戻しされるので、 1語分だけ戻したり、送ったりして聞きたい ときに便利です。押し続けると、高速での早 送り/早戻しになります。

## 最後のファイルの終わりまで再生または 早送り(キュー)すると

- 最後のファイルの終わりまで来ると、「FILE END」表示が約5秒間点灯します。
- 「FILE END」と録/再ランプが消えると、最後 のファイルの頭に戻って止まります。
- 「FILE END」の点灯中にコントロールボタンの 【← (早戻し)を押したままにすると、早戻しさ れ、離したところから再生が始まります。
- 最後のファイルが長時間のファイルの場合で、 ファイル中の後ろの方を探して再生したい場 合は、コントロールボタンの▶▶ (早送り)を 押し続けていったんファイルの最後まで早送 りして、「FILE END」表示の点灯中にコント

ロールボタンの 14◀ (早戻し)を押して聞きた いところまで早戻しして探すと便利です。

 最後のファイル以外の場合は、次のファイルの 頭に送ってから再生中に早戻しするとすばや く探せます。

# **カレンダーから録音した日付を選 んで再生する**

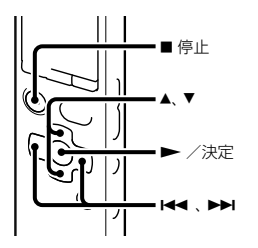

本機で録音したファイルを、カレンダーから 検索して再生できます。

**1** メニュー <sup>→</sup> (表示)タブ →「カレン ダー表示」を選び、▶(再生) /決定ボ タンを押して決定する。

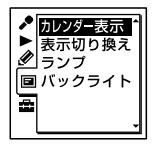

「アクセス中...」のアニメーションの後に、 カレンダーが表示され、現在の日付が選 択されます。

2 コントロールボタンの K<< (早戻し) または▶▶(早送り)を押して、日付を 選び、▶(再生)/決定ボタンを押す。 ファイルが存在する日付には日付に下線 が表示されます。

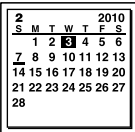

コントロールボタンの▲ または▼を押 すと、前後の週へ移動します。それぞれ のボタンを長押しすると、連続して移動 します。

3 コントロールボタンの▲または▼を 押して、ファイルを選び、▶(再生) /決定ボタンを押す。

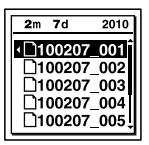

確認画面が表示され、確認のため、選んだ ファイルが再生されます。

- 4 コントロールボタンの▲または▼を 押して、「決定」を選び、▶ (再生) /決 定ボタンを押す。 ファイルを再生します。
- 5 再生を止めるには、■停止ボタンを押 す。

# 途中でカレンダーから録音した日付を 選んで再生するのをやめるには

手順4の前に■停止ボタンを押します。

#### 日 ご注意

- カレンダーから検索してファイルを再生する には、あらかじめ本機の時計を合わせる必要が あります(17ページ)。
- ファイルの存在しない日付を選択して決定し た場合は、「ファイルがありません」のアニメー ションが表示されます。ファイルが存在する 日付を選択してください。
- カレンダーから検索して再生できるのは、本機 で録音したファイルが入っている録音可能 フォルダのみです。フォルダ構成について詳 しくは「[フォルダとファイルの構成」\(](#page-94-0)[95](#page-94-0)ペー ジ)をご覧ください。

# **再生音の雑音を低減して音声を聞 きやすくする ― ノイズカット機能**

本体(裏面)

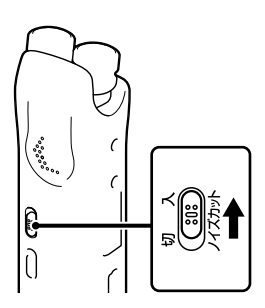

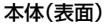

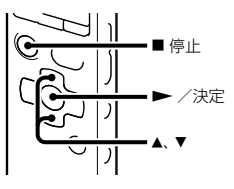

再生時にノイズカットスイッチを「入」にする と、音声以外の周辺ノイズをカットします。 音声帯域を含むすべての周波数帯域のノイズ を低減するため、クリアな音質で再生するこ とができます。

#### ■ ご注意

- 緑音した音声の状態によって、効果に違いが出 る場合があります。
- 内蔵スピーカーで再生している場合は、ノイズ カット機能は働きません。
- ノイズカットスイッチが「入」になっている場 合は、エフェクト機能は働きません。

## ノイズカットレベルを設定するには

**1** 停止/再生時に、メニュー → (再生)タ ブ →「ノイズカットレベル」を選び、 (再生)/決定ボタンを押して決定する。

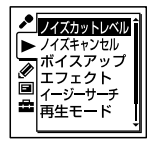

メニューに表示される項目は、お使いの機種 により異なります。

- **2** コントロールボタンの▲または▼を押 して、「強」または「弱」を選び、▶(再生) /決定ボタンを押す。 お買い上げ時は、「強」設定になっています。
- **3** 停止ボタンを押して、メニューモード を終了する。

## ノイズカットを解除するには

ノイズカットスイッチを「切」にします。

# **小さな音も聞きやすい大きさで再生 する ̶ デジタルボイスアップ機能**

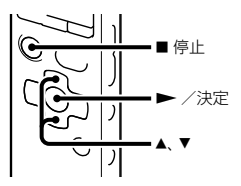

メニューで「ボイスアップ」を「強」または「弱」 に設定することによって、聞き取りにくい小 さな音も聞きやすい大きさに自動調節して再 生することができます。

**1** 停止/再生時に、メニュー <sup>→</sup> (再生) タブ →「ボイスアップ」を選び、▶(再 生)/決定ボタンを押して決定する。

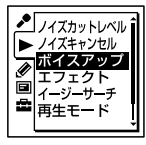

メニューに表示される項目は、お使いの 機種により異なります。

**2** コントロールボタンの▲または▼を 押して、「強」または「弱」を選び、▶ (再生)/決定ボタンを押す。

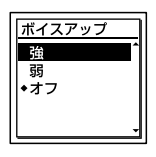

**3** 停止ボタンを押して、メニューモー ドを終了する。

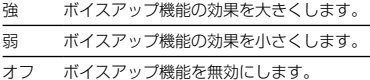

お買い上げ時は、「オフ」設定になっています。

## デジタルボイスアップ機能を解除する には

手順2で「ボイスアップ」を「オフ」にします。

# **再生速度と音程を調節する ̶ DPC (Digital Pitch Control)、 キーコントロール**

本体(裏面)

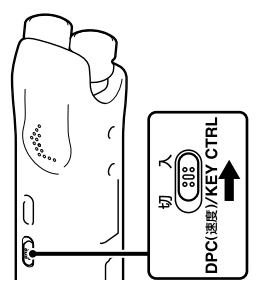

本体(表面)

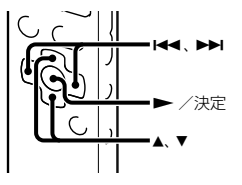

再生速度を0.25倍速から3.00倍速の間で調節 できます。その際、音程はデジタル処理により、 自然に近いレベルで再生します。

再生音の音程は、半音ずつ上下6段階に調節 して、再生することができます。伴奏に合わ せて歌を練習するときなどに便利です。

- **1** DPC (速度) /KEY CTRLスイッチを 「入」にする。
- **2** 再生中にコントロールボタンの▲ま たは▼を押して、設定モードに入る。
- 3 コントロールボタンの K<4 (早戻し) または▶▶(早送り)を押して、再生速 度を調節する。

144 (早戻し): 0.05倍速刻みで遅くする  $(x0.25 \sim x1.00)$ 

▶▶ (早送り): 0.10倍速刻みで速くする  $(x1.00 \sim x3.00)$ 

ボタンを長押しすると連続して設定でき ます。

お買い上げ時は、「x0.70」になっています。

- **4** コントロールボタンの▲または▼を 押して、音程を調節する。
	- ▲: 半音ずつ上げる(#1~#6)
	- :半音ずつ下げる(♭1 ~♭6) お買い上げ時は、「0」になっています。

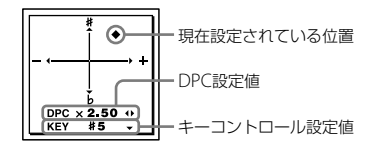

**5 ►** (再生) /決定ボタンを押して、設 定モードを終了する。

### 通常の再生速度と音程に戻すには

DPC (速度) /KEY CTRLスイッチを「切」にし ます。

#### ■ ご注意

再生速度が2.10倍速~ 3.00倍速の場合、ノイズ カット機能(54ページ)、エフェクト機能は働き ません。

# **音質を切り換える**

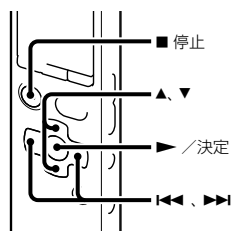

メニューで再生する音楽によって適した効果 を設定します。

1 停止/再生時に、メニュー→▶(再生) タブ→「エフェクト」を選び、▶(再 生)/決定ボタンを押して決定する。

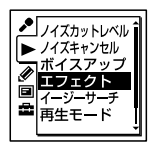

メニューに表示される項目は、お使いの 機種により異なります。

2 コントロールボタンの▲または▼を 押して、お好みの音質を選び、▶(再 生)/決定ボタンを押す。

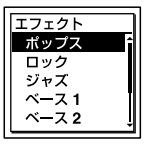

**3** 停止ボタンを押して、メニューモー ドを終了する。

- ポップス 中域を強調したヴォーカルなどに適し た音質になります。
- ロック 低域と高域を最も強調した迫力のある 音質になります。
- ジャズ 高域を強調した張りのある音質になり ます。
- ベース1 低音が強調されます。
- ベース2 低音が更に強調されます。
- カスタム 5バンドおよびクリアベースのサウンド レベルを自由に設定できます。
- オフ エフェクト機能を無効にします。

お買い上げ時は、「オフ」設定になっています。

## 自分好みの音質に設定するには

- 1 手順2で「カスタム」を選び、▶ (再生) / 決定ボタンを押す。 カスタム設定画面が表示されます。
- **2** 0.4kHz、1.0kHz、2.5kHz、6.3kHzまた は16kHzの周波数帯のレベルを調節する 場合は、コントロールボタンの 144 (早 戻し)または▶▶(早送り)を押してそれ ぞれの周波数帯へ移動し、コントロール ボタンの または を押す。 –3 ~ +3の7段階に設定できます。

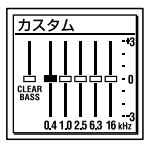

- **3** クリアベースを調節する場合は、コント ロールボタンの K◀ (早戻し)を押して 「CLEAR BASS」へ移動し、コントロールボ タンの▲または▼を押す。 0 ~ +3の4段階に設定できます。
- **4 ▶ (再生) /決定ボタンを押す。**
- **5 ■停止ボタンを拥して、メニューモード** を終了する。
- ご注音
- 内蔵スピーカーで再生している場合は、設定は 無効となります。
- ノイズカットスイッチが「入」になっている場 合は、エフェクト機能は働きません。

## **再生モードを変える**

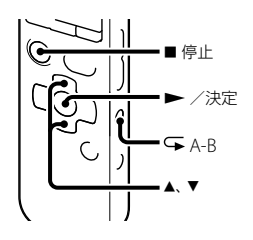

メニューで用途に応じた再生モードを選ぶこ とができます。

1 停止/再生時に、メニュー→▶(再生) タブ→「再牛干ード」を選び、▶(再 生)/決定ボタンを押して決定する。

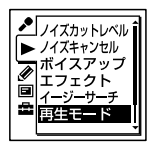

メニューに表示される項目は、お使いの 機種により異なります。

2 コントロールボタンの▲または▼を 押して、「1|、「△||、「ALL|、「⊊1|、 「⊊ □または「⊊ ALL」を選び、▶ (再生)/決定ボタンを押す。

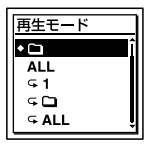

**3** 停止ボタンを押して、メニューモー ドを終了する。

- 1 1件ファイルを再生する。
- m フォルダ内のファイルを連続再生する。
- ALL 全ファイルを連続再生する。
- 1 1件ファイルをリピート再生する。
- $\subset \cap$ フォルダ内のファイルをリピート再生 する。
- ALL 全ファイルをリピート再生する。

お買い上げ時は、「––– 設定になっています。

## 必要な部分だけを再生する ̶ A-Bリ ピート

- **1** 再生中に (リピート) A-Bボタンを押し て、A点を指定する。 「A-B B?」が表示されます。
- **2** もう一度 ⊊(リピート) A-Bボタンを押し て、B点を指定する。 「GA-B」が表示されて、指定した区間が繰り 返し再生されます。

A-Bリピート再生を止めて通常の再生に戻す **には:** 

▶ (再生) /決定ボタンを押します。

A-Bリピート再生を停止するには: ■停止ボタンを押します。

A-Bリピートの範囲を変えるには:

A-Bリピート再生中にもう一度 (リピート) A-Bボタンを押すと、手順1に戻り、新しいA点 が設定されます。手順2に従ってB点を指定 します。

#### ■ ご注意

A点およびB点は、ファイルの先頭または終端付 近や、トラックマーク付近では設定できません。

# **希望の時刻に再生を始める ̶ アラーム再生**

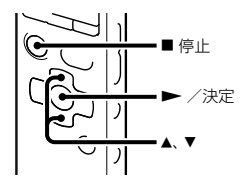

あらかじめ設定した時刻にアラーム音ととも にファイルを再生できます。 特定の日付を指定したり、毎週同じ曜日や毎 日同じ時刻に再生するように設定できます。 最大30件まで設定できます。

- **1** アラーム再生したいファイルを表示さ せる。
- **2** アラーム設定をする。
	- 停止中に、メニュー → (再生)タブ →「アラーム」を選び、▶ (再生) /決 定ボタンを押して決定する。

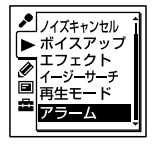

- メニューに表示される項目は、お使い の機種により異なります。
- **②コントロールボタンの▲または▼を** 押して、「新規」を選び、▶ (再生) / 決定ボタンを押す。

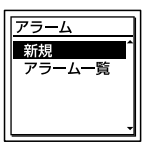

- **3** アラーム再生したい日時、時刻を設定 する。
	- ①コントロールボタンの▲または▼を 押して、「日時」、「月曜日」や「火曜日」な ど設定したい曜日、または「毎日」を選 び、▶(再生)/決定ボタンを押す。
	- 「日時」を選んだ場合:

「準備4:時計を合わせる」(17ページ) に従って年月日、時刻を設定します。 曜日や「毎日」を選んだ場合:

コントロールボタンの▲または▼を 押して「時 | を選び、▶ (再生) /決定 ボタンを押し、同じようにコントロー ルボタンの▲または▼を押して「分」 を選び、(再生)/決定ボタンを押 します。

**4** コントロールボタンの▲または▼を 押してお好みのアラームパターンを選 び、(再生)/決定ボタンを押す。

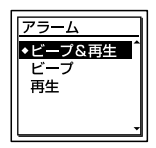

「実行中...」の表示が出て、設定された内容 が表示されます。

**5 ■停止ボタンを押して、メニューモー** ドを終了する。 メニューを終了すると「」が表示されて、 選んだファイルにアラームが設定されま す。

#### 設定内容を変更するには

- **1** メニュー → (再生)タブ→「アラーム」 →「アラーム一覧」を選び、▶ (再生) / 決定ボタンを押して決定する。 アラーム一覧が表示されます。
- 2 コントロールボタンの▲または▼を押 して、変更したい設定を選び、▶(再生) /決定ボタンを押して決定する。
- 3 コントロールボタンの▲または▼を押 して「変更」を選び、▶ (再生) /決定ボ タンを押して決定する。

選んだファイルが再生されます。

- **4** 「日時」、「月曜日」や「火曜日」など曜日、ま たは「毎日」など、変更したい項目を選び、 ▶(再生)/決定ボタンを押して決定す る。
- 5 日時と時刻を選び、▶ (再生) /決定ボ タンを押して決定する。
- **6** アラームパターンを選び、▶ (再生) / 決定ボタンを押して決定する。 「実行中...」の表示が出て、変更された内容が 表示されます。
- **7** 停止ボタンを押して、メニューモード を終了する。

#### 設定内容を解除するには

「設定内容を変更するには」の手順3で「解除」 を選び、(再生)/決定ボタンを押して決 定します。コントロールボタンの または ▼ を押して「実行」を選び、 ▶ (再生) /決定 ボタンを押して決定するとアラームは解除さ れます。表示窓のアラーム表示が消えます。

#### 設定した時刻になると

「ALARM」が表示されて、アラーム再生が始 まります。

再生が終わると、自動的に停止します(アラー ムパターンで「ビープ&再生」または「再生」が 設定されている場合は、アラーム再生した ファイルの頭に戻ります)。

## アラーム再生を止めるには

アラーム再生中に音量-/+以外のボタンを 押します。ホールド中は、どのボタンを押し ても止められます。

#### ■ ご注意

- 1件のファイルには1個のアラームしか設定で きません。
- 時計を合わせていない場合や、録音したファイ ルがない場合は、アラーム設定はできません。
- メニューで「操作音」を「オフ」に設定していて もアラームが鳴ります(92ページ)。
- データ更新中にアラーム設定した時刻になっ た場合は、そのアラームは自動的に破棄されま す。
- 2つ以上のアラーム設定時刻になった場合は、 時刻の早い方のファイルのみアラームが鳴り ます。
- アラーム設定したファイルを分割した場合、分 けた時点より前のファイルにのみアラーム設 定されます。
- アラーム設定したファイルを消去すると、ファ イルに設定されたアラームも一緒に解除され ます。
- ポッドキャストにはアラーム設定できません。
- メモリーカードに保存されているファイルに は、アラーム設定できません。

# **接続して再生する**

# **本機の音声を他の機器で録音する**

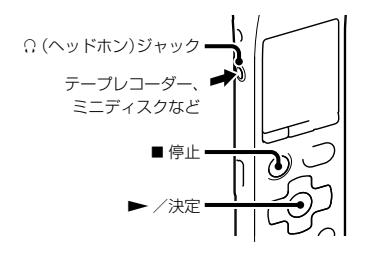

他の機器で本機の音声を録音できます。 録音をする前に、あらかじめためし緑りをし てから、録音することをおすすめします。

- **1** 本機の (ヘッドホン)ジャックと他 の機器の外部入力端子を、別売のソ ニー製オーディオコード(116ページ) を使ってつなぐ。
- 2 本機の▶(再生)/決定ボタンを押し て再生状態にし、同時に、つないだ機器 の録音ボタンを押して、録音状態にす る。

本機のファイルが他の機器に録音されま す。

**3** 緑音を止めるには、本機の■停止ボタ ンを押し、つないだ機器の停止ボタン を押す。

**Ö**ヒント

録音された音量が適切でない場合は、本機の再生 音量を調節してください([25](#page-24-0)ページ)。

# **ノイズキャンセリング機能を使う**

(ICD-SX813のみ)

# <span id="page-64-0"></span>**ノイズキャンセリングとは**

ノイズキャンセリング機能用ヘッドホンに内 蔵したマイクが周囲の騒音を拾い、逆位相の 音を出力することで騒音を聞こえにくくしま す。飛行機、電車やバスなど、主に乗り物内で の騒音を減らし、小さな音量でも音楽を楽し めます。

#### 日 ご注意

• イヤーピースが耳にフィットしていないと、ノ イズキャンセリング効果が得られませんので、 イヤーピースをおさまりの良い位置に調整し たり、ぴったりと耳に装着させるようにしてく ださい。

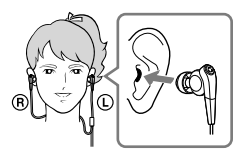

- 装着時にこすれ音などが発生することがあり ますが、製品には影響ありません。
- ノイズキャンセリング機能は主に低い周波数帯 域のノイズを打ち消すもので、高い周波数帯域 のノイズに対しては効果はありません。また、 すべての音が打ち消されるわけではありません。

 ノイズキャンセリング機能用ヘッドホンのマ イク部を手などで覆わないでください。ノイ ズキャンセリング効果がなくなることがあり ます。

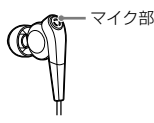

- ノイズキャンセリング機能をオンにすると、か すかにサーという音がしますが、ノイズキャン セリング機能の動作音で、故障ではありません。
- 静かな場所や、ノイズの種類によっては、ノイ ズキャンセリング効果が感じられない、または ノイズが大きくなると感じる場合があります。 その場合は、「ノイズキャンセル」を「オフ」にし てください。
- 携帯電話の影響により、ノイズが入ることがあ ります。この場合は、携帯電話から本機を離し てお使いください。
- ノイズキャンセリング機能用ヘッドホンの本 体からの抜き差しは、ヘッドホンを耳からはず して行ってください。音楽を再生した状態や、 ノイズキャンセリング機能が働いたままで ヘッドホンを抜き差しするとヘッドホンから ノイズが発生しますが、故障ではありません。
- 「ノイズキャンセル」の設定を変更するときに 切り換え音が発生しますが、ノイズキャンセリ ング回路切り換えにより起こるものであり故 障ではありません。

<span id="page-65-0"></span>**ノイズキャンセリング機能を使っ て再生する**

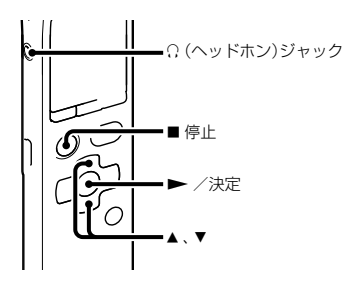

- **1** 付属のノイズキャンセリング機能用 ヘッドホンを (ヘッドホン)ジャッ クにつなぐ。
- **2** 停止/再生時に、メニュー→▶(再生) タブ →「ノイズキャンセル」を選び、 ▶(再生)/決定ボタンを押して決定 する。

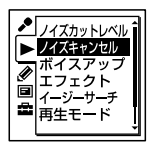

**3** コントロールボタンの▲または▼を 押して、「オン/オフ」を選び、▶(再 生)/決定ボタンを押す。

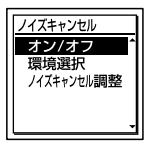

- **4** コントロールボタンの▲または▼を 押して、「オン」を選び、▶ (再生) /決 定ボタンを押す。 お買い上げ時は、「オン」設定になってい ます。
- **5 ■停止ボタンを押して、メニューモー** ドを終了する。
- **6** ファイルを選び、▶ (再生) /決定ボ タンを押して再生する。

ヒント

- ノイズキャンヤリング機能が有効なときは、画 面にいるが表示されます。
- ノイズキャンセリング機能の効果を調整する ことができます(68ページ)。

#### ■ ご注意

- 「ノイズキャンセル」の「オン/オフ」を「オン」に しても、付属のノイズキャンヤリング機能用 ヘッドホン以外を使っているときはノイズ キャンセリング機能は働きません。
- 「ノイズキャンセル」の「オン/オフ」を「オン」に しても、緑音中の音をモニターしているとき (51ページ)はノイズキャンセリング機能は働 きません。
- 「ノイズキャンセル」の「オン/オフ」を「オン」に しても、停止操作後しばらくの間何も操作しな ければ、ノイズキャンセリング機能は自動的に 停止されます。その場合、任意のボタンを押す と再び有効になります。

# **ノイズキャンセリングの設定を変 更する**

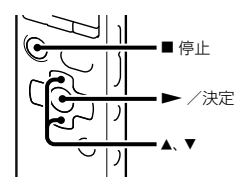

周囲の騒音の種類を選択することで、それぞ れの環境においてもっとも効果的にノイズ キャンセリング機能が適用されるように設定 することができます。

**1** 停止/再生時に、メニュー <sup>→</sup> (再生) タブ →「ノイズキャンセル」を選び、 ▶(再生)/決定ボタンを押して決定 する。

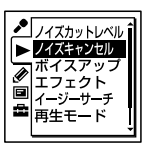

2 コントロールボタンの▲または▼を 押して、「環境選択」を選び、▶(再生) /決定ボタンを押す。

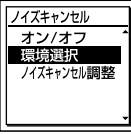

3 コントロールボタンの▲または▼を 押して、お好みの環境を選び、▶(再 生)/決定ボタンを押す。

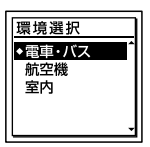

**4** ■停止ボタンを押して メニューモー ドを終了する。

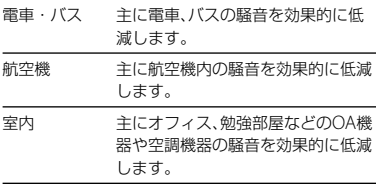

お買い上げ時は、「電車・バス」設定になって います。

#### ■ ご注意

環境選択の設定を行っても「ノイズキャンセル」 の「オン/オフ」([66](#page-65-0)ページ)が「オン」になってい ないときは効果は得られません。

# ノイズキャンセリング機能の効果を調 整するには

本機は、ノイズキャンセリング機能([65](#page-64-0)ペー ジ)の効果が最も得られるようにあらかじめ 設定されていますが、耳の形状や使用環境に よって、ヘッドホンに搭載されているマイク の感度を上げる(または下げる)ことでさらに 効果が得られる場合があります。

ノイズキャンセリング機能の効果が得にくい と感じるときは、ノイズキャンセル調整でマ イクの感度を調整してください。

- **1** メニュー→ (再生)タブ→「ノイズキャ ンセル」→「ノイズキャンセル調整」を選 び、(再生)/決定ボタンを押す。
- 2 コントロールボタンの▲または▼を押 して、希望の値を選び、▶ (再生) /決定 ボタンを押して決定する。

–15 ~ +15の31段階の値で調節できます。 スライダが中央にある状態(0)が標準的な環 境で最も効果が得られる設定です。お好み で調整してください。

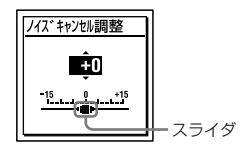

- ご注意
- ノイズキャンセル調整を行っても「ノイズキャ ンセル」の「オン/オフ」([66](#page-65-0)ページ)が「オン」に なっていないときは効果は得られません。
- お買い上げ時の設定(スライダが中央にある状 態)が標準的な環境で最も効果が得られる設定 です。マイクの感度を最大にすればノイズキャ ンセリング機能の効果がより得られるように なるわけではありません。

# **フォルダ内のファイルを整理する**

**ファイルを別のフォルダに移動する**

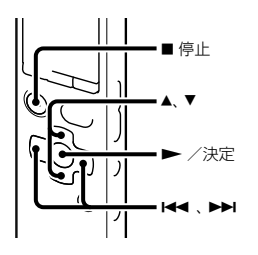

3 コントロールボタンの K<<<br (早戻し) を押した後、コントロールボタンの または▼を押して ⊜ (Voice)タブま たは 』(Music)タブを選び、▶▶ (早 送り)を押す。

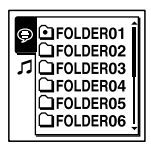

- **1** 移動させたいファイルを選ぶ。
- 2 停止/再生時に、メニュー→ ♪(編集) タブ→「ファイル移動」を選び、▶(再 生)/決定ボタンを押して決定する。

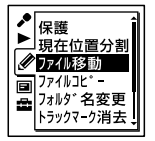

移動したいファイルが再生されます。

4 コントロールボタンの▲または▼を 押して、移動先のフォルダを選び、▶ (再生)/決定ボタンを押す。

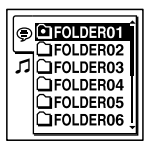

「移動中...」のアニメーションが表示され、 移動先フォルダの最終ファイルの位置に ファイルを移動します。 移動すると、もとのフォルダからその ファイルはなくなります。

**5 ■信止ボタンを押して メニューモー** ドを終了する。

途中でファイルの移動をやめるには

手順4の前に 停止ボタンを押します。

#### ロ ご注意

- ポッドキャストは移動できません。
- 保護されている([81](#page-80-0)ページ)ファイルは移動で きません。
- 別のメモリーにはファイルは移動できません。

# **ファイルを別のメモリーにコピー する**

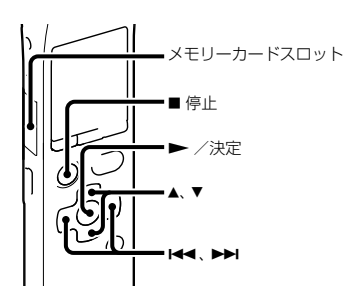

内蔵メモリーとメモリーカード間でファイル のコピーができます。バックアップをとる場 合などに便利です。操作を始める前に、ファ

イルコピーに使用するメモリーカードをメモ リーカードスロットに入れてください。

- **1** コピーしたいファイルを表示する。 メモリーカードのファイルを内蔵メモ リーにコピーするときは、メモリーをメ モリーカードに切り換えます([43](#page-42-0)ページ、 [44](#page-43-0)ページ)。
- **2** メニュー → ♪(編集)タブ →「ファイ ルコピー1を選び、▶ (再生) /決定ボ タンを押して決定する。

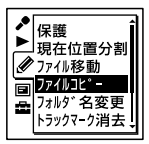

「メモリーカードのコピー先を選択して ください」または「内蔵メモリーのコピー 先を選択してください」というアニメー ションが表示され、フォルダ選択画面が 表示されます。

**3** コントロールボタンの(早戻し) を押した後、コントロールボタンの または▼を押して ● (Voice)タブま たは 0 (Music)タブを選び、▶▶ (早 送り)を押す。

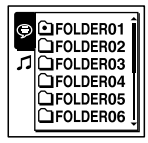

**4** コントロールボタンの▲または▼を 押して、コピー先のフォルダを選び、  $\blacktriangleright$  (再生) /決定ボタンを押す。

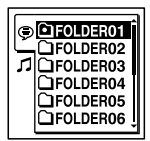

「コピー中... 」のアニメーションが表示さ れ、コピー先フォルダの最後にコピーし ます。ファイルは同じファイル名でコ ピーされます。

5 ■ 停止ボタンを押して、メニューモー ドを終了する。

### 途中でコピーをやめるには

手順4の前に 停止ボタンを押します。

### コピー中に中止するには

手順4で「コピー中...」のアニメーションが表 示されているときに、■停止ボタンを押しま す。

#### ■ ご注意

- ファイルコピーを始める前に、電池残量を確認 してください。残量が少ないとコピーできま せん。
- コピー先のメモリーの残量が少ない場合は、 ファイルコピーができない場合があります。
- ポッドキャストはコピーできません。
- コピーの途中でメモリーカードの抜き差しお よび電源を切らないでください。ファイルが 破損するおそれがあります。

# **フォルダの中身を一度に消去する**

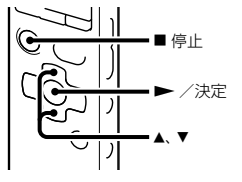

#### ■ ご注意

フォルダ内のファイルが保護設定されている場 合([81](#page-80-0)ページ)、そのファイルは消去されません。

- **1** 停止中に消去したいファイルの入って いるフォルダを選ぶ。
- **2** メニュー → ⊘(編集)タブ →「フォル ダ内消去|を選び、▶ (再生) /決定ボ タンを押して決定する。

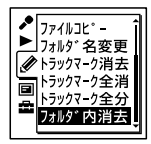

「フォルダ内のファイルを全て消去しま すか?」と表示されます。

- 3 コントロールボタンの▲または▼を 押し、「実行」を選び、▶ (再生) /決 定ボタンを押す。 「消去中...」のアニメーションが表示され、 フォルダ内の全ファイルが消去されます。
- **4** 停止ボタンを押して、メニューモー ドを終了する。

### 途中で消去をやめるには

手順3で「キャンセル」を選び、▶ (再生) / 決定ボタンを押します。
## **トラックマークを使う**

## **トラックマークを付ける**

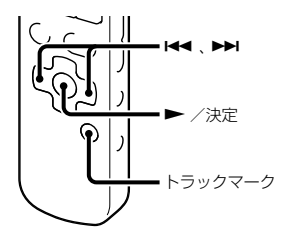

再生時の頭出しや、分割位置の目安として利 用するために、トラックマークを付けること ができます。1つのファイルに98個まで設定 できます。

録音中、再生中、一時停止中、トラックマーク を付けたい場所でトラックマークボタンを押 す。

■(トラックマーク)表示が3回点滅し、ト ラックマークが設定されます。

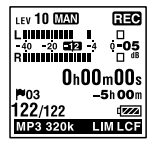

#### ■ ご注音

- 本機で録音したファイルについてのみトラッ クマークを設定することができます。ただし、 付属のアプリケーションソフトSound Organizerを使ってファイルを編集すると、ト ラックマークが設定できなくなる場合があり ます。
- トラックマークの0.5秒以内に別のトラック マークを設定することはできません。
- ファイルのはじめと終わりで、トラックマーク の設定ができないことがあります。
- すでに98個のトラックマークがファイルに設 定されている場合、新たに設定することはでき ません。
- 再生中にトラックマークを設定すると、再生が 停止します。

## トラックマークを付けた位置を探して 聞くには

停止中にコントロールボタンの K4 (早戻 し)または▶▶(早送り)を押します。 (ト ラックマーク)表示が1回点滅したら、▶(再 生)/決定ボタンを押します。

<span id="page-73-0"></span>**トラックマークを消去する**

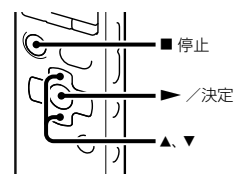

「消去中 」のアニメーションが表示され、 設定したトラックマークは消去されます。

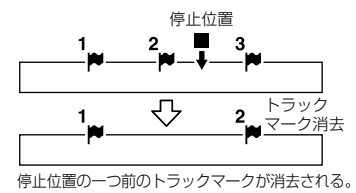

- **1** 消去したいトラックマーク位置の後で 停止する。
- **2** メニュー → ⊘(編集)タブ →「トラッ クマーク消去 | を選び、▶ (再生) /決 定ボタンを押して決定する。

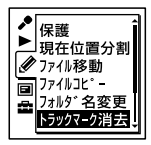

「トラックマークを消去しますか?」と表 示されます。

3 コントロールボタンの▲または▼を 押して、「実行」を選び、▶ (再生) /決 定ボタンを押す。

**4 ■停止ボタンを押して、メニューモー** ドを終了する。

#### 途中で消去をやめるには

手順3で「キャンセル」を選び、▶ (再生) / 決定ボタンを押します。

### <span id="page-73-1"></span>**すべてのトラックマークを消去す る**

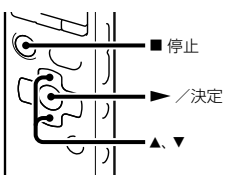

- **1** トラックマークを消去したいファイル を選ぶ。
- **2** メニュー → ◇(編集)タブ →「トラッ クマーク全消去|を選び、▶ (再生) / 決定ボタンを押して決定する。

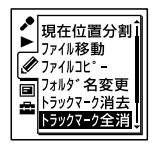

「トラックマークを全て消去しますか?」 と表示されます。

- 3 コントロールボタンの▲または▼を 押して、「実行」を選び、▶ (再生) /決 定ボタンを押す。 「消去中...」のアニメーションが表示され、 すべてのトラックマークが一度に消去さ れます。
- **4** 停止ボタンを押して、メニューモー ドを終了する。

#### 途中で消去をやめるには

手順3で「キャンセル」を選び、▶ (再生) / 決定ボタンを押します。

**ファイルを分割する**

## **現在位置で分割する**

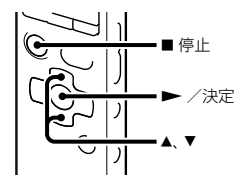

停止中にファイルを分割して、その場所に新 しいファイル番号が付けられます。会議など 1件のファイルが長時間になったときなどに、 複数のファイルに分割しておくと、再生した い場所がすばやく探せ、便利です。分割した いファイルが入っているフォルダのファイル 数がいっぱいになるまで、ファイルを分割で きます。

- **1** 分割したい位置で停止する。
- 2 メニュー→ <
(編集)タブ→「現在位 置分割|を選び、▶(再生)/決定ボタ ンを押して決定する。

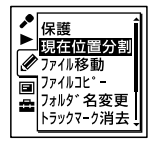

分割位置から約4秒間の繰り返し再生が 始まります。

- 3 コントロールボタンの▲または▼を 押して、希望する分割位置を微調節す る。
	- ▲: 後ろに移動。
	- ▼:前に移動。

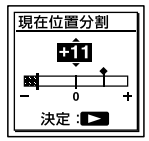

現在位置の前後約6秒間で約0.3秒単位で の微調節が可能です。

**4 ►**(再生)/決定ボタンを押す。 「分割しますか?」と表示されます。 **5** コントロールボタンの▲または▼を 押して、「実行」を選び、▶ (再生) /決 定ボタンを押す。

「分割中...」のアニメーションが表示され て、分割元のファイルには「\_1」が、新しい ファイルには「\_2」が付きます。

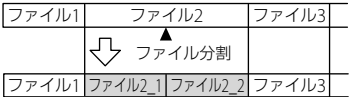

分割したファイル番号の末尾に連番(「1」、 「 21)が振られる。

6 ■停止ボタンを押して、メニューモー ドを終了する。

#### ■ ご注意

- ファイルを分割するには、メモリーに一定の空 き容量が必要です。
- ファイルタイトル、アーティスト名は分割した 後ろのファイルも同じになります。
- 本機で録音されたファイル以外(パソコンから 転送したファイル)は分割できません。また、 付属のアプリケーションソフトSound Organizerを使ってファイルを編集すると、 ファイルを分割できなくなる場合があります。
- 分割したファイルは元に戻せません。
- トラックマークから前後0.5秒以内の位置で分 割した場合、そのトラックマークは消去されま す。

• システムの制約により、ファイルのはじめと終 わりでファイルの分割ができないことがあり ます。

#### 途中で分割をやめるには

手順5で「キャンヤル」を選び. ▶ (再生) / 決定ボタンを押します。

## <span id="page-76-0"></span>**すべてのトラックマーク位置で分 割する**

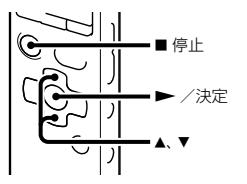

- **1** 分割したいファイルを選ぶ。
- 2 停止時に、メニュー→ ◇(編集)タブ →「トラックマーク全分割」を選び、 (再生)/決定ボタンを押して決定す る。

トップルコレット 夕恋雨 トラックマーク消去

「全てのトラックマークで分割します か?」と表示されます。

3 コントロールボタンの▲または▼を 押して、「実行」を選び、▶ (再生) /決 定ボタンを押す。

「分割中...」のアニメーションが表示され て、すべてのトラックマークが消去され、 トラックマークの位置で分割します。ひ とつのファイルから分割されたファイル には末尾に連番(\_01 ~)が振られます。

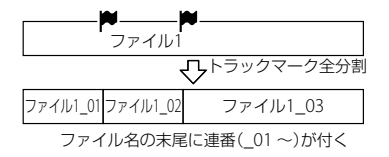

**4 ■停止ボタンを押して、メニューモー** ドを終了する。

#### 途中で分割をやめるには

手順3で「キャンセル」を選び、▶ (再生) / 決定ボタンを押します。

#### でヒント

「トラックマーク全分割」の実行中に分割を中 断したいときは、■停止ボタンを押すこと で中断できます。分割が中断されるまでの ファイルについては分割されます。

#### ■ ご注意

- ファイルを分割するには、メモリーに一定の空 き容量が必要です。
- ファイルタイトル、アーティスト名は分割した 後ろのファイルも同じになります。
- 本機で録音されたファイル以外(パソコンから 転送したファイル)は分割できません。また、 付属のアプリケーションソフトSound Organizerを使ってファイルを編集すると、 ファイルを分割できなくなる場合があります。
- 分割したファイルは元に戻せません。

# <span id="page-78-0"></span>**フォルダの名前を変更する**

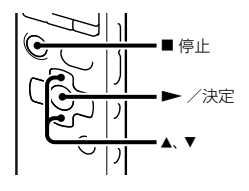

本機で録音できるフォルダに対して、フォル ダ名を変更することができます。 変更するフォルダ名は、16種類のテンプレー トから選ぶことができます。

- **1** フォルダリストの (Voice)タブか ら、名前を変更したいフォルダを選ぶ。
- 2 停止時に、メニュー → ◇(編集)タブ →「フォルダ名変更」を選び ▶(再 生)/決定ボタンを押して決定する。

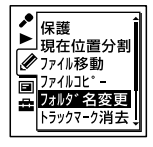

3 コントロールボタンの▲または▼を 押して、お好みのフォルダ名を選び、 ▶ (再生) /決定ボタンを押す。 以下の16種類のフォルダ名から選ぶこと ができます。 会議、打ち合わせ、講義、授業、音楽、歌、イ ンタビュー、語学学習、旅行、野外、伝言、

スケジュール、買い物リスト、To Do、ボ イスメモ、FOLDER

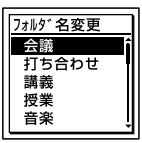

「実行中...」が表示され、フォルダ名が変更 されます。

**4** 停止ボタンを押して、メニューモー ドを終了する。

#### **ヴヒント**

 同じフォルダ名は、最大10個まで指定できます。 既に存在するフォルダと同じフォルダ名を選 んだときは、フォルダ名の末尾に2 ~ 10の数 字が付きます。

 テンプレートから「FOLDER」を選んだときは、 フォルダ名の末尾には常に01 ~ 10の数字が 付きます。

#### ■ ご注意

再生専用エリアの 1(Music)タブ、 (Podcast)タブで管理されているフォルダの名 前は変更できません。

## <span id="page-80-0"></span>**ファイルを保護する**

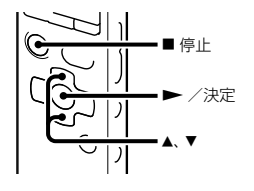

大事なファイルを間違って消去、編集するこ とがないように保護することができます。保 護されたファイルには、☆(保護)マークが表 示され、消去、編集ができない読み取り専用 ファイルになります。

- 1 (Voice)タブ、*1* (Music)タブの中 から、保護したいファイルを表示する。
- 2 停止時に、メニュー→ ※(編集)タブ →「保護」を選び、▶ (再生) /決定ボ タンを押して決定する。

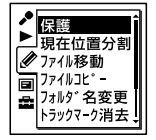

「保護に設定しますか?」と表示されます。

- 3 コントロールボタンの▲または▼を 押して、「実行」を選び、▶ (再生) /決 定ボタンを押す。 ファイルが保護されます。保護された ファイルには (保護)マークが表示され ます。
- **4** 停止ボタンを押して、メニューモー ドを終了する。

#### 保護を解除するには

保護設定されたファイルを選び、手順2から 手順4を実行します。ただし、手順2では「保 護を解除しますか?」と表示されます。

#### ■ ご注意

(Podcast)タブの中のファイルは保護設定で きません。

## **メニューの使いかた**

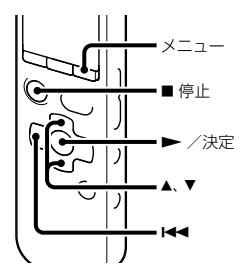

**1** メニューボタンを押して、メニュー モードに入る。

メニュー画面が表示されます。

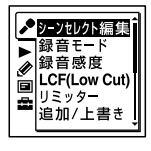

2 コントロールボタンの K<< (早戻し) を押した後、コントロールボタンの または▼を押して♪ (録音)、▶ (再  $\pm$ )、 $\phi$ (編集)、  $\blacksquare$ (表示)、  $\blacksquare$ (本体 設定)タブのいずれかを選び、▶(再 生)/決定ボタンを押す。

3 コントロールボタンの▲または▼を 押して、設定したい項目を選び、▶ (再生)/決定ボタンを押す。

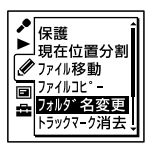

- **4** コントロールボタンの▲または▼を 押して設定し、▶ (再生) /決定ボタ ンを押す。
- **5** 停止ボタンを押して、メニューモー ドを終了する。

#### 日 ご注意

操作しない状態が60秒以上続くと、メニューモー ドが自動的に解除され、通常の画面に戻ります。

#### 1つ前の画面に戻るには

メニュー操作中にコントロールボタンの |<■ (早戻し)を押します。

#### メニューモードを中止するには

■停止ボタンまたはメニューボタンを押し ます。

# **メニュー一覧**

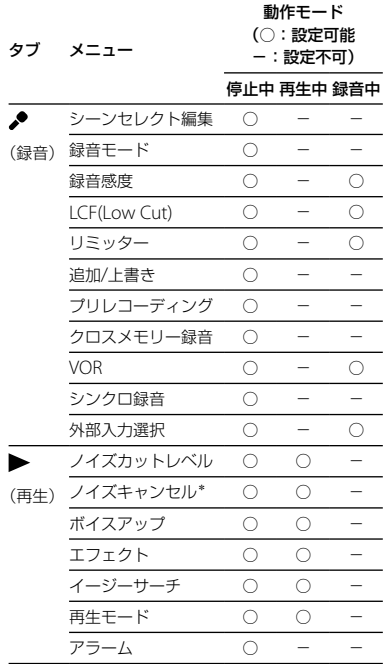

\* ICD-SX813のみ

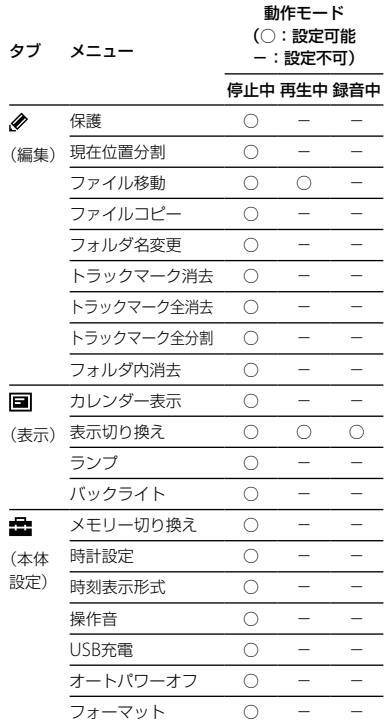

**NUCDI-FIX** メニューについて

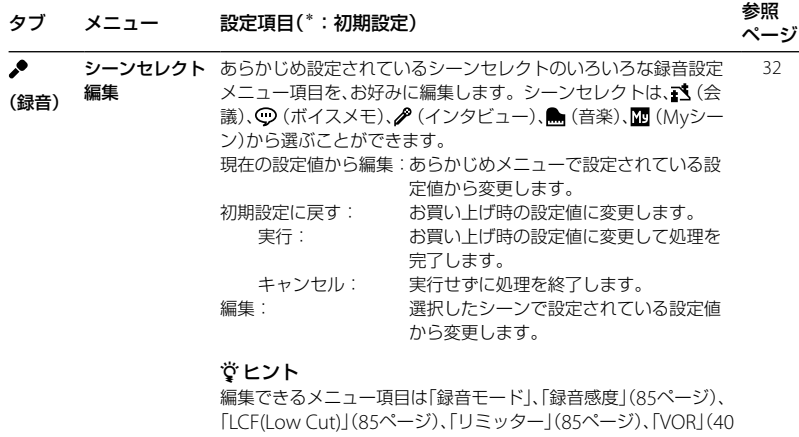

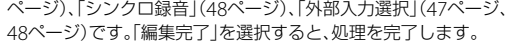

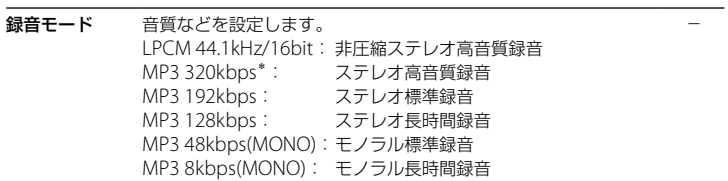

<span id="page-84-1"></span><span id="page-84-0"></span>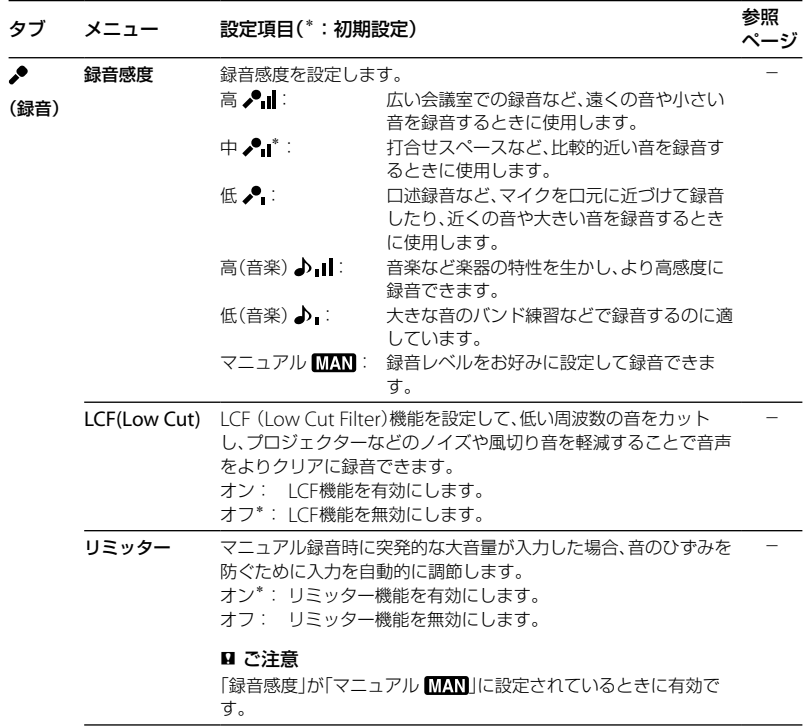

**NUCJI-FIX** メニューについて

**85**

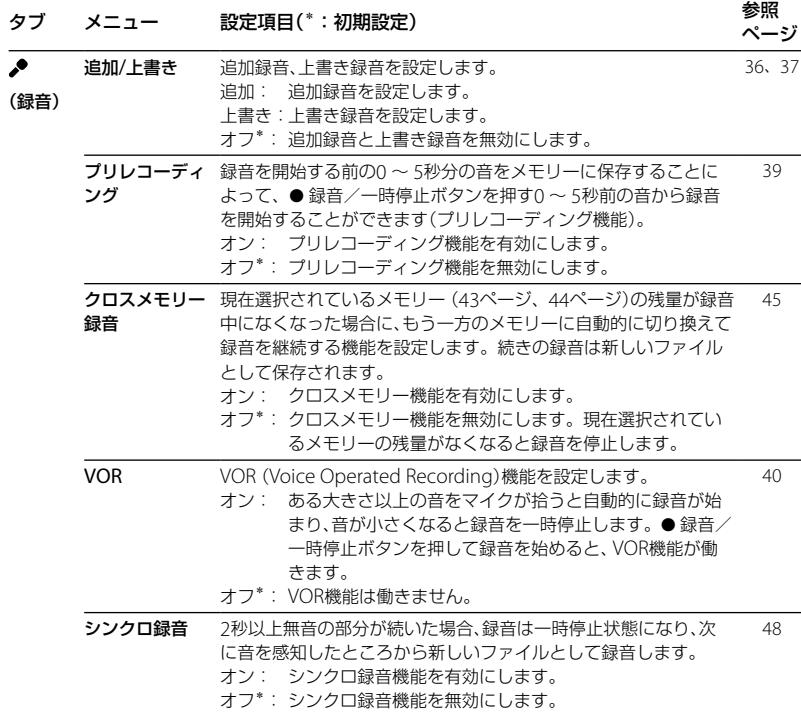

<span id="page-86-0"></span>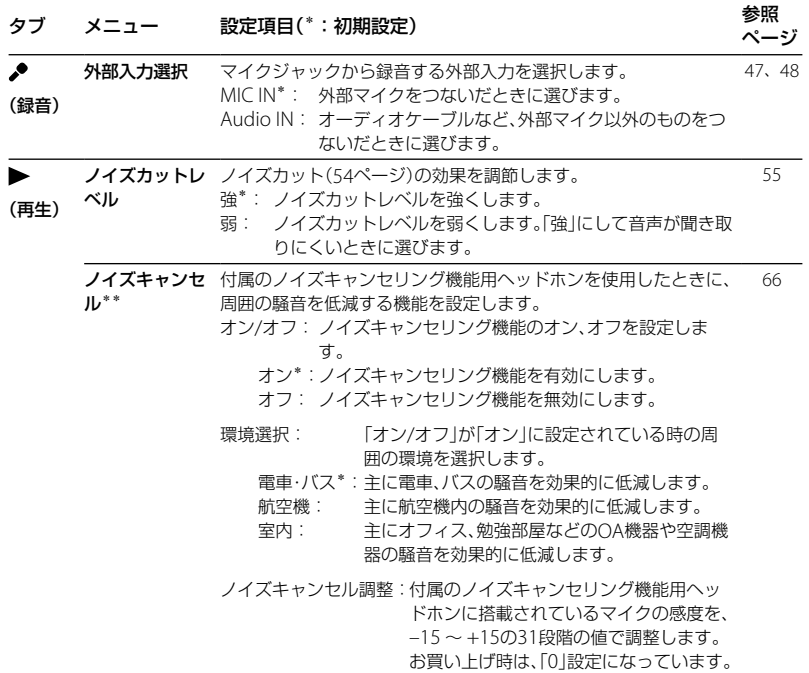

\*\* ICD-SX813のみ

メニューについて

メニューについて

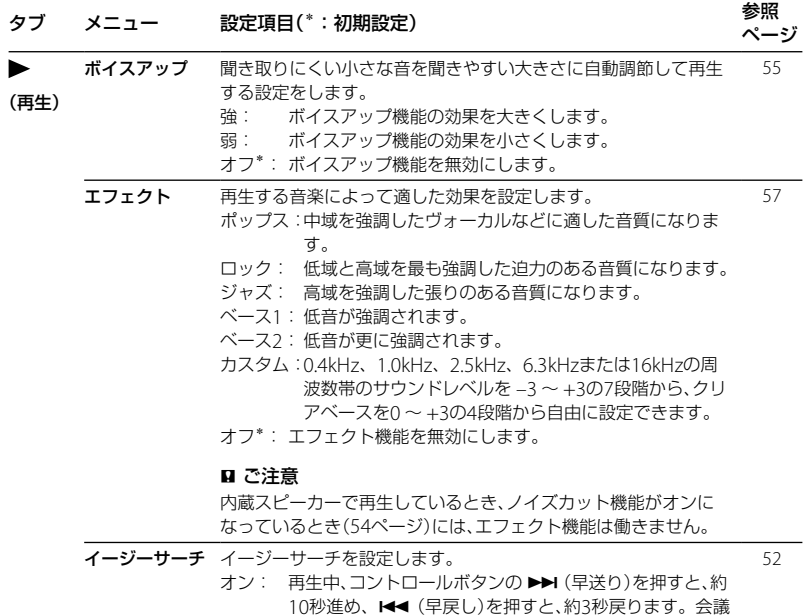

- 10秒進め、K◀ (早戻し)を押すと、約3秒戻ります。 会議 録音などで、聞きたいところをすばやく探すのに便利で す。
- オフ\*: イージーサーチ機能を無効にします。コントロールボタ ンの▶→ (早送り)または トー (早戻し)を押すと、ファイ ルを早送り/早戻しします。

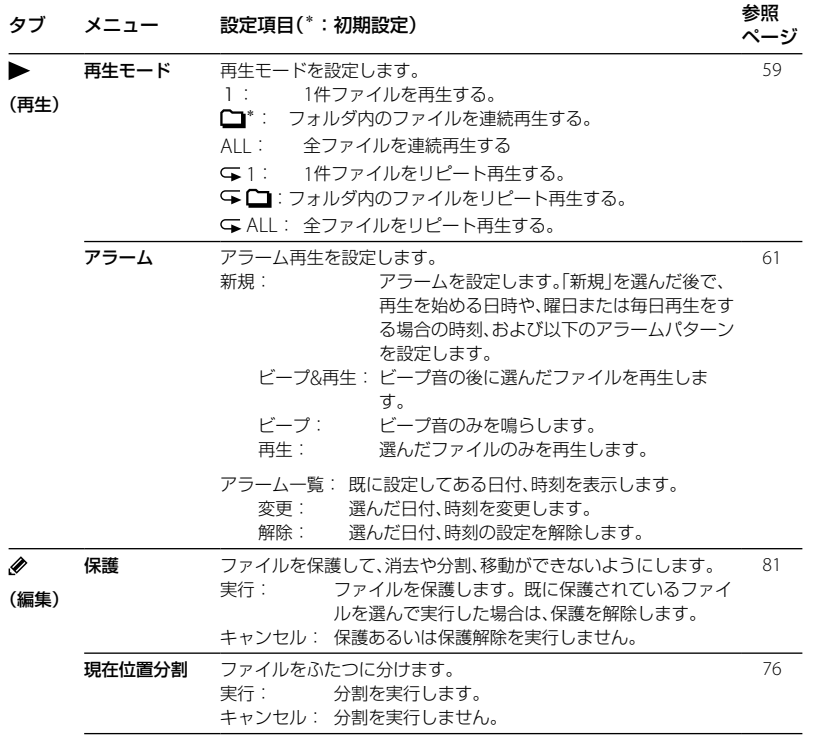

**NUCJI-FIX** メニューについて

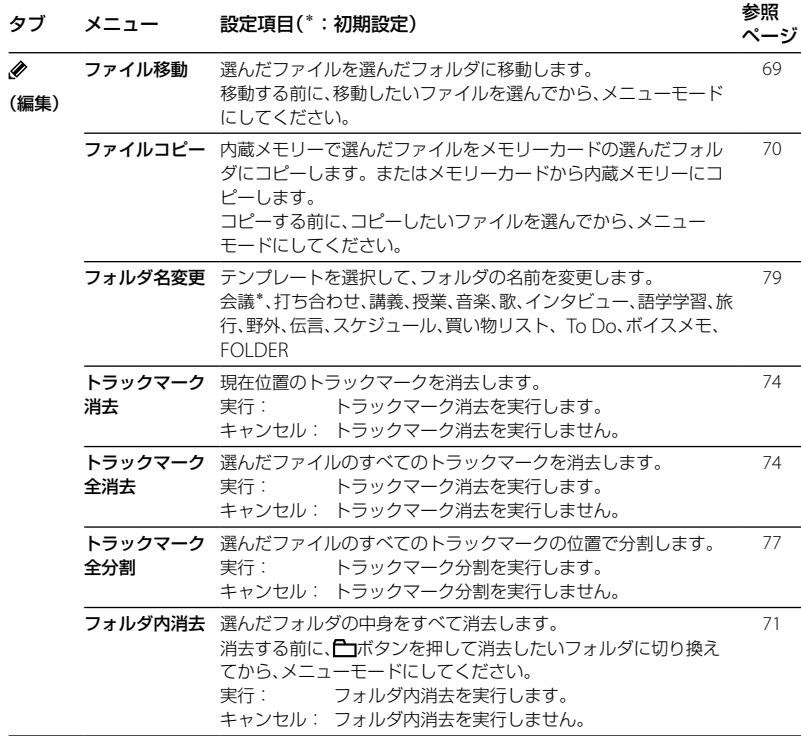

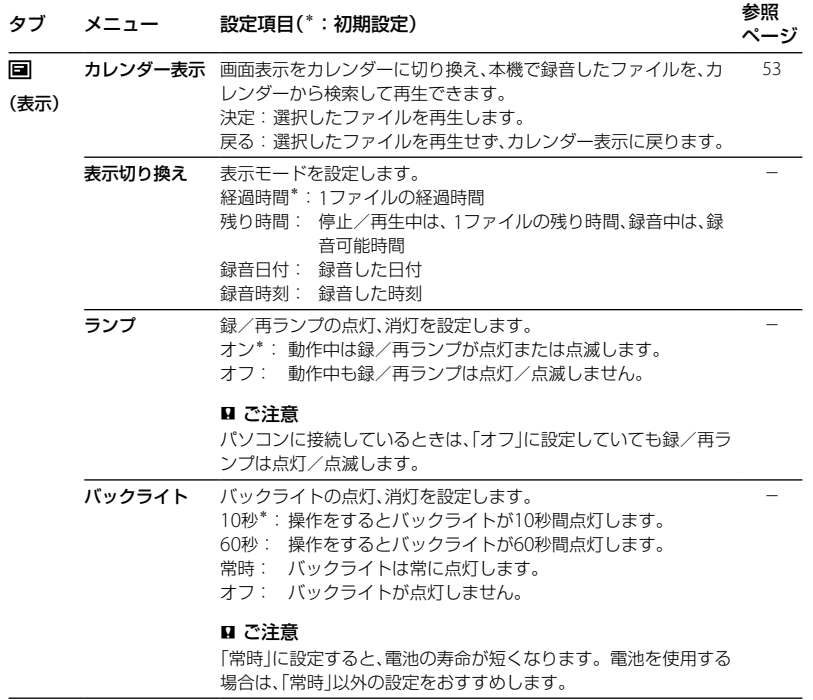

フレローロート メニューについて

## タブ メニュー 設定項目(\*:初期設定) おおし かいしょう 参照 あいしょう

÷ メモリー切り換 録音したファイルを保存する、または再生、編集、コピーするファイ [44](#page-43-0) え ルが保存されているメモリーを選びます。 (本体

内蔵メモリー\*: 内蔵メモリーを使用します。

メモリーカード: 本機のメモリーカードスロットに挿入されてい るメモリーカードを使用します。

ページ

-

-

#### ■ ご注意

メモリーカードを取り出すと、自動的に内蔵メモリーが選択されま す。

時計設定 自動\*: 本機をパソコンにつないで、Sound Organizerを起動す ると、パソコンの時計に自動的に合わせます。 17

> 手動: 「年」「月」「日」「時」「分」をそれぞれ設定して時計を合わせ ます.

時刻表示形式を設定します。 12時間: 12:00AM=真夜中、12:00PM=正午 24時間\*: 0:00=真夜中、12:00=正午 操作音 確認音を設定します。

- オン\*: 操作時の受け付け確認音およびエラー時の操作音が鳴り ます。
- オフ: 操作時の受け付け確認音やエラー音が鳴りません。

#### ■ ご注意

「オフ」に設定していてもアラームは鳴ります。

設定)

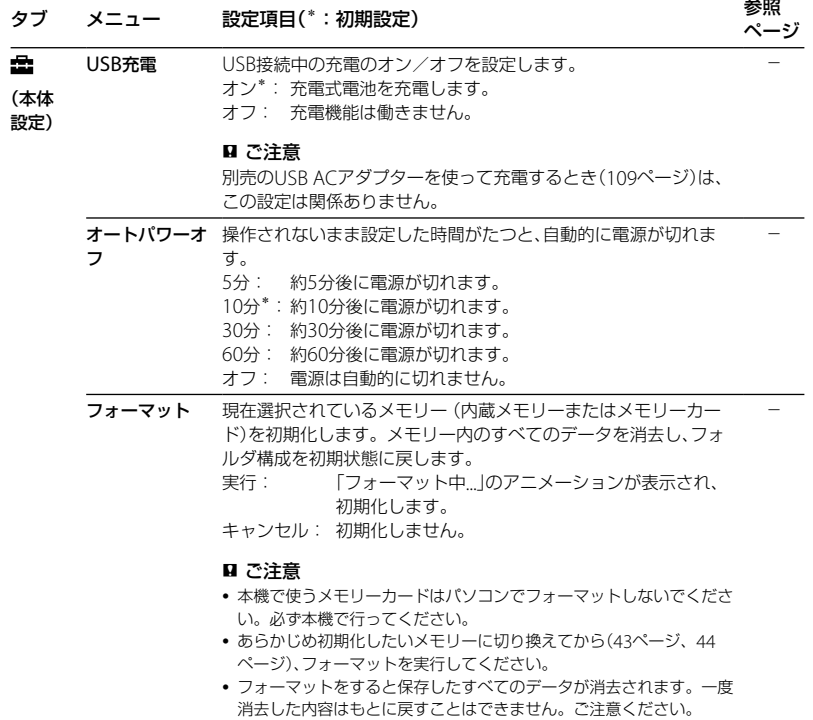

**NUCJ-FINA** メニューについて

**93**

# **パソコンにつないで使う**

本機とパソコンを接続すると、ファイルのや り取りが行えます。

ファイルを本機からパソコンにコピー して保存する([100](#page-99-0)ページ)

音楽ファイルをパソコンから本機にコ ピーして再生する([101](#page-100-0)ページ)

#### USBメモリーとして使う(103ページ)

パソコンに保存されている画像やテキスト ファイルなどを一時的に保存することができ ます。

## Sound Organizerでファイルを管理・ 編集する(104ページ)

付属のソフトウェアSound Organizerを 使って、本機で録音したファイルをパソコン に取り込んで管理・編集したり、パソコンに 保存されている音楽ファイルやポッドキャス トを本機に転送したりできます。

### パソコンに必要なシステム構成

パソコンに必要なシステム構成については、 105ページ、114ページをご覧ください。

## **本機をパソコンに接続する**

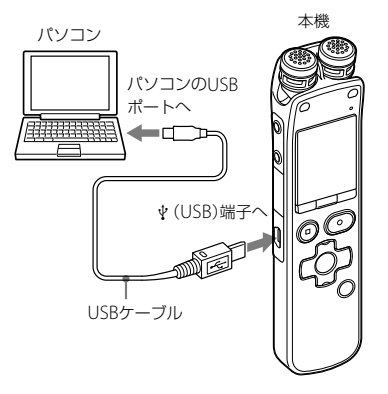

本機とパソコンでファイルをやり取りするた めには、本機をパソコンに接続します。

**1** 本機の (USB)端子とパソコンのUSB ポートを、付属のUSBケーブルで最後 まで挿し込み接続する。

**2** 正しく認識されているかを確認する。 Windowsでは、「マイコンピュータ」また は「コンピュータ」を開き、「IC RECORDER」 または「MEMORY CARD」が新しく認識さ れているかを確認してください。 Macintoshでは、デスクトップに「IC RECORDER」または「MEMORY CARD」と いう名前のドライブが表示されているか を確認してください。

接続するとパソコン側で本機を認識すること ができ、ファイルのやり取りが行えます。 接続している間は本機の表示窓に「接続中」の 表示が出ています。

#### ■ ご注意

- 1台のパソコンに2台以上のUSB機器を接続し た場合の動作保証はいたしかねます。
- USBハブ、またはUSB延長ケーブルをご使用の 場合の動作保証はいたしかねます。必ず付属 のUSBケーブルのみで接続してください。
- 同時にお使いになるUSB機器によっては、正常 に動作しないことがあります。
- パソコン接続時は必ず電池を挿入してからお 使いください。
- パソコンとは必要なときだけ接続することを おすすめします。パソコンを使って操作しな いときは、本機ははずしておいてください。

## **フォルダとファイルの構成**

本機をパソコンに接続すると、フォルダや ファイルの構成をパソコンの画面で見ること ができます。

WindowsではExplorerを使って、 MacintoshではFinderを使って、「IC RECORDER」または「MEMORY CARD」を開 くと、フォルダやファイルを表示できます。 パソコンの画面で見ると、図のように表示さ れます。

#### 内蔵メモリーの場合

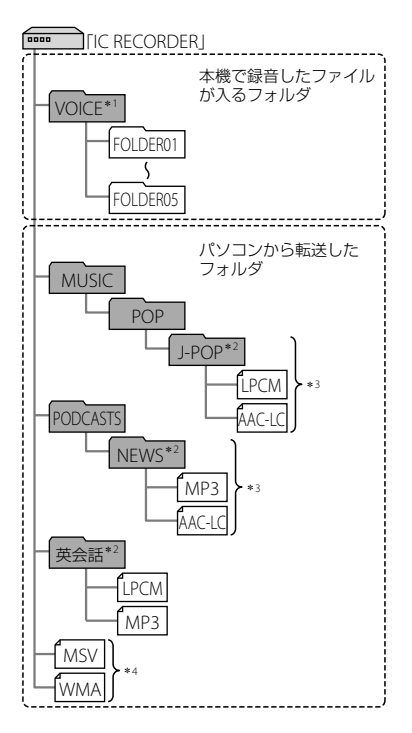

- \*1 VOICEフォルダ直下にファイルを転送しても、 本機の (Voice)タブには表示されません。 ファイルを転送するときは、VOICEフォルダ 配下のフォルダ内にファイルを入れてくださ い。
- \*<sup>2</sup> 音楽ファイルやポッドキャストが保存された フォルダ名は本機でも同じフォルダ名として 表示されます。管理しやすいフォルダ名にし ておくと便利です。

(図は、フォルダ名称の例です。)

- \*<sup>3</sup> 音楽ファイルを認識できるのは、本機に転送 したフォルダの8階層目までとなります。
- \*<sup>4</sup> 音楽ファイルを単独で転送すると「未分類」の フォルダとして扱われます。

### さヒント

- 本機では、音楽ファイルに登録されているタイ トル名やアーティスト名などの情報を表示す ることができますので、音楽ファイルを作成す るソフトやパソコンで情報を入力しておくと 便利です。
- タイトル名またはアーティスト名が登録され ていない場合は、本機では「Unknown」と表示 されます。

本機のメモリーを「メモリーカード」に切り換 えてから([43](#page-42-0)ページ、[44](#page-43-0)ページ)パソコンに 接続した場合、内蔵メモリーの場合とはフォ ルダの構成が異なります。

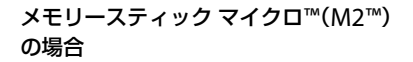

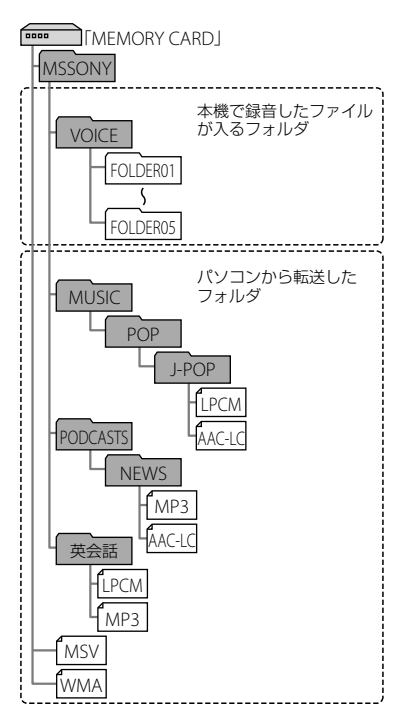

microSDカードの場合

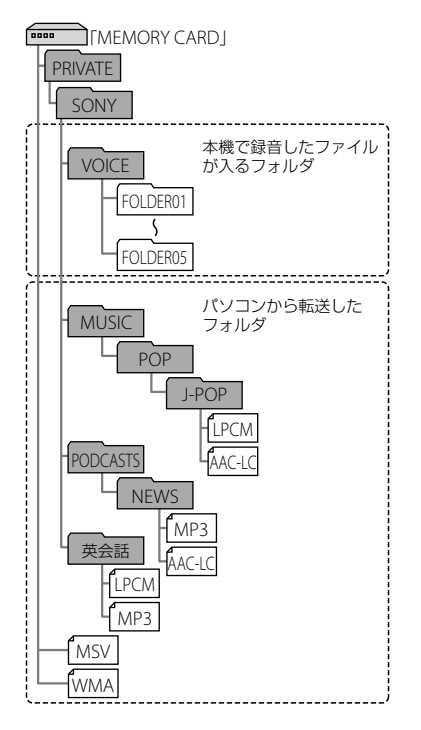

パソコンを活用する パソコンを活用する

### 本機で見たフォルダの構成

本機の表示窓で見たフォルダの構成は、パソ コンで見た場合とは異なります。

フォルダの違いは、本機の表示窓に表示され るフォルダ表示で区別できます。

- : 本機で録音したファイルが入るフォル ダ
- :パソコンから転送したフォルダ(パソコ ンから転送したときに表示されます。)
- : パソコンから転送したポッドキャスト ファイルが入るフォルダ(パソコンから 転送したときに表示されます。)

#### ■ ご注意

本機で再生できるファイルが入っていないフォ ルダは、本機では表示されません。

#### 本機の (Voice)タブに表示されるフォ ルダ

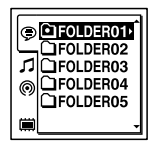

本機で録音したファイルが入るフォルダ (VOICEフォルダ配下のフォルダ)が表示され ます。

#### ■ ご注意

VOICEフォルダ直下にファイルを転送しても、本 機の (Voice)タブには表示されません。

### 本機の (Music)タブに表示されるフォ ルダ

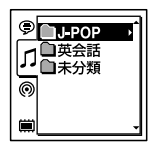

パソコンから転送したフォルダのうち、以下 のフォルダが表示されます。

- MUSICフォルダ配下のフォルダのうち、中 にファイルを含むフォルダ(階層が深い場 合は、全て並列に表示されます。)
- MUSICフォルダ配下またはPODCASTS フォルダ配下以外の場所に転送されたフォ ルダ
- 「未分類」フォルダ(単独で転送したファイ ルは、このフォルダ配下に表示されます。)

本機の (Podcast)タブに表示される フォルダ

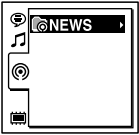

パソコンから転送したポッドキャストファイ ルが入るフォルダが表示されます。 ポッドキャストファイルをパソコンから本機 に転送する際は、付属のSound Organizerを ご使用ください。

## **本機をパソコンから取りはずす**

必ず下記の手順で取りはずしてください。こ の手順で行わないと、データが破損するおそ れがあります。

- **1** 本機の録/再ランプが消えていること を確認する。
- **2** パソコンで下記の操作を行う。

**Windowsの場合:** パソコンのデスクトップ下部で、以下の アイコンを左クリックしてください。

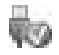

→[IC RFCORDFR の取り出し]を左ク リックしてください。 アイコン、メニューの表示はOSの種類に よって異なる場合があります。 Macintoshの場合: デスクトップの「IC RECORDER」のアイ コンをドラッグして、「ゴミ箱」アイコン の上にドロップしてください。 パソコンから取りはずす方法について詳 しくは、お使いのパソコンの取扱説明書 をご覧ください。

**3** パソコンからUSBケーブルを取りはず す。

# <span id="page-99-0"></span>**ファイルを本機からパソコンにコピーして保存する**

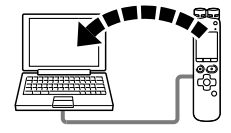

本機にあるファイルやフォルダをパソコンに コピーして保存することができます。

- **1** 本機をパソコンに接続する(94ペー ジ)。
- **2** 保存したいファイルやフォルダをパソ コンにコピーする。 「IC RECORDER」または「MEMORY CARD」に入っているファイルやフォルダ をパソコンのローカルディスクにドラッ グアンドドロップします。

 ファイルやフォルダをコピーする (ドラッグアンドドロップ)

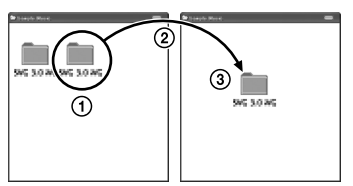

コピーしたいフォルダをクリックしたまま、 保存先まで移動(ドラッグ)して、 はなす(ドロップ)

**3** 本機をパソコンから取りはずす(99 ページ)。

# <span id="page-100-0"></span>**音楽ファイルをパソコンから本機にコピーして再生する**

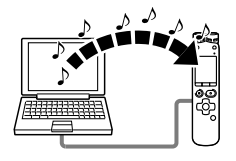

パソコンに保存してある音楽(語学)ファイル (LPCM(.wav)/MP3(.mp3)/LPEC(.msv)/ WMA(.wma)/AAC-LC(.m4a)\*)を本機にコ ピーして再生することができます。

\* 本機で再生可能なファイル形式については、 [「主な仕様](#page-113-0)」([114](#page-113-0)ページ)をご覧ください。

## **パソコンにある音楽ファイルを本 機にドラッグアンドドロップして コピーする**

- **1** 本機をパソコンに接続する(94ペー ジ)。
- **2** パソコン内の音楽ファイルが入ってい るフォルダを本機にコピーする。 WindowsではExplorerを使って、 MacintoshではFinderを使って、音楽 ファイルが入っているフォルダを「IC

RECORDER」または「MEMORY CARD」に にドラッグアンドドロップします。 本機では最大400個のフォルダまで認識 できます。1個のフォルダには最大199件 のファイルを入れることができます。ま た、1つのメモリーに対して、フォルダと ファイルを合計して最大4,095件まで認 識できます。

**3** 本機をパソコンから取りはずす(99 ページ)。

## **コピーした音楽ファイルを本機で 再生する**

- **1** (フォルダ)ボタンを押す。
- 2 コントロールボタンの K<4 (早戻し) を押した後、コントロールボタンの または▼を押して 1(Music)タブを 選び、▶▶ (早送り)を押す。
- **3** コントロールボタンの▲または▼を 押して、音楽ファイルを入れたフォル ダ(∩)を選び、コントロールボタンの ▶▶ (早送り)を押す。
- 4 コントロールボタンの▲または▼を 押して再生したい音楽ファイルを選 ぶ。
- 5 <del>▶</del> (再生) /決定ボタンを押して再生 を始める。
- 6 再生を止めるには、■停止ボタンを押 す。

パソコンにある音楽ファイルを本機に転送し て再生する場合の最大再生時間(ファイル数\*) は下記のようになります。

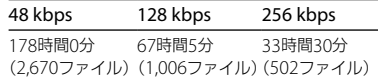

\* 1ファイル4分のMP3ファイルを転送した場合

#### ■ ご注意

 パソコンからコピーした音楽ファイルでは、再 生はできますが、ファイルの分割、トラック マーク設定ができない場合があります。

● パソコンを使って 木機にコピーした音楽ファ イルは、システムの制約によりコピー順になら ないことがあります。パソコンにある音楽ファ イルを1ファイルずつ本機にコピーすると、表 示、再生の順番をコピー順に合わせることがで きます。

#### 音楽再生時の画面表示について

コントロールボタンの▲ または▼を押して 再生中の音楽ファイルの情報を確認すること ができます。

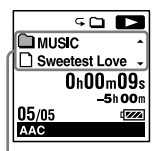

- :フォルダ名を表示
- ■: ファイル名を表示
- :アーティスト名を表示
- :タイトル名を表示

# **USBメモリーとして利用する**

本機とパソコンをUSB経由で接続すると、パ ソコン上にある本機で録音したファイル以外 の画像やテキストなどのファイルを本機に一 時保存できます。

USBメモリーとして使うためには、一定の条 件を満たしたシステム構成のパソコンが必要 です。

OSの条件については、「必要なシステム構成」 (114ページ)をご覧ください。

# **付属のSound Organizerを使う**

## **Sound Organizerでできること**

Sound Organizerでは、本機やメモリーカー ドとファイルのやりとりができます。また、 音楽CDなどから取り込んだ楽曲、パソコンか ら取り込んだMP3などの音声ファイルや ポッドキャストを再生したり、本機に転送し たりできます。取り込んだファイルは、再生、 編集、MP3ファイルなどへの変換など、さま ざまな操作ができます。また、お好みの音楽 CDを作成したり、音声ファイルをメールで送 信することができます。 使用方法の詳細はSound Organizerのヘル

プをご覧ください。

### 本機で録音したファイルを取り込む

本機で録音した音声ファイルをSound Organizerに取り込めます。 取り込んだファイルはパソコンに保存されま す。

#### 音楽CDから楽曲を取り込む

音楽CDの楽曲をSound Organizerに取り込 みます。

取り込んだ楽曲はパソコンに保存されます。

パソコン上のファイルを取り込む パソコン上に保存されている音楽などのファ イルをSound Organizerに取り込めます。

ポッドキャストを登録/更新する Sound Organizerにポッドキャストを登録 します。 ポッドキャストを登録/更新すると、イン ターネットから最新のデータをダウンロード (購読)して楽しむことができます。

#### ファイルを再生する

Sound Organizerに取り込んだファイルを 再生します。

#### ファイルの曲情報を変更する

ファイル一覧に表示されるタイトル名、アー ティスト名などの曲情報を変更します。

#### ファイルを分割する

1つのファイルを複数のファイルに分割しま す。

#### ファイルを結合する

複数のファイルを1つのファイルに結合しま す。

### 本機からファイルを削除する

本機に保存されているファイルを削除できま す。

本機の空き容量を増やしたい場合や、不要な ファイルがある場合などは、この操作で本機 内のファイルを削除してください。

#### 本機に転送する

Sound Organizerから本機やメモリーカー ドにファイルを転送します。

転送された音楽やポッドキャストなどを本機 で楽しむことができます。

### 音楽CDを作成する

Sound Organizerに取り込んだ楽曲からお 好みの楽曲を選んで、自分だけのオリジナル 音楽CDを作成します。

## その他の便利な使いかた

- メールソフトウェアを起動して、録音した 音声ファイルを添付してメールで送信でき ます。
- Sound Organizerに対応した音声認識ソ フトウェア「Dragon NaturallySpeaking」 (別売)を使って、ファイルを音声認識して 文字に変換できます。

## **パソコンに必要なシステム構成**

Sound Organizerを使用するためには、以下 の環境が必要です。

## OS

- Windows 7 Ultimate
- Windows 7 Professional
- Windows 7 Home Premium
- Windows 7 Starter (32ビット版)
- Windows Vista Ultimate Service Pack 2 以降
- Windows Vista Business Service Pack 2 以降
- Windows Vista Home Premium Service Pack 2 以降
- Windows Vista Home Basic Service Pack 2 以降
- Windows XP Media Center Edition 2005 Service Pack 3 以降
- Windows XP Media Center Edition 2004 Service Pack 3 以降
- Windows XP Professional Service Pack 3 以降
- Windows XP Home Edition Service Pack 3 以降

標準インストール(日本語版のみ)

#### ■ ご注意

- 上記以外のOSは動作保証いたしません。
- Windows XPについては、64ビット版のOSは 動作保証いたしません。

105

## 以下の性能を満たしたIBM PC/ATおよ びその互換機

 $\cdot$  CPU

Windows XP: Pentium III プロセッサー 500 MHz以上

Windows Vista:Pentium III プロセッサー 800 MHz以上

Windows 7:Pentium III プロセッサー 1 GHz以上

メモリー

Windows XP: 256 MB以上 Windows Vista: 512 MB以上(Windows Vista Ultimate/Business/Home Premiumの場合は1 GB以上推奨) Windows 7:1 GB以上(32ビット版)/ 2 GB以上(64ビット版)

- ハードディスクの空き容量 400 MB以上 Windowsのバージョンによってはそれ以 上使用する場合があります。 また、音楽データを扱うための空き容量が さらに必要です。
- ディスプレイの設定 画面の解像度:800×600ピクセル以上 (1,024×768ピクセル推奨) 画面の色:High Color(16ビット)以上
- サウンドボード SoundBlaster互換推奨

 USBポート 機器・メディアをご使用になるには、使用 可能なUSBポートが必要です。 USBハブにて拡張されたUSBポートは特別 に動作保証された機種以外での動作の保証 はいたしません。

## **Sound Organizerをインストー ルする**

Sound Organizerをパソコンのハードディ スクなどにインストールします。

## ■ ご注意

 Sound Organizerをインストールするときは、 Administrator (管理者)権限でログオンして ください。 また、Windows 7をお使いで「ユーザー アカ

ウント制御」画面が表示された場合は、内容を ご確認の上、[はい](Windows Vistaの場合は [続行])をクリックしてください。

- Windows XPの制限ユーザーでは、Sound Organizerを起動できません。
- Windows XPでソフトウェアのアップデート 機能を使うには、コンピューターの管理者とし てログオンする必要があります。
- Sound Organizerのインストールによって Windows Media Format Runtimeのモ ジュールが追加されます。 Sound Organizerをアンインストールした場 合でも、このモジュールは削除されません。 ただし、プリインストールされている場合には インストールされないことがあります。
- Sound Organizerをアンインストールした場 合にも、コンテンツ格納先フォルダー内のデー タは消えません。
- 1台のパソコンに複数のオペレーティングシス テムをインストールした環境では、それぞれの オペレーティングシステムにSound Organizerをインストールしないでください。 データの不整合が生じる場合があります。
- **1** 本機を接続していないことを確認し、 パソコンの電源を入れ、Windowsを 起動する。
- **2** 付属のCD-ROMをCD-ROMドライブ に挿入する。 CD-ROMを入れると「Sound Organizer のインストール」が自動的に起動し 「Sound Organizer インストーラーへよ うこそ」の画面が表示されます。 起動しない場合は、 Windowsエクスプ ローラでCD-ROMドライブを右クリック して開き、「SoundOrganizerInstaller. exe」をダブルクリックして、画面の指示 に従って操作してください。
- **3** 使用許諾契約の内容を確認したら、「使 用許諾契約に同意します」を選び、「次 へ」をクリックする。
- **4** 「インストールの種類」の画面が表示さ れたら、お好みで「標準」、「カスタム」の いずれかを選び、「次へ」をクリックす る。 「カスタム」を選んだ場合は、画面の指示 に従い、インストール設定を行ってくだ さい。
- **5** 「インストールの開始」の画面が表示さ れたら、「インストール」をクリックす る。 インストールが始まります。
- **6** 「Sound Organizerは正常にインス トールされました」の画面が表示され たら、「Sound Organizerを今すぐ起 動する」をチェックし、「終了」をクリッ クする。

#### 日 ご注音

Sound Organizerのインストール後、パソコン の再起動が必要になることがあります。

## **Sound Organizerの基本操作に ついて**

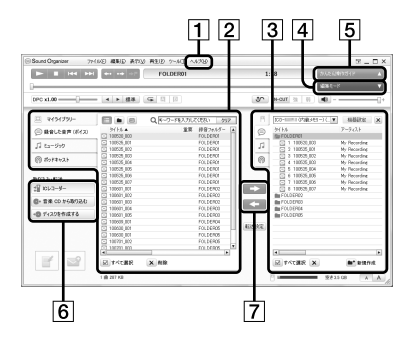

ヘルプ

Sound Organizerのヘルプを表示します。 各操作の詳細はヘルプを参照してくださ い。

[2] Sound Organizerファイル一覧(マイラ イブラリー)

Sound Organizerのマイライブラリーに 含まれるファイルの一覧を、操作に合わ せて表示します。

録音した音声(ボイス):録音した音声 ファイルの一覧を表示します。

本機で録音したファイルを取り込むと、

このライブラリーに表示されます。

■**コ**ミュージック:音楽ファイルの一覧を 表示します。

音楽CDから楽曲を取り込むと、このライ ブラリーに表示されます。

ポッドキャスト:ポッドキャストの一 覧を表示します。

- ICレコーダーファイル一覧 パソコンに接続している本機またはメモ リーカードに保存されているファイルが 表示されます。
- 編集モードボタン 編集エリアを表示して、ファイルを編集 できます。
- 5 かんたん操作ガイドボタン Sound Organizerの基本的な機能をガイ ドする、「かんたん操作ガイド」を表示し ます。
- サイドバー(取り込み・転送) ICレコーダー:転送画面を表示します。 接続機器内のファイル一覧が表示されま す。
	- 音楽CDから取り込む:音楽CDの取 り込み画面を表示します。

→ ディスクを作成する:ディスク作成 画面を表示します。

ファイル転送ボタン

**:**Sound Organizerのファイルを 本機またはメモリーカードに転送します。

■:本機・メモリーカードのファイル をSound Organizerのマイライブラリー に取り込みます。
# <span id="page-108-0"></span>**USB ACアダプターにつないで使う**

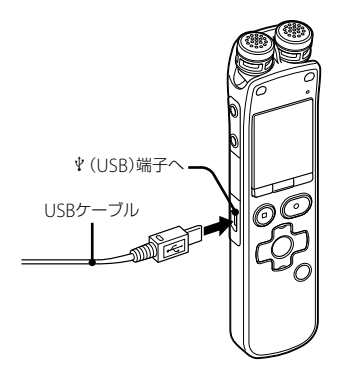

USB ACアダプター AC-U501AD (別売)を 使って、本機と家庭用電源(コンセント)をつ ないで充電式電池を充電できます。充電をし ながら本機を使用することができるため、長 時間録音をする場合などに便利です。 はじめてお使いになる場合や、しばらくお使 いにならなかった場合は、電池マークが 「田田川こなるまで連続して充電してください。 電池を使いきった状態から約4時間で充電が 完了します。\*

- **1** 別売のUSB ACアダプターをコンセン トにつなぐ。
- **2** 付属のUSBケーブルにUSB ACアダプ ターをつなぐ。
- **3** 本機の (USB)端子にUSBケーブルを つなぐ。 充電中は、電池マークがアニメーション 表示されます。 充電しながら本機を使うことができます。

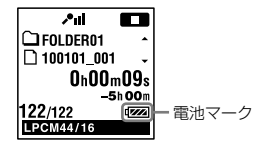

室温で電池残量が無い状態から電池を充電し たときの目安です。電池の残量や電池の状態 などにより、上記の充電時間と異なる場合があ ります。また、充電式電池の温度が低い場合や、 データを本機に転送中なども充電時間は長く なります。

## ■ ご注意

- 内蔵スピーカーで再生中は充電できません。
- 単4形アルカリ乾電池(別売)は充電できません。

# **本機を取りはずす**

必ず下記の手順で取りはずしてください。こ の手順で行わないと、本機にデータが入って いる場合に、データが破損して再生できなく なるおそれがあります。

- 1 録音や再生などの動作中の場合、■停 止ボタンを押して動作を停止する。
- **2** 録/再ランプが消えていることを確認 する。
- **3** 本機をUSB ACアダプターから取りは ずし、USB ACアダプターをコンセン トから抜く。

## ロで注音

- 緑音中(緑/再ランプが赤に点灯、点滅)やアク セス中(録/再ランプがオレンジに点滅)はコ ンセントにつないだ状態のUSB ACアダプター から本機を抜き挿ししたり、本機を接続した USB ACアダプターをコンセントから抜き挿し したりしないでください。データが破損する おそれがあります。また、ファイル数が多いと、 起動画面が長時間表示されることがあります が、故障ではありません。表示が消えるまでお 待ちください。
- USB ACアダプター(別売)使用時は、電池残量 表示は表示されません。

# <span id="page-110-0"></span>**使用上のご注意**

# ご使用場所について

運転中のご使用は危険ですのでおやめくださ い。

# 取り扱いについて

- 落としたり、強いショックを与えたりしな いでください。故障の原因になります。
- 次のような場所には置かないでください。
	- 温度が非常に高いところ(60℃以上)。
	- 直射日光のあたる場所や暖房器具の近く。
	- 窓を閉めきった自動車内(特に夏期)。
	- 風呂場など湿気の多いところ。
	- ほこりの多いところ。
- 水がかからないようご注意ください。本機 は防水仕様ではありません。特に以下の場 合ご注意ください。
	- 洗面所などで本機をポケットに入れての 使用。 身体をかがめたときなどに、落として水

濡れの原因になる場合があります。

- 雨や雪、湿度の多い場所での使用。
- 汗をかく状況での使用。 濡れた手で触ったり、汗をかいた衣服の ポケットに本機を入れると、水濡れの原 因になることがあります。
- 空気が乾燥する時期にヘッドホンを使用す ると、耳にピリピリと痛みを感じることが ありますが、ヘッドホンの故障ではなく、人 体に蓄積された静電気によるものです。静 電気の発生しにくい天然素材の衣服を身に 着けていただくことにより、軽減されます。
- イヤーピースは長期の使用・保存により劣 化するおそれがあります。(ICD-SX813の み)

万一故障した場合は、内部を開けずにお買い 上げ店またはソニーサービス窓口にご相談く ださい。

# ノイズについて

- 緑音中や再生中に本機を電灯線、蛍光灯、携 帯電話などに近づけすぎると、ノイズが入 ることがあります。
- 録音中に本機に手などが当たったり、こ すったりすると、雑音が録音されることが あります。

# お手入れ

 本体表面が汚れたときは、水気を含ませた 柔らかい布で軽くふいたあと、からぶきし ます。シンナーやベンジン、アルコール類 は表面の仕上げを傷めますので使わないで ください。

# 州<br>000<br>111

• イヤーピースをお手入れするときは、ヘッ ドホンからイヤーピースをはずし、うすめ た中性洗剤で手洗いしてください。洗浄後 は、水気をよく拭いてからご使用ください。 (ICD-SX813のみ)

## バックアップのおすすめ

万一の誤消去や、本機の故障などによるデー タの消滅や破損にそなえ、大切な録音内容は、 必ずパソコンなどにバックアップしてくださ い。

# メモリーカードのご使用について

#### ■ ご注意

- フォーマット(初期化)は必ず本機で行ってく ださい。パソコンなど本機以外の機器を用い てフォーマットしたメモリーカードは、本機で の動作を保証しません。
- すでにデータが書き込まれているメモリー カードをフォーマットすると、そのデータが消 去されてしまいます。誤って大切なデータを 消去することがないよう、ご注意ください。
- メモリーカードは、小さいお子様の手の届くと ころに置かないようにしてください。誤って 飲み込むおそれがあります。
- 録音/再生/フォーマット中は、メモリーカー ドを抜き差ししないでください。故障の原因 となります。
- 表示窓に「アクセス中...」のアニメーションが表 示されている間や、アクセスランプがオレンジ に点滅している間はメモリーカードを取り出

さないでください。データが破損するおそれ があります。

- 対応仕様のメモリーカードでも、すべてのメモ リーカードでの動作を保証するものではあり ません。
- M2™の対応表については、http://www. sony.jp/products/ms/compatible/ icrecorder.html をご覧ください。
- "MagicGate™" (マジックゲート)は、ソニーが 開発した、著作権を保護する技術の総称です。 本機は、MagicGate™によるデータ録音、再生 には対応していません。
- 本機はパラレルデータ転送には対応していま せん。
- ROMタイプのメモリーカード、誤消去防止、書 込み禁止のメモリーカードは、ご使用になれま せん。
- 以下の場合、データが破壊されることがありま す。
	- 読み込み中、書き込み中にメモリーカード を取り出したり、機器の電源を切った場合
	- 静電気や電気的ノイズの影響を受ける場所 で使用した場合
- お客様の記録したデータの破損(消滅)につい ては、弊社は一切その責任を負いかねますので ご容赦ください。
- 大切なデータは、バックアップを取っておくこ とをおすすめします。
- 端子部には手や金属などを触れないでくださ い。
- 強い衝撃を与えたり、曲げたり、落としたりし ないでください。
- 分解したり、改造したりしないでください。
- 水にぬらさないでください。
- 以下のような場所でのご使用はしないでくだ さい。
	- 使用条件範囲以外の場所(炎天下や夏場の 窓を閉め切った車の中、直射日光のあたる 場所、熱器具の近くなど)
	- 湿気の多い場所や腐食性のものがある場所
- ご使用の際は正しい挿入方向をご確認くださ い。

# **主な仕様**

# **必要なシステム構成**

# Sound Organizerを使う場合

付属のSound Organizerをお使いの場合は、 105ページをご覧ください。

# Sound Organizerを使わない場合

Sound Organizerを使わずにパソコンと接 続する場合や、 USBメモリーとして使う場合 に必要なシステム構成は以下の通りです。

# OS

- Windows 7 Ultimate
- Windows 7 Professional
- Windows 7 Home Premium
- Windows 7 Home Basic
- Windows 7 Starter
- Windows Vista Ultimate Service Pack 2 以降
- Windows Vista Business Service Pack 2 以降
- Windows Vista Home Premium Service Pack 2以降
- Windows Vista Home Basic Service Pack 2以降
- Windows XP Media Center Edition 2005 Service Pack 3以降
- Windows XP Media Center Edition 2004 Service Pack 3以降
- Windows XP Professional Service Pack 3以降
- Windows XP Home Edition Service Pack 3以降
- $\bullet$  Mac OS X (v10.2.8-v10.6) 標準インストール(日本語版のみ)

# ■ ご注意

- 左記以外のOSは動作保証いたしません。 (Windows 98/2000/Linuxなど)
- Windows XPについては、64ビット版のOSは 動作保証いたしません。
- 最新の対応OSについては、 ICレコーダーカス タマーサポートページ http://www.sony.jp/support/ic-recorder をご覧ください。

# 以下の性能を満たしたWindowsコン ピューターまたはMacintosh

- サウンドボード:各OSに対応したもの
- USBポート

# ■ ご注意

推奨環境すべてのパソコンについて動作を保証 するものではありません。また、自作パソコンな どへお客様自身がインストールしたものや、 NEC PC-98シリーズとその互換機、アップグレー ドしたもの、マルチブート環境、マルチモニタ環 境での動作保証はいたしません。

# <span id="page-114-1"></span>**本機の仕様**

容量(ユーザー使用可能領域) 4 GB (約3.60 GB = 3,865,470,566 Byte)

メモリー容量の一部をデータ管理領域として使 用しています。

#### 周波数範囲

LPCM 44.1kHz/16bit:40 Hz ~ 20,000 Hz MP3 320kbps:  $40 Hz \sim 16,000 Hz$ MP3 192kbps:  $40 Hz \sim 16,000 Hz$ MP3 128kbps:  $40 Hz \sim 16,000 Hz$  $MP3$  48kbps(MONO): 40 Hz  $\sim$  14,000 Hz MP3 8kbps(MONO): 50 Hz  $\sim$  2,000 Hz

#### <span id="page-114-0"></span>MP3対応ビットレート、サンプリング周波数\*<sup>1</sup>

ビットレート:32 kbps ~ 320 kbps、 可変ビットレート(VBR)対応 サンプリング周波数: 16/22.05/24/32/44.1/48 kHz 拡張子:.mp3

\*<sup>1</sup> これに加えて本機の各録音モードで録音した MP3ファイルの再生にも対応しています。 すべてのエンコーダーに対応しているわけで はありません。

#### WMA対応ビットレート、サンプリング周波数\*2 ビットレート:32 kbps ~ 192 kbps、 可変ビットレート(VBR)対応 サンプリング周波数:44.1 kHz 拡張子:.wma

\*2 WMA Ver.9に準拠していますが、 MBR (Multi Bit Rate)、 Lossless、 Professional、 Voiceに は対応していません。

著作権保護されたファイルは再生できません。 すべてのエンコーダーに対応しているわけで はありません。

#### AAC-IC対応ビットレート、サンプリング周波数\*3

ビットレート:16 kbps ~ 320 kbps、 可変ビットレート(VBR)対応 サンプリング周波数: 11.025/12/16/22.05/24/32/44.1/48 kHz 拡張子:.m4a

\*<sup>3</sup> 著作権保護されたファイルは再生できません。 すべてのAACエンコーダーに対応しているわ けではありません。

#### リニアPCM対応サンプリング周波数、ビット

サンプリング周波数:22.05/44.1 kHz ビット:16ビット 拡張子:.wav

ノイズキャンセリング機能(ICD-SX813のみ)

デジタルノイズキャンセリング機能対応 環境選択:電車・バス/航空機/室内

総騒音抑制量(TNSR)\*<sup>4</sup> (ICD-SX813のみ) **約17 dB** 

\*<sup>4</sup> 当社規定の航空機シミュレートノイズ下にお ける、「環境選択」を「航空機」に設定時とヘッ ドホン非装着時との比較による値。総騒音抑 制量(当社測定法による)約17 dBは音のエネ ルギーで約98.0%の騒音低減に相当。

## スピーカー

直径16 mm

#### 入・出力端子

外部入力(ステレオミニジャック) プラグインパワー対応 最小入力レベル:1.5 mV

ヘッドホン(ステレオミニジャック) 負荷インピーダンス:8 Ω~ 300 Ω USB端子(USB mini-B端子) High-Speed USB対応 メモリースティック マイクロ™(M2™)/ microSD対応スロット

#### 再生スピード調節(DPC)

3倍速~ 0.25倍速

#### 実用最大出力

150 mW

#### 電源

DC2.4 V、単4形充電式ニッケル水素電池(付属) 2本 DC3.0 V、単4形アルカリ乾電池(別売) 2本

#### 動作温度

5℃~ 35℃

#### 最大外形寸法

約32.4 mm×137.8 mm×16 mm (幅/高さ/奥行き)(JEITA\*5)

#### 質量

約92 g (充電式ニッケル水素電池2本含む)  $(IFTA^{*5})$ 

\*<sup>5</sup> 電子産業技術協会(JEITA)の測定方法に基づ いています。

#### 付属品

9ページ参照

#### 別売アクセサリー

メモリースティック マイクロ™(M2™) MS-A8GDP、 MS-A4GDP microSD/microSDHC SR-8A4、 SR-4A4、 SR-2A1

アクティブスピーカー SRS-M50 エレクトレットコンデンサーマイクロホン ECM-CS10、 ECM-TL1 オーディオコード RK-G136、 RK-G139 充電式ニッケル水素充電池単4形 NH-AAA-2BKB USB ACアダプター AC-U501AD ニッケル水素電池専用充電器 BCG34HSS

本機の仕様および外観は、改良のため予告なく変 更することがありますが、ご了承ください。

### 最大録音時間\*6\*<sup>7</sup>

最大録音時間は、全フォルダ合わせて表のとおりです。

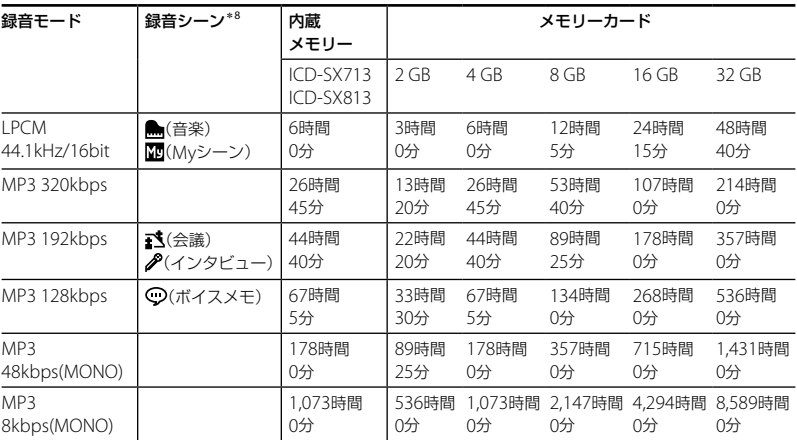

\*<sup>6</sup> 連続録音の場合は、途中電池交換が必要になります。詳しくは電池の持続時間([118](#page-117-0)ページ)をご確認 ください。

\*<sup>7</sup> 表記の最大録音時間は目安です。カードの仕様によって変わることがあります。

\*<sup>8</sup> お買い上げ時の設定です。

# <span id="page-117-0"></span>**電池の持続時間**

**充電式電池の持続時間**\*'(ソニー充電式ニッケル水素電池NH-AAAを連続使用時)

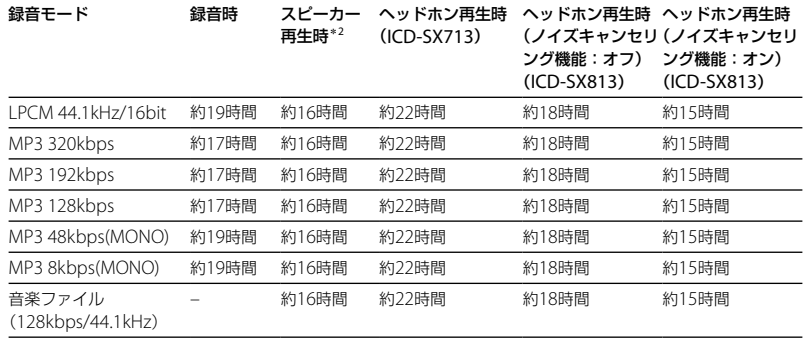

<span id="page-118-0"></span>**乾電池の持続時間**\*'(ソニーアルカリ乾電池LR03 (SG)を連続使用時)

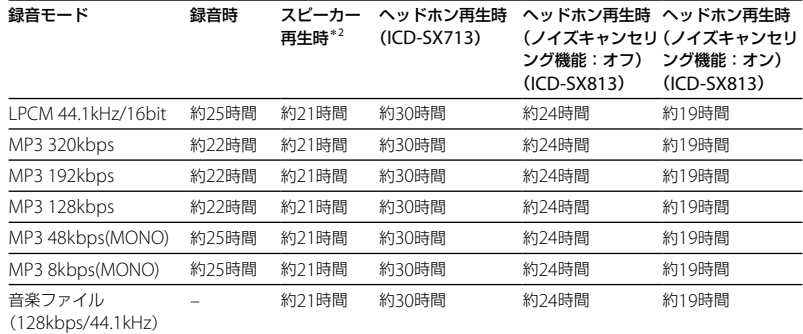

\*<sup>1</sup> 電池持続時間は当社試験法によるものです。使用条件によって短くなる場合があります。

\*<sup>2</sup> 音量レベルを20に設定し、内蔵スピーカーで音楽を再生した場合。

小<br>00音<br>**119** 

# <span id="page-119-0"></span>**保証書とアフターサービス**

# **保証書**

- この製品には保証書が添付されていますの で、お買い上げの際お買い上げ店でお受け 取りください。
- 所定事項の記入および記載内容をお確かめ のうえ、大切に保存してください。
- 保証期間はお買い上げ日より1年間です。

# **アフターサービス**

### 調子が悪いときはまずチェックを

この説明書をもう一度ご覧になってお調べく ださい。

## それでも具合の悪いときはサービスへ

ソニーの相談窓口(裏表紙)、お買い上げ店、ま たはソニーサービス窓口にご相談ください。

## 保証期間中の修理は

保証書の記載内容に基づいて修理させていた だきます。詳しくは保証書をご覧ください。

#### 保証期間経過後の修理は

修理によって機能が維持できる場合は、ご要 望により有料修理させていただきます。

## 部品の保有期間について

当社ではICレコーダーの補修用性能部品(製 品の機能を維持するために必要な部品)を、製 造打ち切り後6年間保有しています。この部 品保有期間を修理可能な期間とさせていただ きます。保有期間が経過した後も、故障箇所 によっては修理可能の場合がありますので、 お買い上げ店またはサービス窓口にご相談く ださい。

# <span id="page-120-0"></span>**故障かな?と思ったら**

修理を依頼される前に、もう一度下記項目をチェックしてみてください。それでも解決しない場 合、ご不明な点は、裏表紙に記載のICレコーダー ・カスタマーサポートページをご覧いただくか、 ソニーの相談窓口(裏表紙)までお問い合わせください。 なお、保証書とアフターサービスについては、 120ページをご参照願います。 修理に出すと、録音した内容が消えることがあります。ご了承ください。

# **こんなときは(本機)**

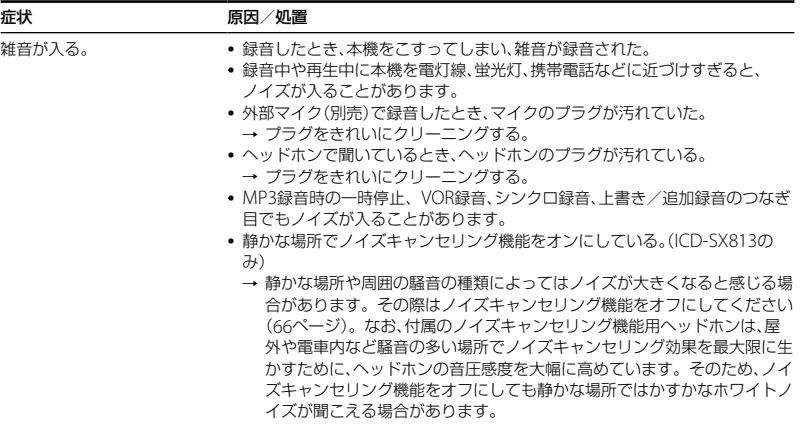

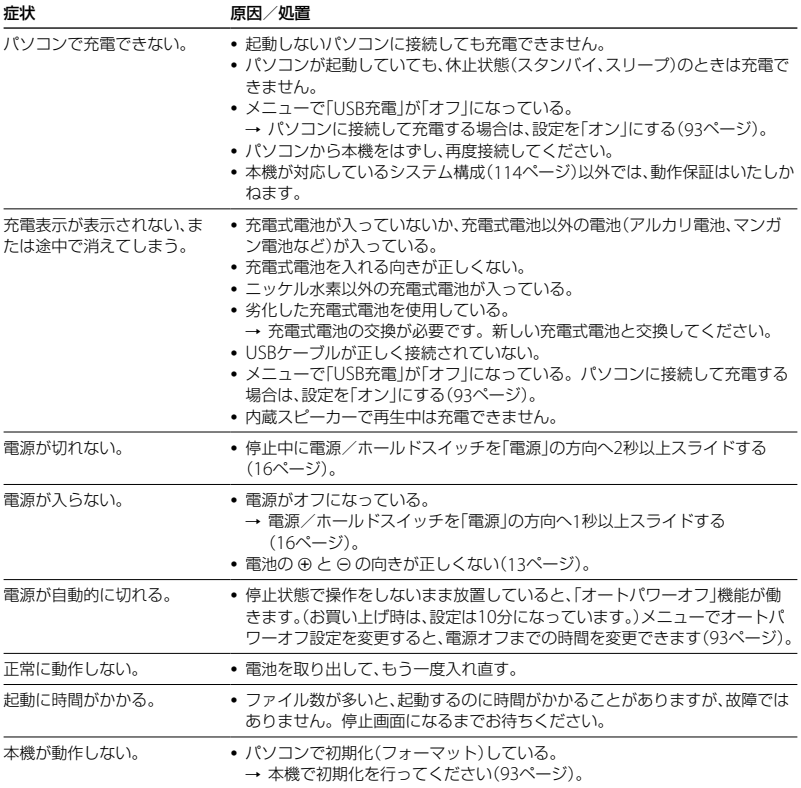

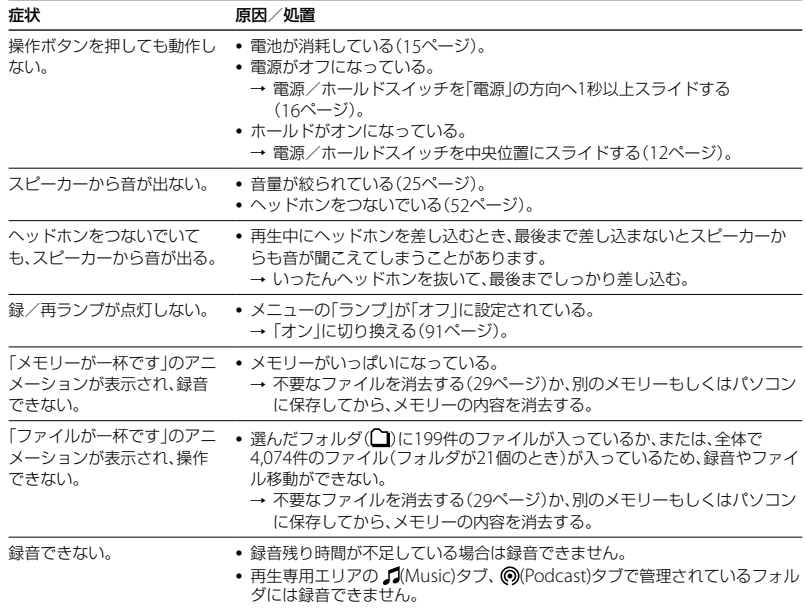

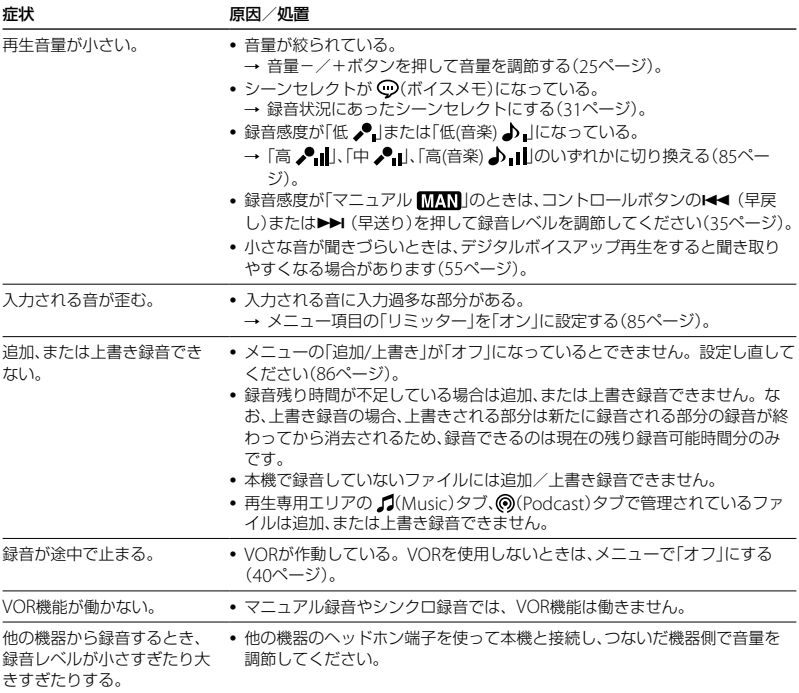

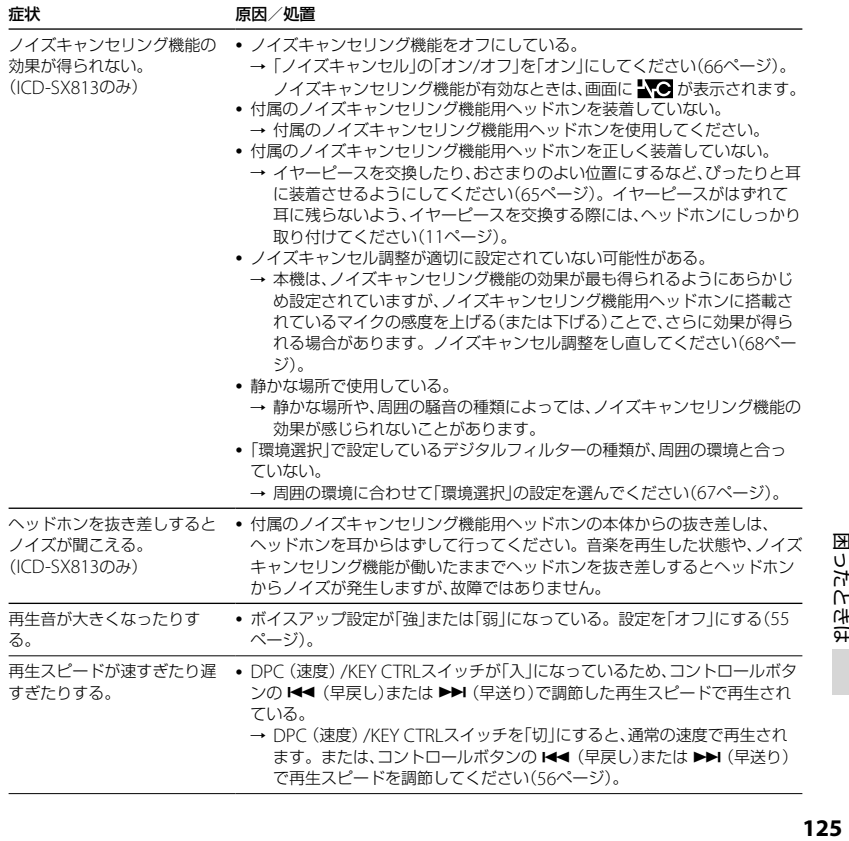

困ったときは

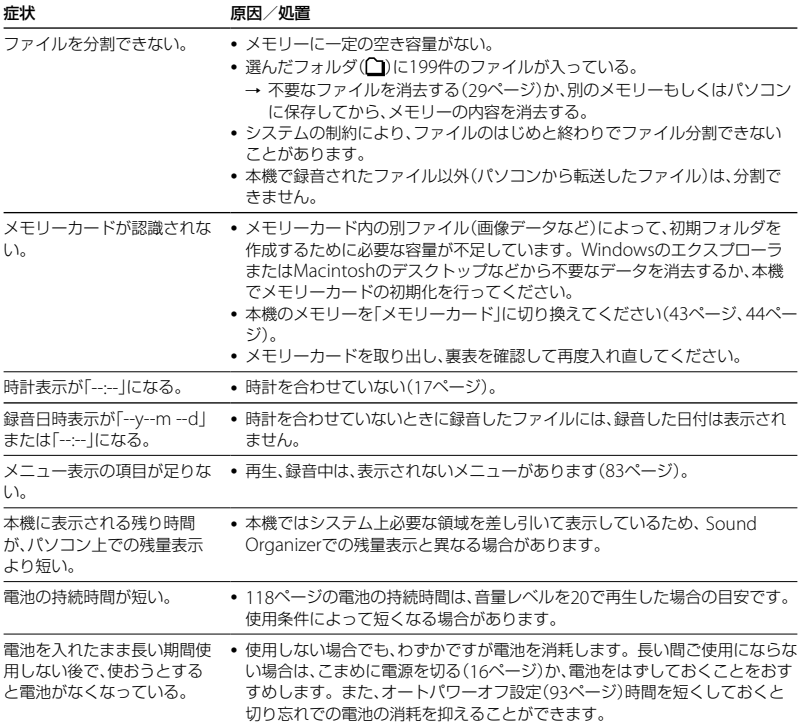

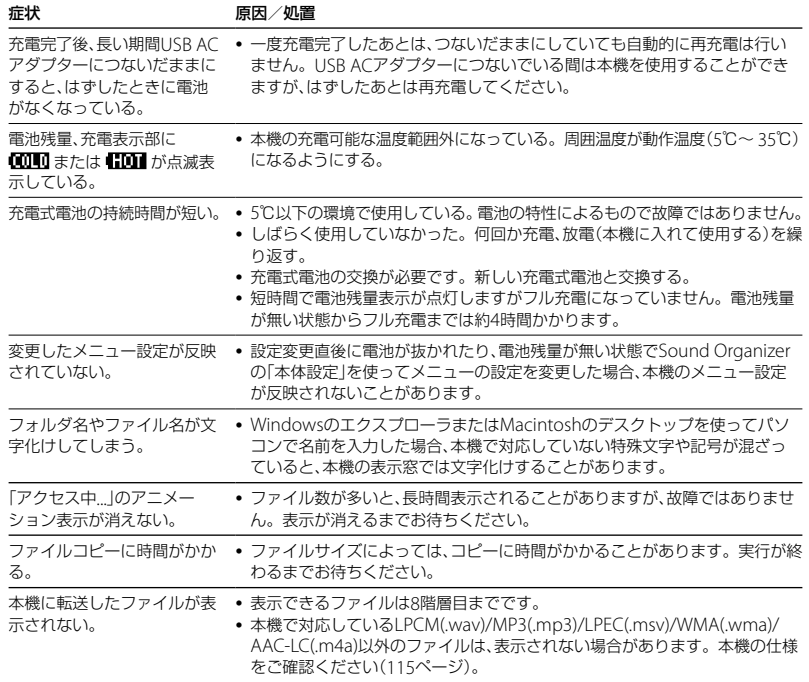

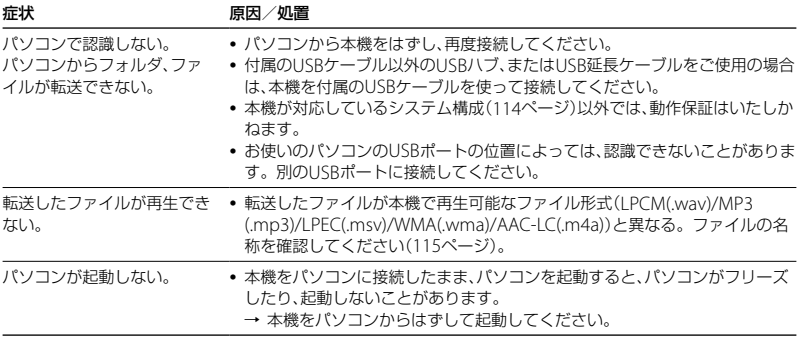

# **こんなときは(付属のSound Organizer)**

Sound Organizerのヘルプもあわせてご覧ください。

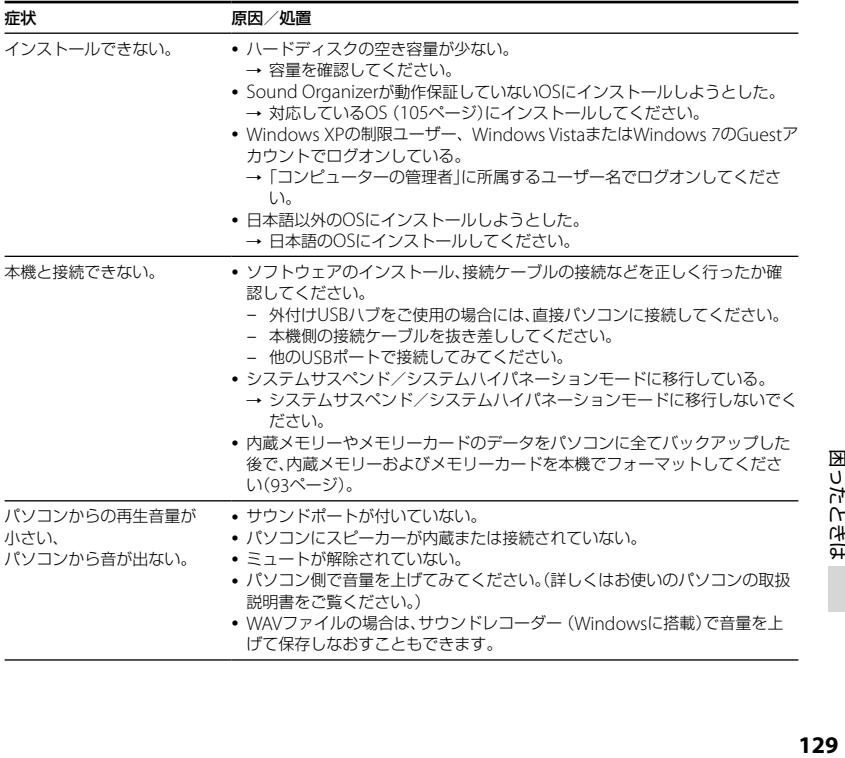

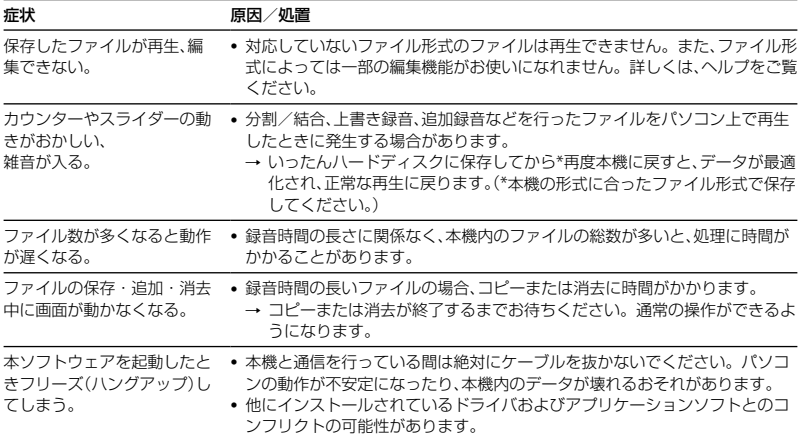

# **メッセージ表示一覧**

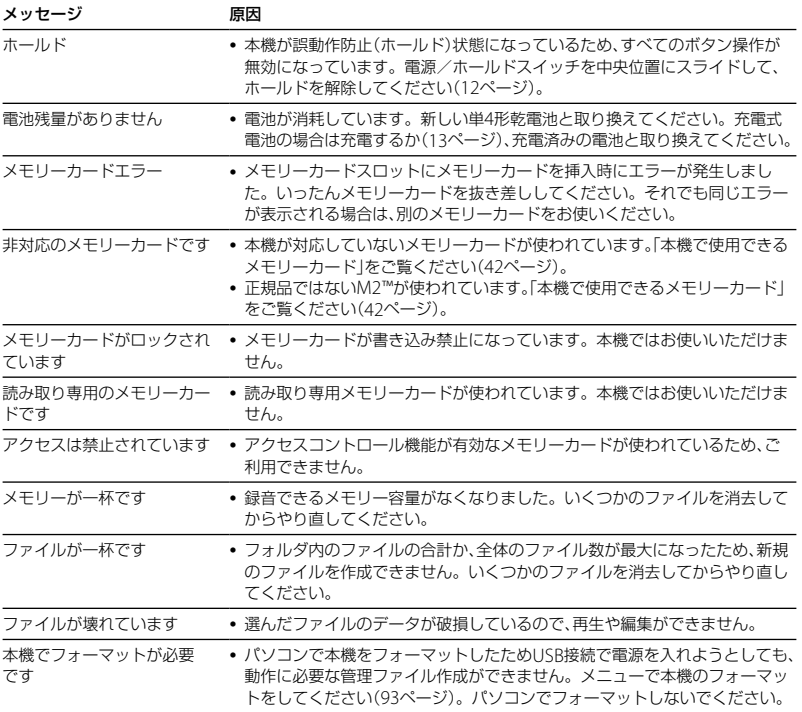

困ったときは 国立たときは<br>1**31**<br>131

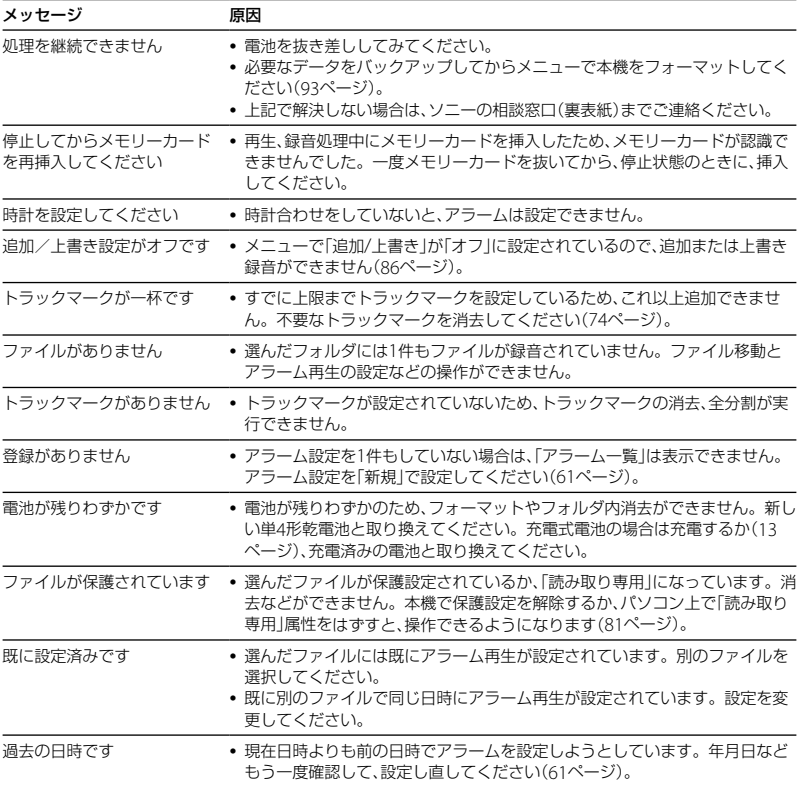

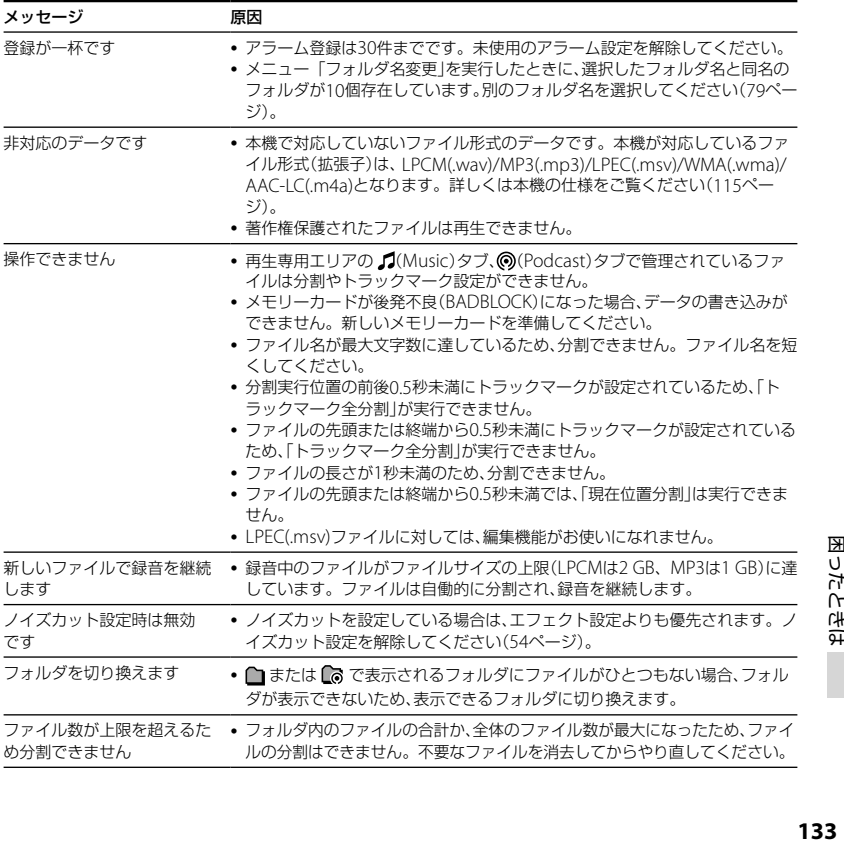

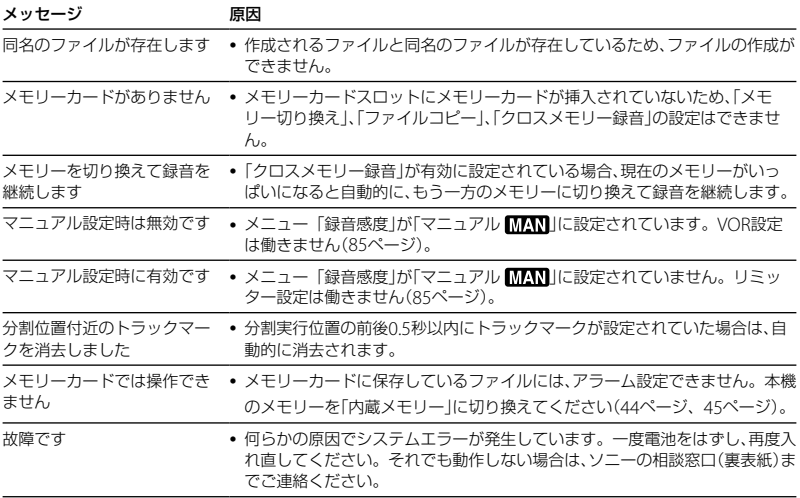

# **システム上の制約**

ICレコーダーの録音方式では、いくつかのシステム上の制約があり、次のような症状が出る場合 があります。これらは故障ではありませんので、あらかじめご了承ください。

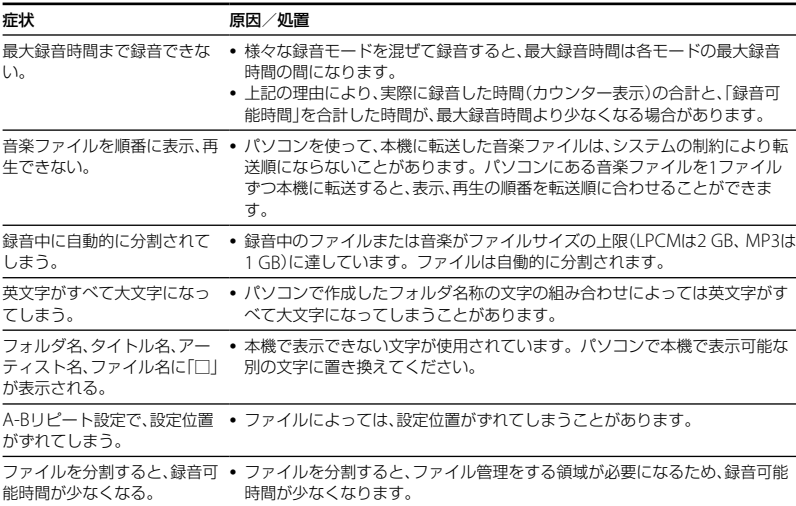

# <span id="page-135-0"></span>**表示窓について**

# 停止時

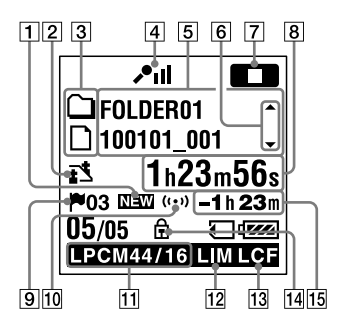

- 1 ポッドキャスト新着情報
- 2 シーンヤレクト設定表示 選択しているシーンが表示されます。

シーンが設定されているときにだけ表示 されます。

- :会議
- ○:ボイスメモ
- :インタビュー
- :音楽

**Mg**: Myシーン

- 3 曲情報種別表示
	- $\cap$ : 緑音可能フォルダ
	- $\bigcap$ : 再生専用フォルダ
	- :ポッドキャストフォルダ
	- :タイトル
	- $2:7-\frac{1}{2}$
	- $\mathbf{n}$ : ファイル
- [4] 緑音時のマイクの感度が表示されます。
	- :高
	- $\cdot$
	- :低
	- :高(音楽)
	- :低(音楽)
	- **MAN : マニュアル**

(マニュアル)の時は、録音レベ ルも表示されます。

- 5 曲情報表示 曲情報種別に合わせたそれぞれの名称 (フォルダ名、タイトル名、アーティスト 名、ファイル名)が表示されます。
- 6 曲情報切り換え操作ガイド コントロールボタンの▲または▼を押 して、曲情報表示を順に切り換えること ができます。レベルメーターを表示させ ることもできます。

7 動作モード表示

本機の動作状態に応じて下記のように表 示されます。

- ■■:停止中
- :再生中
- 日本:録音中
- ■■: 緑音一時停止中に点滅
- VOR日子2 : VOR緑音中
- :VOR録音一時停止中に点滅 VOR録音を「オン」にしているときに ● 録音/一時停止ボタンを押して録 音を一時停止すると【Ⅲ】だけが点 滅します。
- SYNC日です: シンクロ緑音中
- SYNCITI : シンクロ録音一時停止中に 点滅
- :早戻し/早送り再生中
- エエコ コ : 連続ファイル戻し/送り
- 経過時間、残り時間、録音日付、録音時刻 表示
- トラックマーク表示 現在位置のトラックマーク番号が表示さ れます。トラックマークが設定されてい るときにだけ表示されます。
- アラーム表示 ファイルにアラームが設定されていると き表示されます。
- 11 緑音モード表示 停止中はメニューで設定されている録音

モードが、再生中または録音中はその ファイルの録音モードが表示されます。

ERGM 44/16 : 本機で緑音, または転送され たLPCMファイル

**MP3 8k MP3 48k MP3 128k MP3** 

MP3 192k 、MP3 320k :本機で録音、また は転送されたMP3ファイル

パソコンなどから転送されたファイルは、 ファイル形式表示(FROM / MP3)のみが表 示されます。

- :転送されたWMAファイル
- :転送されたAAC-LCファイル
- :転送されたLPECファイル

録音モード情報を取得できないときは、 下記のように表示されます。

:不明

- リミッター表示(マニュアル録音時のみ) 「リミッター」が「オン」に設定されている ときに表示されます。
- 13 I CF表示 「LCF(Low Cut)」が「オン」に設定されて いるときに表示されます。

保護マーク

- ファイルが保護設定されているとき表示 されます。
- 15 録音可能時間表示 録音可能時間を時間、分、秒で表示します。 10時間以上の場合:時間 10分以上、 10時間未満の場合:時間と分 10分未満の場合:分と秒

録音時(オート(AGC)録音時)

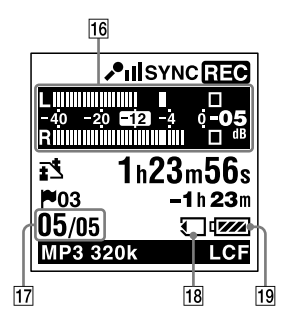

録音時(マニュアル録音時)

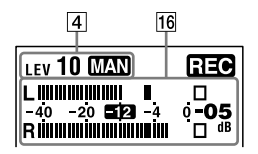

録音時(プリレコーディング実行時)

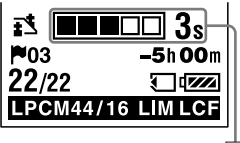

- 16 レベルメーター表示
	- オート(AGC)録音時での表示です。マ ニュアル録音時には、白黒が反転して表 示されます。
- 17 位置情報表示 選んだファイル番号が分子にフォルダ内 の総ファイル数が分母に表示されます。
- メモリーカード表示 現在使用しているメモリーがメモリー カードのときにのみ表示されます。内蔵 メモリーを使用中は何も表示されません。
- 19 電池マーク
- 20 プリレコーディング蓄積時間表示 録音スタンバイ中のとき表示されます。

## 再生時

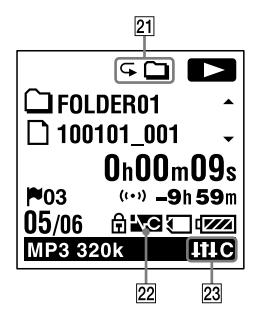

- 21 再生モード表示
	- 1:1件
	- :フォルダ
	- ALL:全件
	- 1:1件ファイルリピート
	- :フォルダ内ファイルリピート
	- ALL:全ファイルリピート
- ノイズキャンセリング表示(ICD-SX813 のみ)

ノイズキャンセリング機能が動作中のと き表示されます。

- 23 ノイズカット/エフェクト表示 ファイルの音質を切り換えているとき表 示されます。 ■: ノイズカット
	- ■: ポップス
	- **GNEE:ロック**
	- $\blacksquare$ ! ジャズ
	- $\blacksquare$ : ベース1
	- $\blacksquare$ :ベース2
	- ■ : カスタム

# ホールド状態時

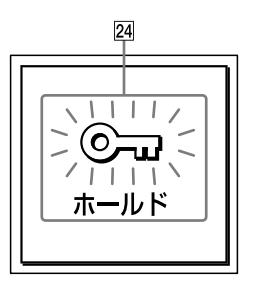

24 ホールド表示

誤動作防止(ホールド)状態になっている ときに表示されます。すべてのボタン操 作が無効になっています。

ホールドを解除するには、電源/ホール ドスイッチを中央位置にスライドします ([12](#page-11-0)ページ)。

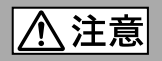

# 下記の注意事項を守らないとけがをしたり周辺の家財に 損害を与えたりすることがあります。

分解剂

#### 内部を開けない

感電の原因となることがあります。内部の点検や修理はお買い上げ店また はソニーサービス窓口にご相談ください。

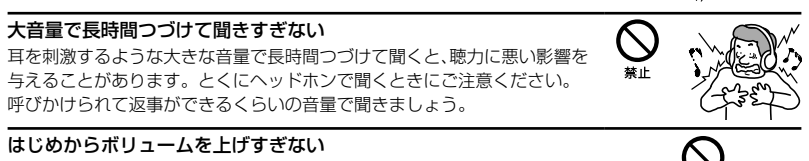

突然大きな音がでて耳を痛めることがあります。

- ●本製品の不具合により、録音や再生ができなかった場合、および録音内容が破損または消去 された場合など、いかなる場合においても録音内容の補償についてはご容赦ください。 また、いかなる場合においても、当社にて録音内容の修復、復元、複製などはいたしません。
- ●本製品を使用したことによって生じた金銭上の損害、逸失利益および第三者からのいかな る請求につきましても、当社は一切その責任を負いかねます。
- 録り直しのきかない録音の場合は、必ず事前にためし録りをしてください。
- ●お客様が録音したものは個人として楽しおなどのほかは、著作権法上、権利者に無断で使用 できません。

# バックアップのおすすめ

万一の誤消去や、 ICレコーダーの故障などによるデータの消滅や破損にそなえ、大切な録音 内容は、必ず予備としてパソコンまたはメモリーカードに保存してください。

# **電池についての安全上のご注意**

液漏れ・破裂・発熱・発火・誤飲による大けがや失明を避けるため、以下の注意事項を必ずお守 りください。

電池の種類については、電池本体上の表示をご確認ください。 種類によっては該当しない注意事項もあります。

#### 充電式電池

- ニカド(Ni-Cd) ニッケル水素(Ni-MH)
- リチウムイオン(Li-ion)
- 

#### 乾電池

アルカリ、マンガン

#### ボタン型電池

リチウムなど

#### l 危険 | **充電式電池、乾電池、ボタン型電池が液漏れしたとき**

- 充電式電池、乾電池の液が漏れたときは素手で液をさわらない。
- 液が本体内部に残ることがあるため、ソニーの相談窓口(裏表紙)またはソニーサービス窓口に相談す る。
- 液が目に入ったときは、失明の原因になることがあるため、目をこすらず、すぐに水道水などのきれい な水で充分洗い、ただちに医師に相談する。
- 液が身体や衣服についたときは、やけどやけがの原因になるため、すぐにきれいな水で洗い流し、皮膚 に炎症やけがの症状があるときには医師に相談する。

#### **充電式電池について**

- 機器の表示に合わせて+と-を正しく入れる。
- 取扱説明書に記載された充電方法以外で充電しない。
- バッテリーキャリングケースが付属されている場合は、必ずキャリングケースに入れて携帯、保管す る。
- 火の中に入れない。
- ショートさせたり、分解、加熱しない。
- コイン、キー、ネックレスなどの金属類と一緒に携帯、保管しない。
- 火のそばや直射日光のあたるところ、炎天下の車中など、高温の場所で使用、保管、放置しない。
- 水などで濡らさない。風呂場などの湿気の多いところで使わない。
- 外装のビニールチューブをはがしたり、傷つけない。
- 指定された種類の充電式電池以外は使用しない。
- 長時間使用しないときや、長時間USB ACアダプターで使用するときは取りはずす。
- 液漏れした電池は使わない。
- 種類の違う電池を混ぜて使わない。

# 日本国内での充電式電池の廃棄について

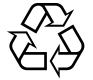

ニッケル水素充電池は、リサイクルできます。不要になったニッケル水素充電池 は、金属部にセロハンテープなどの絶縁テープを貼って充電式電池リサイクル協 力店へお持ちください。

#### 充電式電池の回収・リサイクルおよびリサイクル協力店については有限責任中間 Ni-MH 法人JBRCホームページ http://www.jbrc.net/hp/contents/index.html を参照 してください。

#### ヘ 警告 **乾電池、ボタン型電池について**

- 小さい電池は飲み込むおそれがあるので、乳幼児の手の届かないところに保管する。 電池を飲み込ん だときは、窒息や胃などへの障害の原因になるので、ただちに医師に相談してください。
- 機器の表示に合わせて+と-を正しく入れる。
- 充電しない。
- 火の中に入れない。
- ショートさせたり、分解したり、加熱したりしない。
- コイン、キー、ネックレスなどの金属類と一緒に携帯、保管しない。
- 使い切った電池は取りはずす。長時間使用しないときや、 USB ACアダプターで使用するときも取り はずす。
- 新しい電池と使用した電池、種類の異なる電池を混ぜて使わない。
- 液漏れした電池は使わない。

# **乾電池、ボタン型電池について**

- 火のそばや直射日光の当たるところ、炎天下の車中など、高温の場所で使用、保管、放置しない。
- 水などで濡らさない。風呂場などの湿気の多いところで使わない。
- 外装のビニールチューブをはがしたり、傷つけない。
- 指定された種類の電池以外は使用しない。

## **お願い**

使用済み充電式電池は貴重な資源です。端子(金属部分)にテープを貼るなどの処理をして、充電式電池 リサイクル協力店にご持参ください。

# 索引

# 数字、記号、アルファベット順

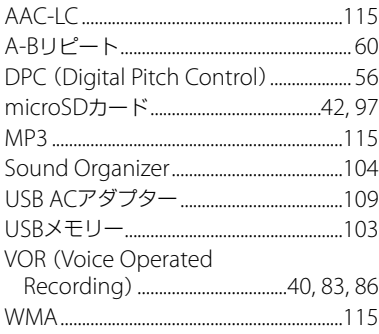

# 五十音順

# あ行

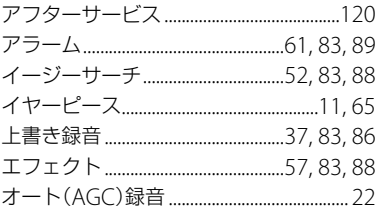

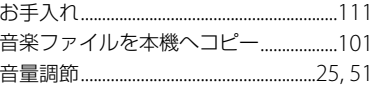

# か行

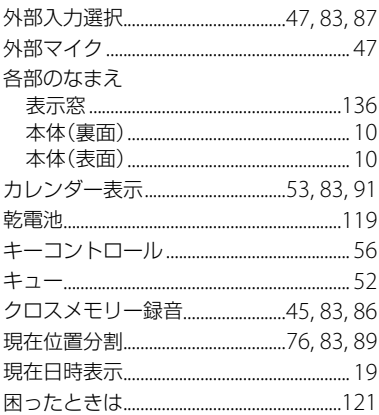

# さ行

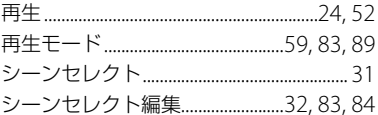
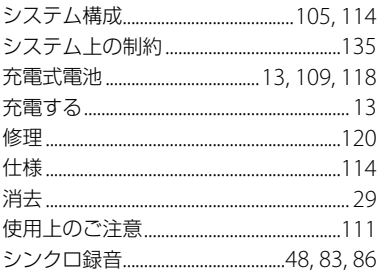

## た行

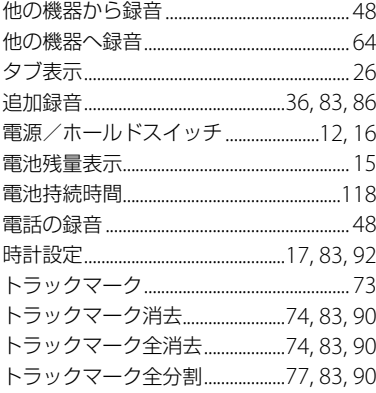

## な行

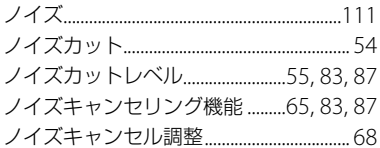

# は行

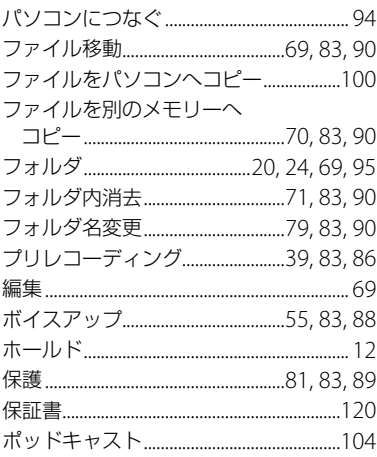

#### ま行

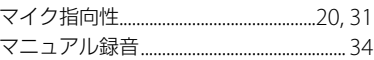

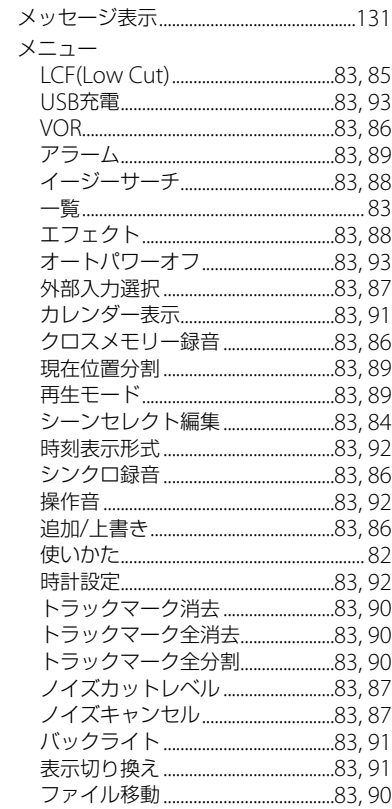

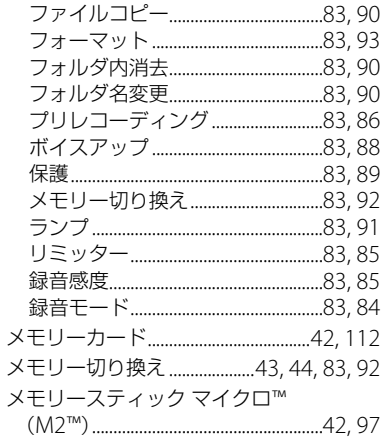

## ら行

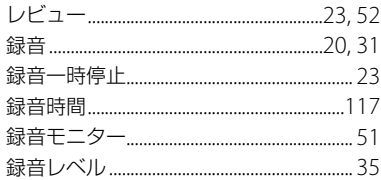